**March 2013**

# **Interaction Flow Modeling Language (IFML)**

*FTF – Beta 1*

**OMG Document Number: ptc/2013-03-08 Standard document URL:** <http://www.omg.org/spec/IFML/1.0> **Associated Machine Readable File(s)\*:**

> <http://www.omg.org/spec/IFML/20130218/IFML-Metamodel.xmi> <http://www.omg.org/spec/IFML/20130218/IFML-Profile.xmi> <http://www.omg.org/spec/IFML/20130218/IFML-DI.xmi>

\*original files: ad/2013-02-05 (Metamodel XMI), ad/2013-02-06 (Profile XMI), ad/2013-02-07 (Diagram Interchange XMI)

\_\_\_\_\_\_\_\_\_\_\_\_\_\_\_\_\_\_\_\_\_\_\_\_\_\_\_\_\_\_\_\_\_\_\_\_\_\_\_\_\_\_\_\_\_\_\_\_\_\_\_\_

*\_\_\_\_\_\_\_\_\_\_\_\_\_\_\_\_\_\_\_\_\_\_\_\_\_\_\_\_\_\_\_\_\_\_\_\_\_\_\_\_\_\_\_\_\_\_\_\_\_\_\_\_*

This OMG document replaces the submission document (ad/2013-02-04, Alpha). It is an OMG Adopted Beta Specification and is currently in the finalization phase. Comments on the content of this document are welcome, and should be directed to [issues@omg.org](mailto:issues@omg.org) by December 9, 2013.

You may view the pending issues for this specification from the OMG revision issues web page <http://www.omg.org/issues/>.

The FTF Recommendation and Report for this specification will be published on March 28, 2014. If you are reading this after that date, please download the available specification from the OMG Specifications Catalog.

Copyright © 2013 WebRatio (WebRatio Srl) Copyright © 2013 Fujitsu Limited Copyright © 2013 Data Access Technologies, Inc. (Model Driven Solutions) Copyright © 2013 Thales Copyright © 2013 Softeam Copyright © 2013 Object Management Group

### USE OF SPECIFICATION - TERMS, CONDITIONS & NOTICES

The material in this document details an Object Management Group specification in accordance with the terms, conditions and notices set forth below. This document does not represent a commitment to implement any portion of this specification in any company's products. The information contained in this document is subject to change without notice.

#### LICENSES

The companies listed above have granted to the Object Management Group, Inc. (OMG) a nonexclusive, royaltyfree, paid up, worldwide license to copy and distribute this document and to modify this document and distribute copies of the modified version. Each of the copyright holders listed above has agreed that no person shall be deemed to have infringed the copyright in the included material of any such copyright holder by reason of having used the specification set forth herein or having conformed any computer software to the specification.

Subject to all of the terms and conditions below, the owners of the copyright in this specification hereby grant you a fully-paid up, non-exclusive, nontransferable, perpetual, worldwide license (without the right to sublicense), to use this specification to create and distribute software and special purpose specifications that are based upon this specification, and to use, copy, and distribute this specification as provided under the Copyright Act; provided that: (1) both the copyright notice identified above and this permission notice appear on any copies of this specification; (2) the use of the specifications is for informational purposes and will not be copied or posted on any network computer or broadcast in any media and will not be otherwise resold or transferred for commercial purposes; and (3) no modifications are made to this specification. This limited permission automatically terminates without notice if you breach any of these terms or conditions. Upon termination, you will destroy immediately any copies of the specifications in your possession or control.

#### PATENTS

The attention of adopters is directed to the possibility that compliance with or adoption of OMG specifications may require use of an invention covered by patent rights. OMG shall not be responsible for identifying patents for which a license may be required by any OMG specification, or for conducting legal inquiries into the legal validity or scope of those patents that are brought to its attention. OMG specifications are prospective and advisory only. Prospective users are responsible for protecting themselves against liability for infringement of patents.

#### GENERAL USE RESTRICTIONS

Any unauthorized use of this specification may violate copyright laws, trademark laws, and communications regulations and statutes. This document contains information which is protected by copyright. All Rights Reserved. No part of this work covered by copyright herein may be reproduced or used in any form or by any means--graphic, electronic, or mechanical, including photocopying, recording, taping, or information storage and retrieval systems- without permission of the copyright owner.

### DISCLAIMER OF WARRANTY

WHILE THIS PUBLICATION IS BELIEVED TO BE ACCURATE, IT IS PROVIDED "AS IS" AND MAY CONTAIN ERRORS OR MISPRINTS. THE OBJECT MANAGEMENT GROUP AND THE COMPANIES LISTED ABOVE MAKE NO WARRANTY OF ANY KIND, EXPRESS OR IMPLIED, WITH REGARD TO THIS PUBLICATION, INCLUDING BUT NOT LIMITED TO ANY WARRANTY OF TITLE OR OWNERSHIP, IMPLIED WARRANTY OF MERCHANTABILITY OR WARRANTY OF FITNESS FOR A PARTICULAR PURPOSE OR USE. IN NO EVENT SHALL THE OBJECT MANAGEMENT GROUP OR ANY OF THE COMPANIES LISTED ABOVE BE LIABLE FOR ERRORS CONTAINED HEREIN OR FOR DIRECT, INDIRECT, INCIDENTAL, SPECIAL, CONSEQUENTIAL, RELIANCE OR COVER DAMAGES, INCLUDING LOSS OF PROFITS, REVENUE, DATA OR USE, INCURRED BY ANY USER OR ANY THIRD PARTY IN CONNECTION WITH THE FURNISHING, PERFORMANCE, OR USE OF THIS MATERIAL, EVEN IF ADVISED OF THE POSSIBILITY OF SUCH DAMAGES.

The entire risk as to the quality and performance of software developed using this specification is borne by you. This disclaimer of warranty constitutes an essential part of the license granted to you to use this specification.

### RESTRICTED RIGHTS LEGEND

Use, duplication or disclosure by the U.S. Government is subject to the restrictions set forth in subparagraph (c) (1) (ii) of The Rights in Technical Data and Computer Software Clause at DFARS 252.227-7013 or in subparagraph (c)(1) and (2) of the Commercial Computer Software - Restricted Rights clauses at 48 C.F.R. 52.227-19 or as specified in 48 C.F.R. 227-7202-2 of the DoD F.A.R. Supplement and its successors, or as specified in 48 C.F.R. 12.212 of the Federal Acquisition Regulations and its successors, as applicable. The specification copyright owners are as indicated above and may be contacted through the Object Management Group, 109 Highland Avenue, Needham, MA 02494, U.S.A.

#### TRADEMARKS

MDA®, Model Driven Architecture®, UML®, UML Cube logo®, OMG Logo®, CORBA® and XMI® are registered trademarks of the Object Management Group, Inc., and Object Management Group™, OMG™ , Unified Modeling Language™, Model Driven Architecture Logo™, Model Driven Architecture Diagram™, CORBA logos™, XMI Logo™, CWM™, CWM Logo™, IIOP™ , IMM™ , MOF™ , OMG Interface Definition Language (IDL)™ , and OMG SysML™ are trademarks of the Object Management Group. All other products or company names mentioned are used for identification purposes only, and may be trademarks of their respective owners.

### COMPLIANCE

The copyright holders listed above acknowledge that the Object Management Group (acting itself or through its designees) is and shall at all times be the sole entity that may authorize developers, suppliers and sellers of computer software to use certification marks, trademarks or other special designations to indicate compliance with these materials.

Software developed under the terms of this license may claim compliance or conformance with this specification if and only if the software compliance is of a nature fully matching the applicable compliance points as stated in the specification. Software developed only partially matching the applicable compliance points may claim only that the software was based on this specification, but may not claim compliance or conformance with this specification. In the event that testing suites are implemented or approved by Object Management Group, Inc., software developed using this specification may claim compliance or conformance with the specification only if the software satisfactorily completes the testing suites.

## **OMG's Issue Reporting Procedure**

All OMG specifications are subject to continuous review and improvement. As part of this process we encourage readers to report any ambiguities, inconsistencies, or inaccuracies they may find by completing the Issue Reporting Form listed on the main web page http://www.omg.org, under Documents, Report a Bug/Issue (http://www.omg.org/report\_issue.htm).

# **Table of Contents**

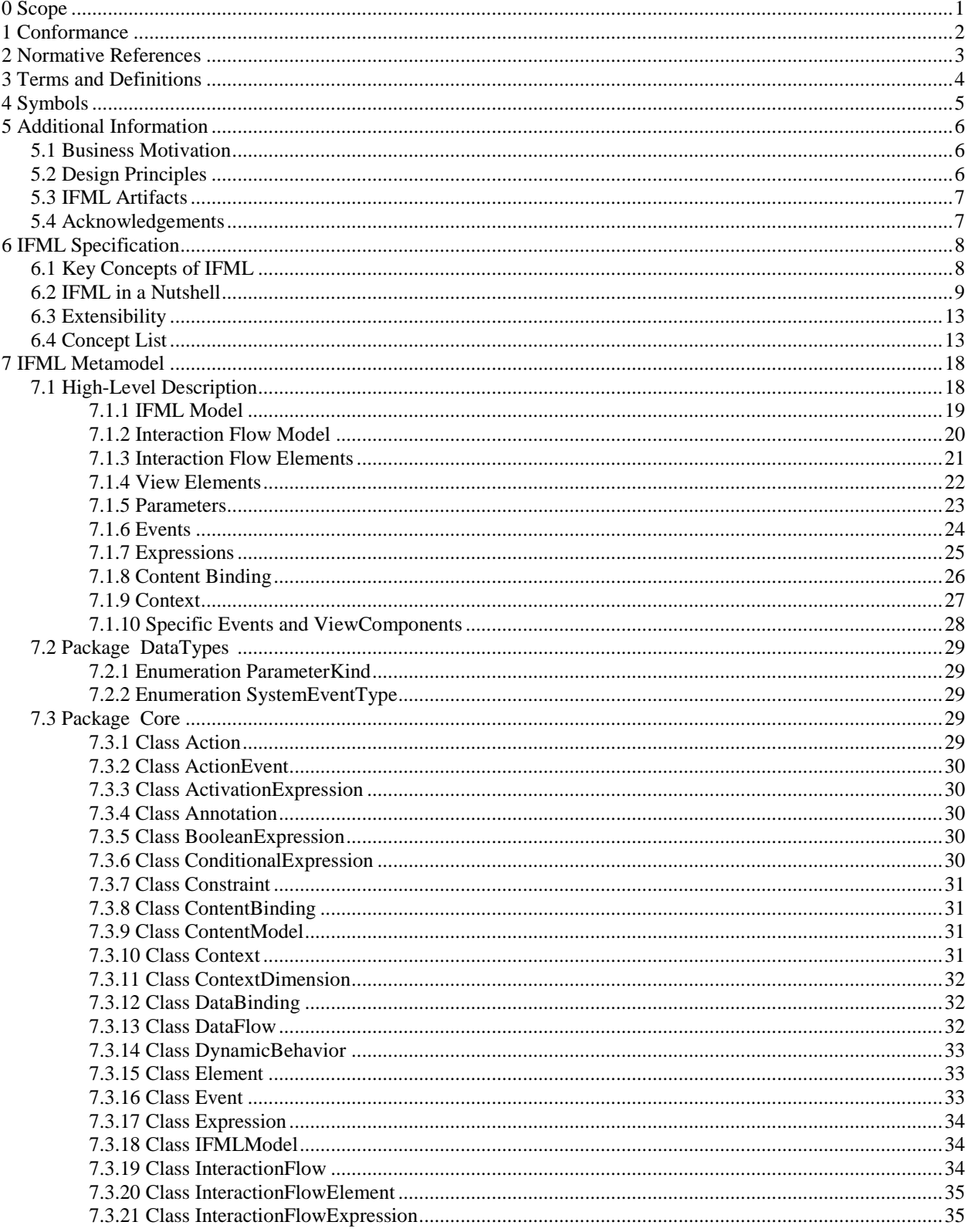

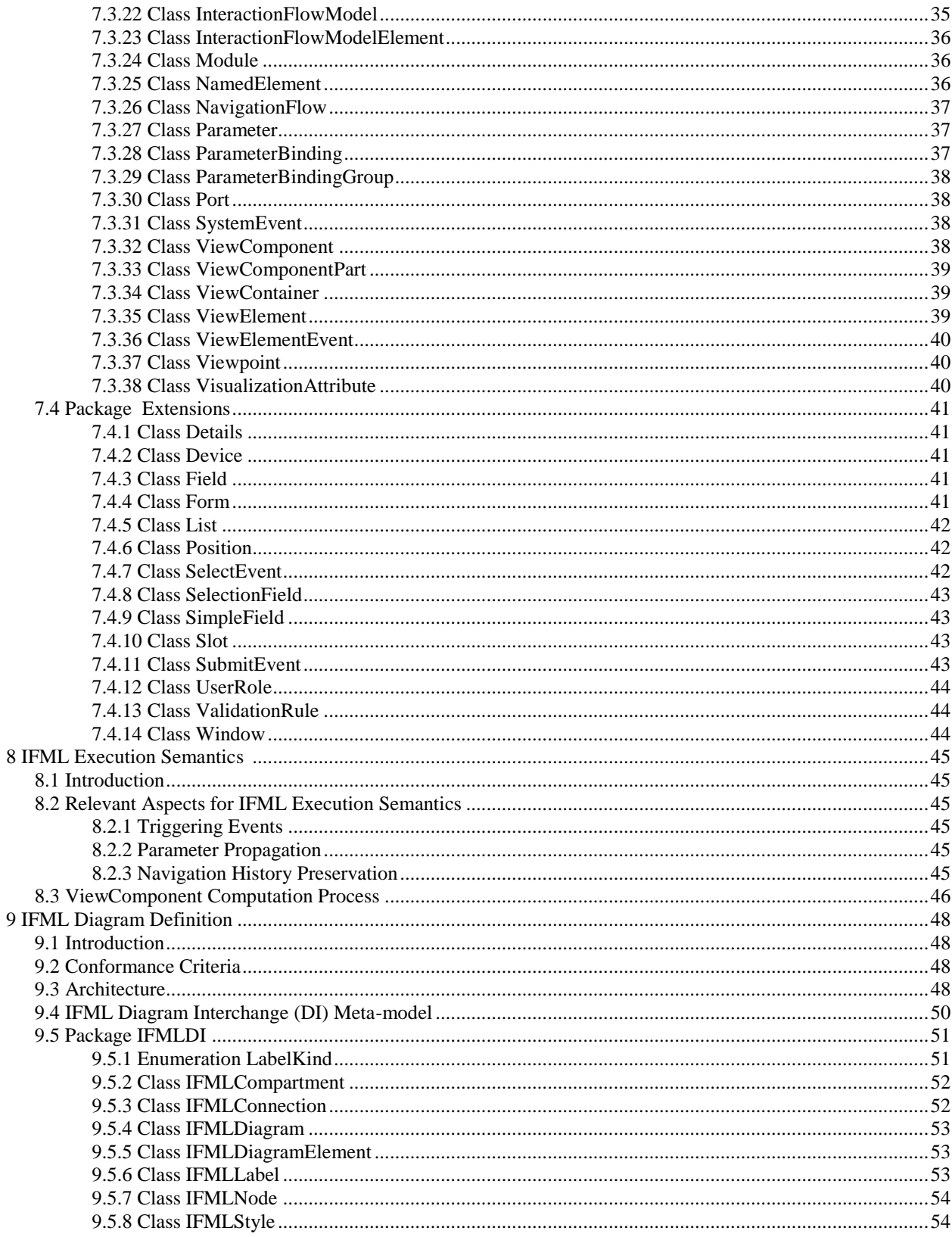

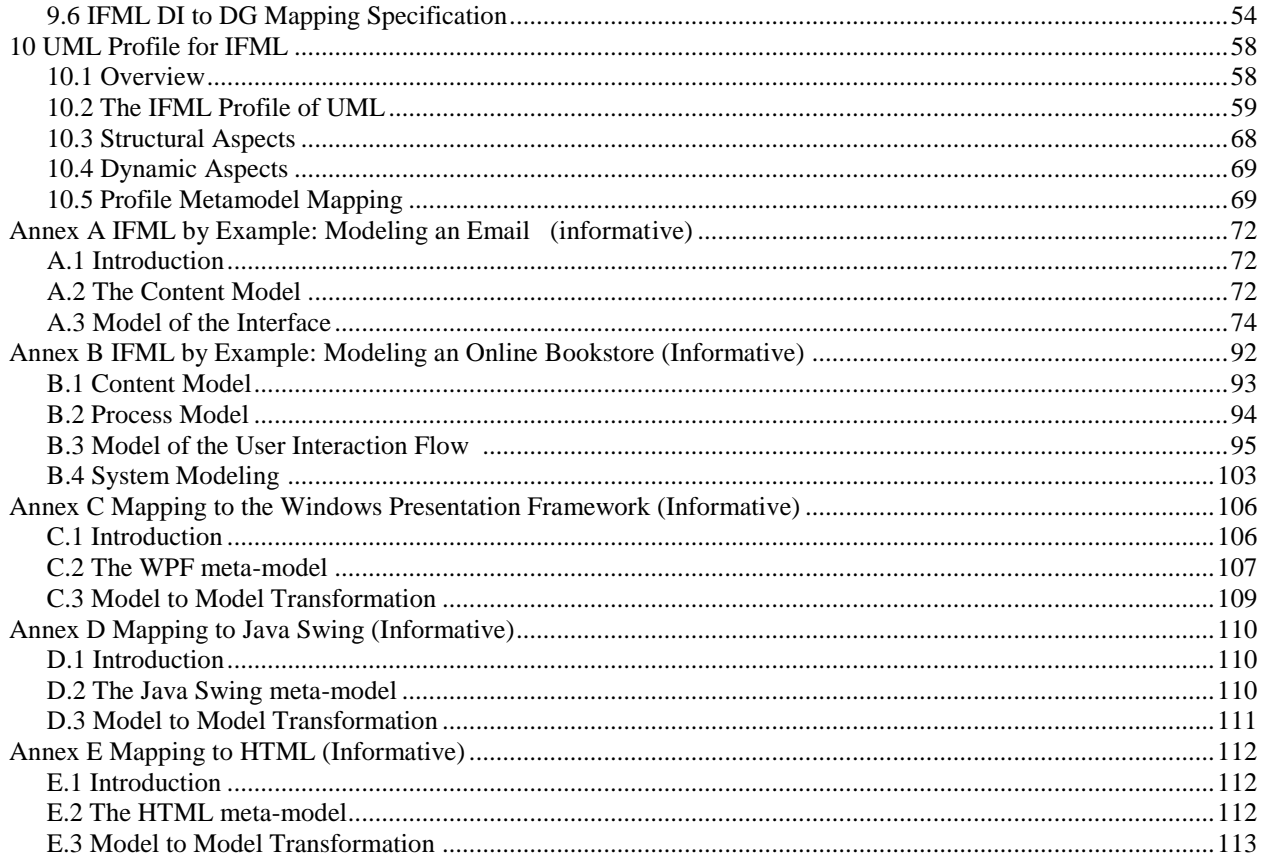

# **0 Preface**

## **OMG**

Founded in 1989, the Object Management Group, Inc. (OMG) is an open membership, not-for-profit computer industry standards consortium that produces and maintains computer industry specifications for interoperable, portable, and reusable enterprise applications in distributed, heterogeneous environments. Membership includes Information Technology vendors, end users, government agencies, and academia.

OMG member companies write, adopt, and maintain its specifications following a mature, open process. OMG's specifications implement the Model Driven Architecture® (MDA®), maximizing ROI through a full-lifecycle approach to enterprise integration that covers multiple operating systems, programming languages, middleware and networking infrastructures, and software development environments. OMG's specifications include: UML® (Unified Modeling Language™); CORBA® (Common Object Request Broker Architecture); CWM™ (Common Warehouse Metamodel); and industry-specific standards for dozens of vertical markets.

More information on the OMG is available at [http://www.omg.org/.](http://www.omg.org/)

## **OMG Specifications**

As noted, OMG specifications address middleware, modeling, and vertical domain frameworks. All OMG Specifications are available from this URL:

### http://www.omg.org/spec

Specifications are organized by the following categories:

## **Business Modeling Specifications**

### **Middleware Specifications**

- •CORBA/IIOP
- •Data Distribution Services
- •Specialized CORBA

### **IDL/Language Mapping Specifications**

### **Modeling and Metadata Specifications**

•UML, MOF, CWM, XMI •UML Profile

### **Modernization Specifications**

## **Platform Independent Model (PIM), Platform Specific Model (PSM), Interface Specifications**

•CORBAservices •CORBAfacilities

### **OMG Domain Specifications**

## **CORBA Embedded Intelligence Specifications**

## **CORBA Security Specifications**

All of OMG's formal specifications may be downloaded without charge from our website. (Products implementing OMG specifications are available from individual suppliers.) Copies of specifications, available in PostScript and PDF format, may be obtained from the above URL or by contacting the Object Management Group, Inc. (as of November 2012) at:

OMG Headquarters 109 Highland Avenue Needham, MA 02494 USA Tel: +1-781-444-0404 Fax: +1 -781-444-0320 Email: [pubs@omg.org](mailto:pubs@omg.org)

Certain OMG specifications are also available as ISO standards. Please consult [http://www.iso/org.](http://www.iso/org)

# <span id="page-9-0"></span>**1 Scope**

This specification defines the Interaction Flow Modeling Language (IFML). The objective of IFML is to provide system architects, software engineers, and software developers with tools for the definition of Interaction Flow Models that describe the principal dimensions of an application front-end: the view part of the application, made of containers and view components; the objects that embody the state of the application and the business logic actions that can be executed; the binding of view components to data objects and events; the control logic that determines the sequence of actions to be executed after an event occurrence; and the distribution of control, data and business logic at the different tiers of the architecture.

# <span id="page-10-0"></span>**2 Conformance**

There are five ways in which a tool may demonstrate conformance to the IFML metamodel.

- 1. *Abstract syntax conformance.* A tool demonstrating abstract syntax conformance provides a user interface and/or API that enables instances of concrete IFML metaclasses to be created, read, updated and deleted. The tool must also provide a way to validate the well-formedness of models that corresponds to the constraints defined in the IFML metamodel.
- 2. *Concrete syntax conformance.* A tool demonstrating concrete syntax conformance provides a user interface and/or API that enables instances of IFML notation to be created, read, updated and deleted.
- 3. *Model interchange conformance.* A tool demonstrating model interchange conformance can import and export conformant XMI for all valid IFML models. Model interchange conformance implies abstract syntax conformance.
- 4. *Diagram interchange conformance.* A tool demonstrating diagram interchange conformance can import and export conformant DI for all valid IFML models with diagrams. Diagram interchange conformance implies both concrete syntax conformance and abstract syntax conformance.
- 5. *Semantic conformance.* A tool demonstrating semantic conformance provides a demonstrable way to interpret IFML semantics, e.g. code generation, model execution, or semantic model analysis.

A tool can claim conformance with the IFML metamodel if and only if the software fully implements the IFML metamodel in one or more of the above ways. A tool that only partially implements the metamodel can claim only that it is based on this specification, but cannot claim conformance with the specification.

A tool already conforming to the UML specification may demonstrate conformance with the UML Profile for IFML by providing the means to apply the profile to a UML model, as specified in Clause [59.](#page-67-0)

# <span id="page-11-0"></span>**3 Normative References**

The following normative documents contain provisions which, through reference in this text, constitute provisions of this specification. For dated references, subsequent amendments to, or revisions of, any of these publications do not apply.

- S. Bradner, *Key words for use in RFCs to Indicate Requirement Levels*, RFC2119, http://ietf.org/rfc/rfc2119, March 1997
- *OMG Unified Modeling Language (OMG UML), Infrastructure*, Version 2.4.1, formal/2011-08-05, August 2011.
- *OMG Unified Modeling Language (OMG UML), Infrastructure*, Version 2.4.1, formal/2011-08-06, August 2011.
- *OMG Meta Object Facility (MOF) Core Specification*, Version 2.4.1, formal/2011-08-07, August 2011
- *OMG MOF 2 XMI Mapping Specification, Version 2.4.1*, formal/2011-08-09, August 2011
- *Diagram Definition (DD), Version 1.0,* formal/2012-07-01, July 2012

# <span id="page-12-0"></span>**4 Terms and Definitions**

There are no formal definitions of terms in this specification.

# <span id="page-13-0"></span>**5 Symbols**

There are no symbols defined in this specification.

# <span id="page-14-0"></span>**6 Additional Information**

# <span id="page-14-1"></span>**6.1 Business Motivation**

In the last twenty years, capabilities such as form-based interaction, information browsing, link navigation, multimedia content fruition, and interface personalization have become mainstream in many business-to-consumer (B2C), business-to-business(B2B), and business-to-employee (B2E) applications. These are implemented on top of a variety of technologies and platforms: desktop applications, client-server applications, web applications, rich internet applications, mobile applications, and even human machine interfaces for industrial control, where more and more embedded systems are equipped with browser-based GUIs. This convergence in technologies is reflected in the HTML 5 initiative, which aims at establishing a unified set of concepts and a common technological platform for the development of a broad spectrum of interaction front-ends.

However, the emergence of such an unprecedented range of devices, technological platforms, and communication channels is not accompanied by the advent of an adequate approach for creating a Platform Independent Model (PIM) that can be used to express the interaction design decisions independently of the implementation platform. This causes front-end development to be a costly and inefficient process, where manual coding is the predominant development approach, reuse of design artifacts is low, and portability of applications across platforms remains difficult.

Using IFML for PIM-level interaction flow modeling, brings several benefits to the development process of application front-ends:

•It permits the formal specification of the different perspectives of the front-end: content, interface composition, interaction and navigation options, and connection with the business logic and the presentation.

•It separates the stakeholder concerns by isolating the specification of the front-end from its implementation-specific issues.

•It improves the development process, by fostering the separation of concerns in the user interaction design, thus granting the maximum efficiency to all the different developer roles.

•It enables the communication of interface and interaction design to non-technical stakeholders, permitting validation of requirements from subject matter experts (SMEs) and clients sooner in the development process.

# <span id="page-14-2"></span>**6.2 Design Principles**

Front-end design is a complex and multidisciplinary task, where many perspectives intersect. Therefore, IFML is particularly attentive to model usability and understandability, by explicitly addressing all the factors that contribute to making a PIM quickly learned, easy to use, and open to extensibility:

•It is concise, avoiding redundancy and reducing the number of diagram types and concepts needed to express the salient interface and interaction design decisions.

•It provides model inference rules at the modeling level that automatically apply default modeling patterns and details whenever they can be determined from the context, giving the possibility to avoid the need for modelers to specify inferable information (e.g., automatic inference of the parameters that need to be passed from a component to another at the modeling level).

•It includes extensibility in the definition of new concepts (e.g., novel interface components or event types).

•It ensures implementability, that is, it supports the construction of model transformation frameworks and code generators that can map the PIM into a suitable PSM and ultimately into executable applications for a wide range of technological platforms and access devices.

•It ensures model-level reuse, that is, it supports the definition of reusable design patterns that can be

stored, documented, searched and retrieved, and re-used in other applications.

## <span id="page-15-0"></span>**6.3 IFML Artifacts**

The IFML specification consists of five main technical artifacts:

•*The IFML metamodel* specifies the structure and semantics of the IFML constructs using MOF.

•*The IFML UML profile* defines a UML-based syntax for expressing IFML models. In particular, the UML profile extends concepts of the following UML diagrams: class diagrams, state machine, and composite structure diagrams.

•*The IFML visual syntax* offers a dedicated visual syntax for expressing IFML models in a particularly concise way. Specifically, it provides a unique diagram capable of compacting the aspects of the user interface that are otherwise expressed separately with UML class diagrams, state machine and composite structure diagrams.

•*The IFML textual syntax* offers a textual syntax for expressing IFML models alternative, but equivalent, to the visual syntax.

•*The IFML XMI* provides the IFML model exchange format, for tool portability.

## <span id="page-15-1"></span>**6.4 Acknowledgements**

This specification was originally authored by:

- •Aldo Bongio (WebRatio)
- •Marco Brambilla (WebRatio and Politecnico di Milano)
- •Stefano Butti (WebRatio)
- •Piero Fraternali (WebRatio and Politecnico di Milano)
- •Wolfgang Kling (Ecole des Mines de Nantes and WebRatio)
- •Emanuele Molteni (WebRatio)
- •Ed Seidewitz (Model Driven Solutions)

IFML is the result of 15 years of experiences in model-driven development of Web interfaces carried out at WebRatio and Politecnico di Milano. WebML (the Web Modeling Language), invented in 1998 by Piero Fraternali and Stefano Ceri at Politecnico di Milano, has been a useful source of inspiration for IFML.

# <span id="page-16-0"></span>**7 IFML Specification**

# <span id="page-16-1"></span>**7.1 Key Concepts of IFML**

The Interaction Flow Modeling Language (IFML) supports the platform independent description of graphical user interfaces for applications accessed or deployed on such systems as desktop computers, laptop computers, PDAs, mobile phones, and tablets. The focus of the description is on the structure and behavior of the application as perceived by the end user. The description of the structure and behavior of the business and data components of the application is limited to those aspects that have a direct influence on the user's experience.

With respect to the popular Model-View-Controller (MVC) model of an interactive application,  $\textsuperscript{1}$  the focus of IFML is on the view part. Furthermore, IFML describes how the view references or is depended on by the model and control parts of the application. In particular:

With respect to the view, IFML deals with the view composition and the description of the elements that it exposes to the user for interaction.

With respect to the controller, IFML lets the designer specify the effects of user interactions and system events on the application by defining the relevant events that the controller must take care of.

With respect to the model, IFML allows for specification of the references to the data objects that embody the state of the application and are published in the user interface, as well as of the reference to the actions that are triggered by the interaction of the user.

IFML can be complemented with external models for the complete specification of applications with aspects that are not directly connected with the user interface and interaction:

The internal functioning of the actions triggered by the user's interaction can be described using any action model. For example, if the action refers to the invocation of an object's method, this can be described using UML class and collaboration diagrams; if the action refers to the invocation of a web service, this can be described using a SoaML diagram.<sup>2</sup>

The object model underlying the application can be described with any structural diagram, for example with a UML class diagram or a Common Warehouse Metamodel (CWM) diagram.<sup>3</sup>

Modeling the user interface and interaction with IFML amounts to addressing the following aspects:

The composition of the view, in terms of its partition into independent visualization units, which can be displayed simultaneously or in mutual exclusion, and can be nested hierarchically.

The content of the view, in terms of both the data elements published from the application to the user and of the data elements input from the user to the application.

- The commands enabling the user's interaction and the corresponding events.
- The reference to actions triggered by the user's commands.
- The effects of the user's interaction and of the action execution on the state of the user interface.
- The parameter binding between the elements of the user interface and the triggered actions.

Consequently, an IFML model supports the following design perspectives:

The *view structure specification*, which consists of the definition of view containers, their nesting relationships, their visibility, and their reachability.

The *view content specification*, which consists of the definition of view components, i.e., content and data entry elements contained within view containers.

The *events specification*, which consists of the definition of events that may affect the state of the user interface.

 $\overline{a}$ 

<sup>1</sup> See, for example, [http://en.wikipedia.org/wiki/Mode-view-controller.](http://en.wikipedia.org/wiki/Model–view–controller)

<sup>2</sup> Se[e http://www.omg.org/spec/SoaML.](http://www.omg.org/spec/SoaML)

<sup>3</sup> Se[e http://www.omg.org/cwm/](http://www.omg.org/cwm/) 

Events can be produced by the user's interaction, by the application, or by an external system.

The *event transition specification*, which consists of the definition of the effect of an event on the user interface. The effect can be the change of the view container or of the content displayed, the triggering of an action, or both.

The *parameter binding specification*, which consists of the definition of the input-output dependencies between view components and between view components and actions.

## <span id="page-17-0"></span>**7.2 IFML in a Nutshell**

An IFML diagram consists of one or more top-level *view containers*. For example, a desktop application or a rich Internet application (RIA) can be modeled as having one top-level container, the main window; instead, a Web application can be modeled as having multiple top-containers, one for every dynamic page template.

Each view container can be internally structured in a *hierarchy of sub-containers.* For example, in a desktop or RIA application, the main window can contain multiple tabbed frames, which in turn may contain several nested panes. The child view containers nested within a parent view container can be displayed simultaneously (e.g., an object pane and a property pane) or in *mutual exclusion* (e.g., two alternative tabs). In case of mutually exclusive (XOR) containers one could be the *default container,* displayed by default when the parent container is accessed.

A view container can contain *view components,* which denote the publication of content or interface elements for data entry (e.g., input forms). A view component can have *input and output parameters.* For example, a view component for showing the properties of an object can have as an input parameter the identifier of the object to display; a data entry form or a list of items can have as output parameters the values input or the item selected by the user.

A view container and a view component can be associated with *events,* to denote that they support the user's interaction. For example, a view component can represent: a list associated with an event for selecting one or more items, a form associated with an event for input submission, or an image gallery associated with an event for scrolling though the gallery. Events in concrete are rendered as *interactors*, which depend on the specific platform and therefore are not modeled in IFML but produced by the PIM to Platform-Specific Model (PSM) transformation rules. For example, the scrolling of an image gallery may be implemented as a link in an HTML application and as a flip gesture in a mobile phone application.

The effect of an event is represented by an *interaction flow* connection, which connects the event to the view container or component affected by the event. For example, in an HTML web application the event caused by the selection of one item from a list may cause the display of a new page with the details of the selected object. This may be represented by an interaction flow connecting the event associated with the list component in a top-level view container (the web page) with the view component representing the object detail, positioned in a different view container (the target web page). The interaction flow expresses a change of state of the user interface: the occurrence of the event causes a transition of state that produces a change in the user interface.

An event can also cause the *triggering of an action,* which is executed prior to updating the state of the user interface; for example, in a web content management application the user can select from a list the elements to delete; the selection event triggers a delete action, after which the page with the list is redisplayed. The effect of an event triggering an action is represented by an interaction flow that connects the action to the view container or component affected by the event.

An *input-output dependency* between view elements (view containers and view components) or between view elements and actions is denoted by *parameter bindings* associated with navigation flows (interaction flows for navigating between view elements). For example, in Figure 1, the navigation flow that goes from the event denoting the selection of an item of the Artist Index view component to the Artist view component (showing the selection details), has a parameter binding that associates an output parameter of the Artists Index view component with an input parameter of the Artist view component. See also further examples in Figure 2, Figure 3 and Figure 4.

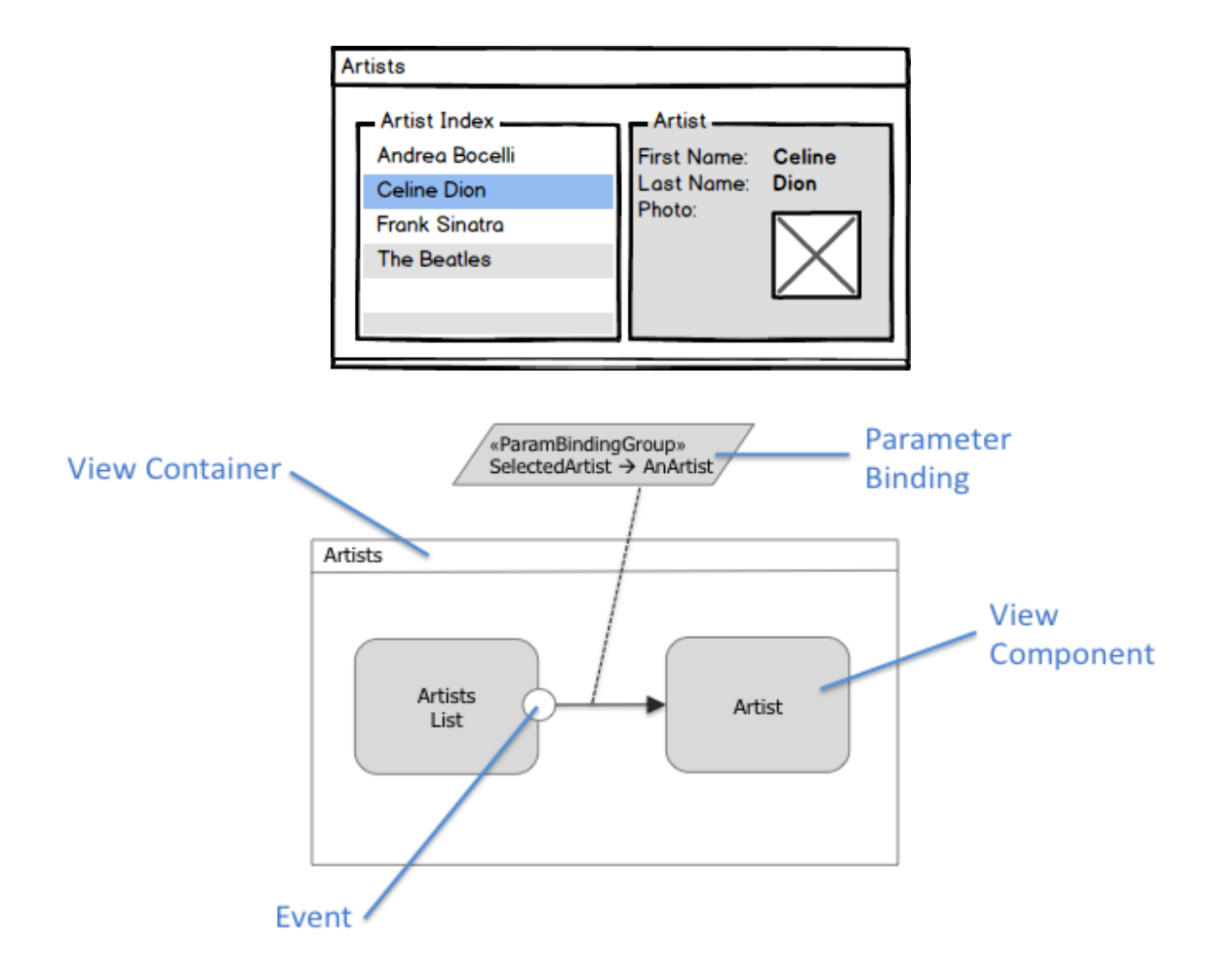

**Figure 1: Example of user interface (top) and corresponding IFML model (bottom). The user selects an item in the list and displays its details in the same view container.** 

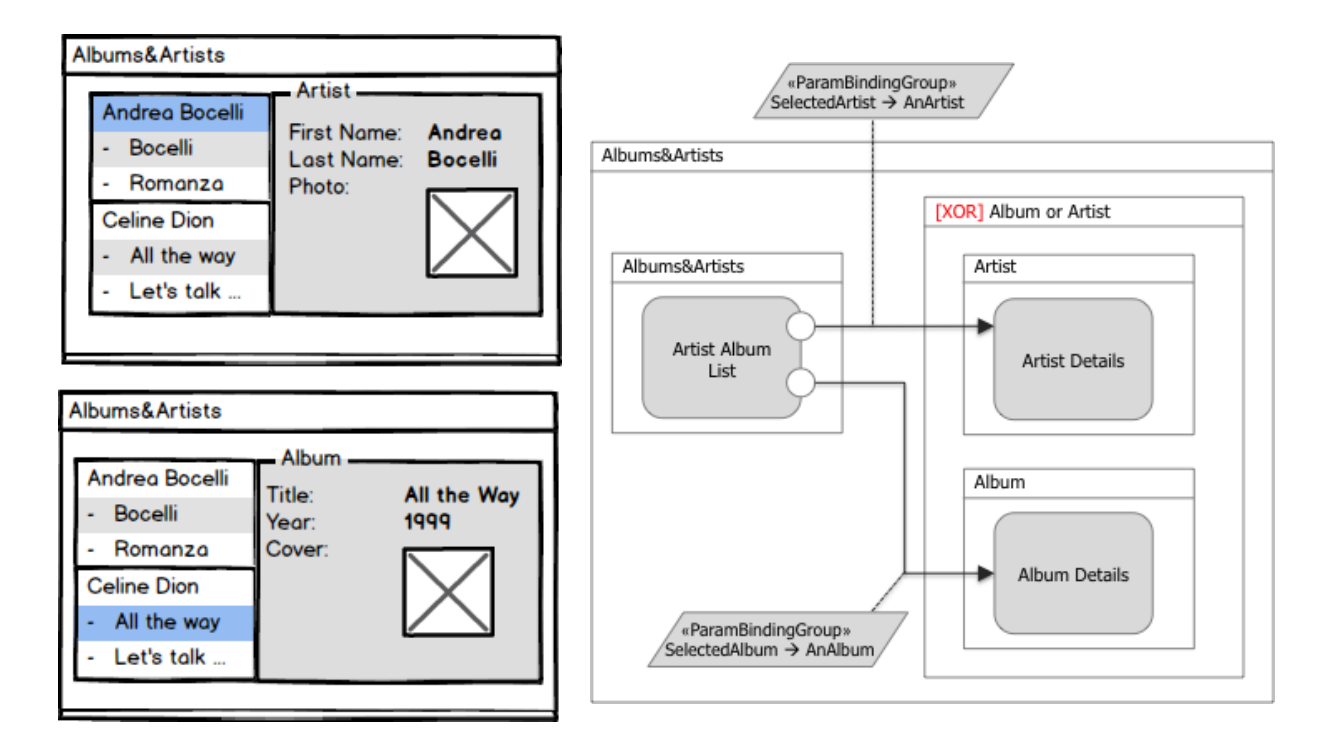

**Figure 2: Example of user interface (left) and corresponding IFML model (right). One top-level container comprises three view containers: one with a list of artists and of their albums, one with the details of an artist, and one with the details of an album. The latter two view containers are mutually exclusive: only one at a time is displayed.**

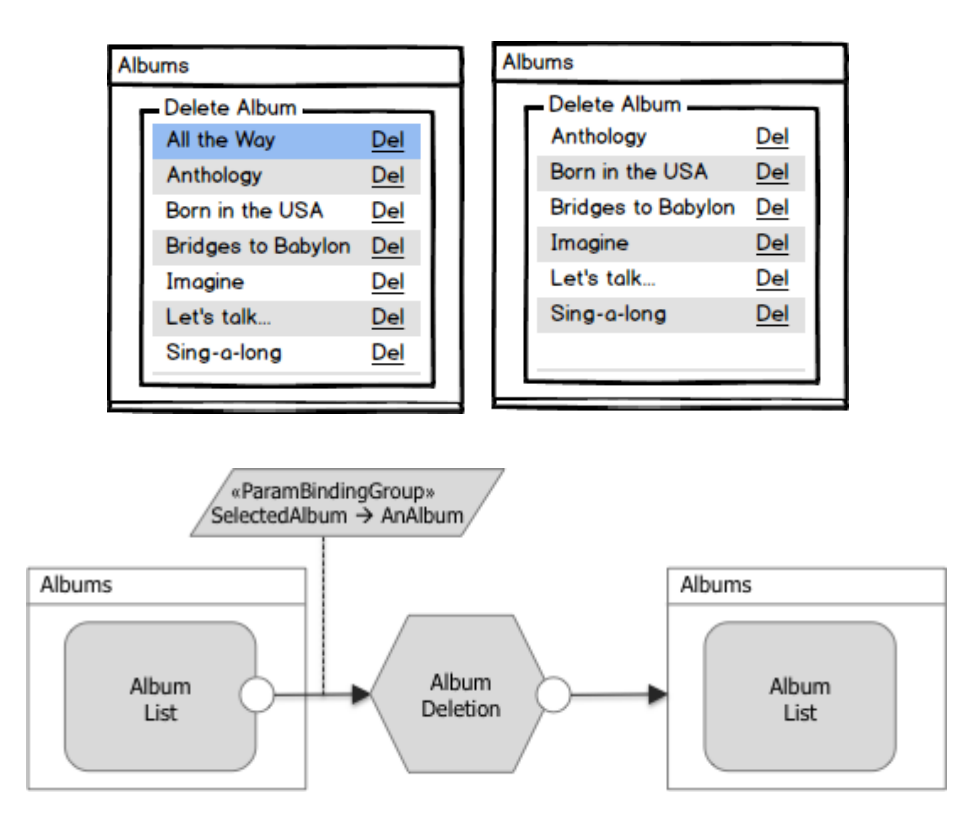

**Figure 3: Example of user interface supporting action invocation (top) and corresponding IFML model (bottom). The user can select an item from a list of objects; the selection causes a delete action to be triggered after which the updated list of objects is redisplayed.**

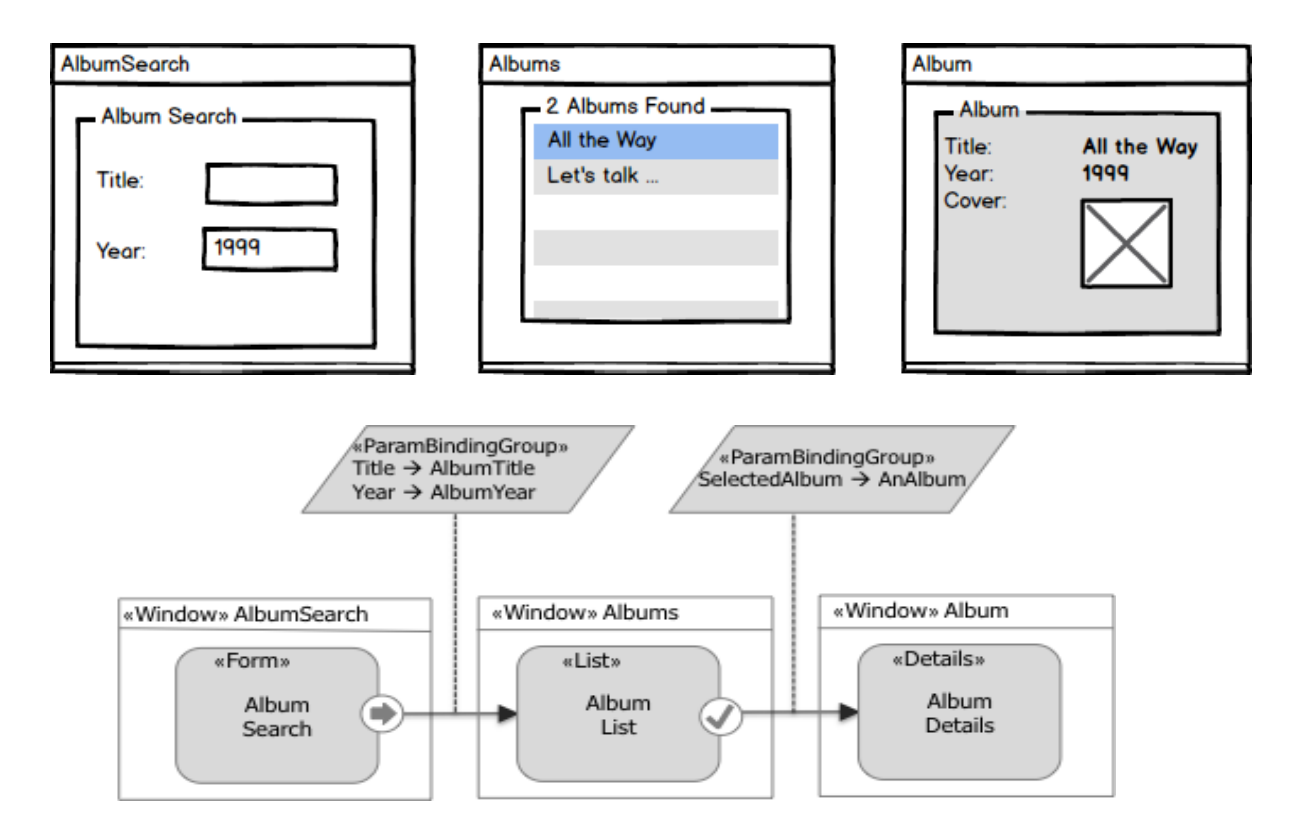

**Figure 4: Example of user interface (top) and corresponding IFML model (bottom). The user enters data into an input form and submits them; this event causes a distinct view container to appear with a list of matching objects; finally, the selection of an item in the list causes the display of the corresponding details in a third view container.** 

# <span id="page-21-0"></span>**7.3 Extensibility**

IFML uses the extensibility mechanisms of UML to allow the definition of stereotypes, tagged values and constraints. The Extensions package exemplifies how the extension mechanism works: it contains concepts that extend concepts from the Core package. In the same way, new packages may be introduced containing new constructs, to model platform-independent or platform-specific concepts.

# <span id="page-21-1"></span>**7.4 Concept List**

Table 1 lists the core concepts of IFML and Table 2 lists a set of extension concepts provided as an example for the IFML extension mechanism.

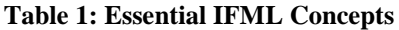

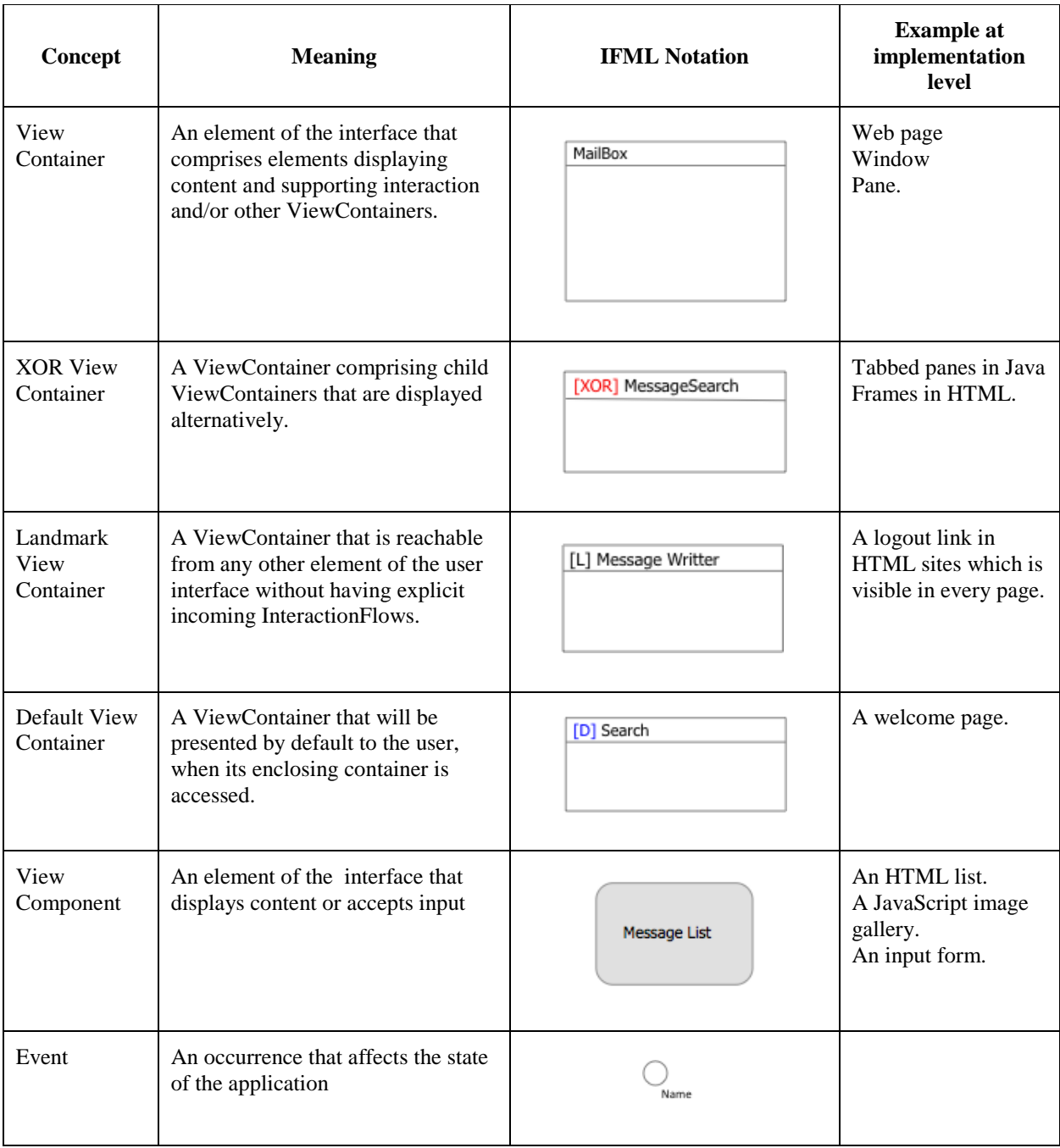

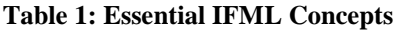

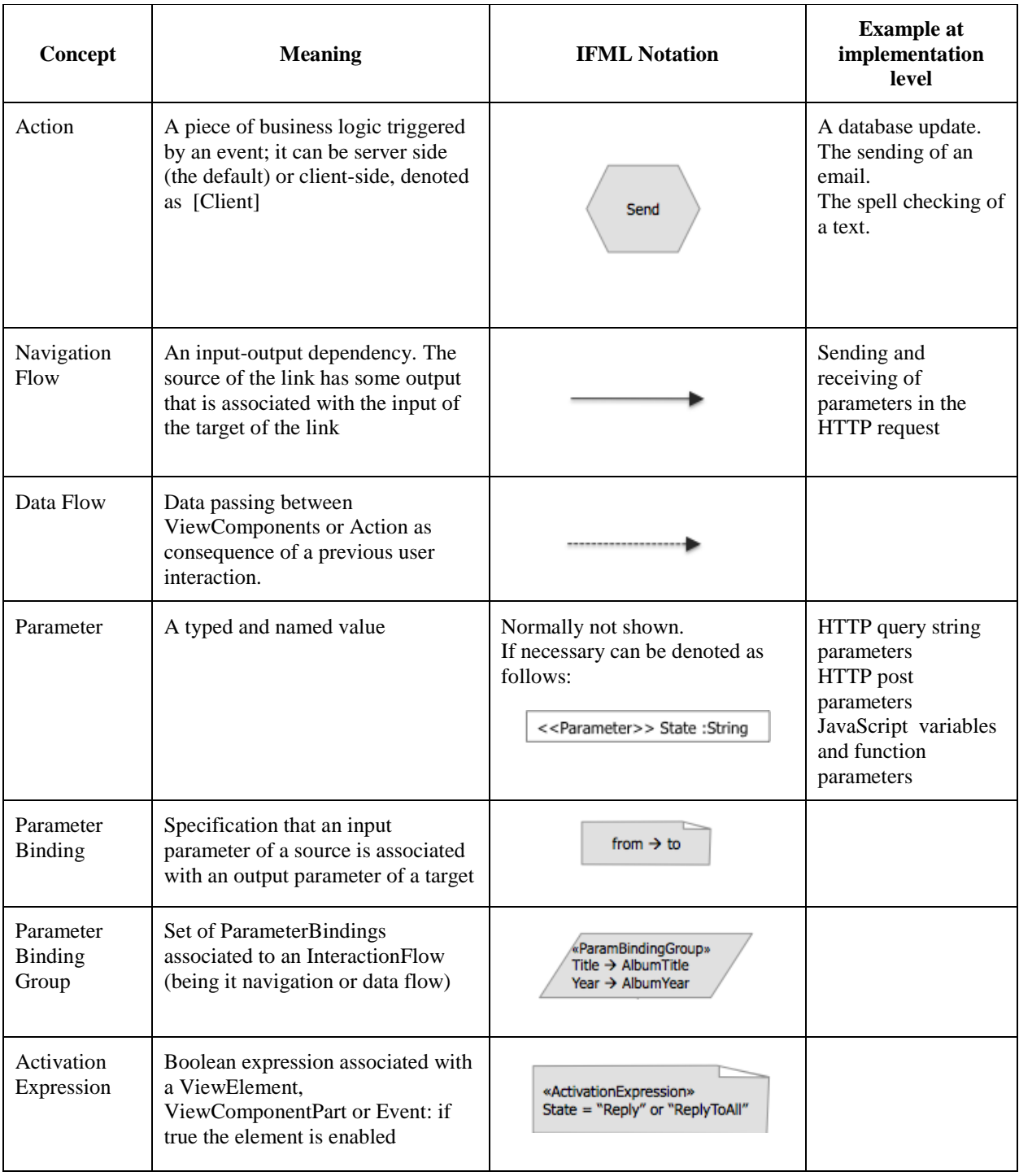

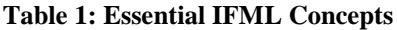

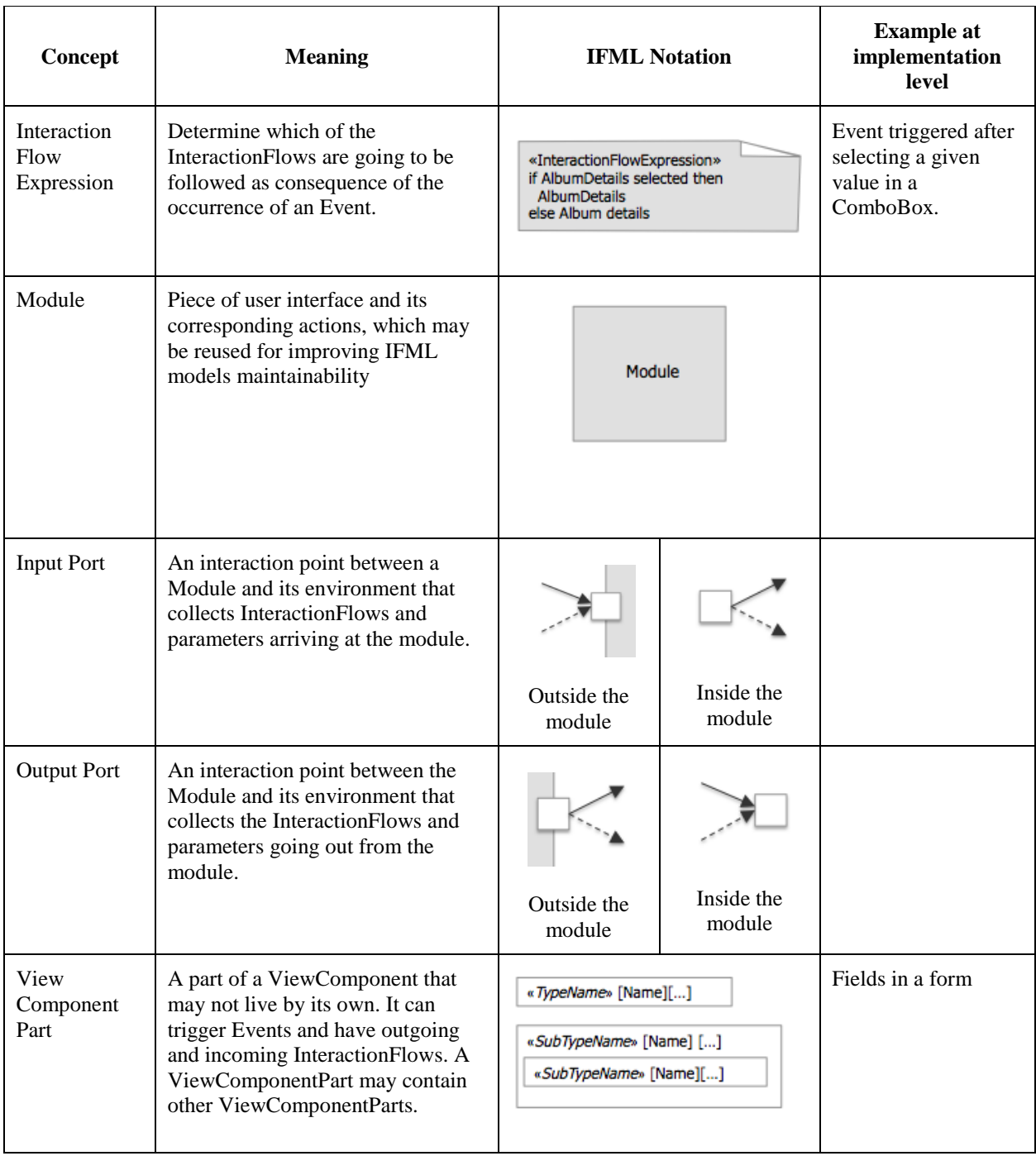

### **Table 1: Essential IFML Concepts**

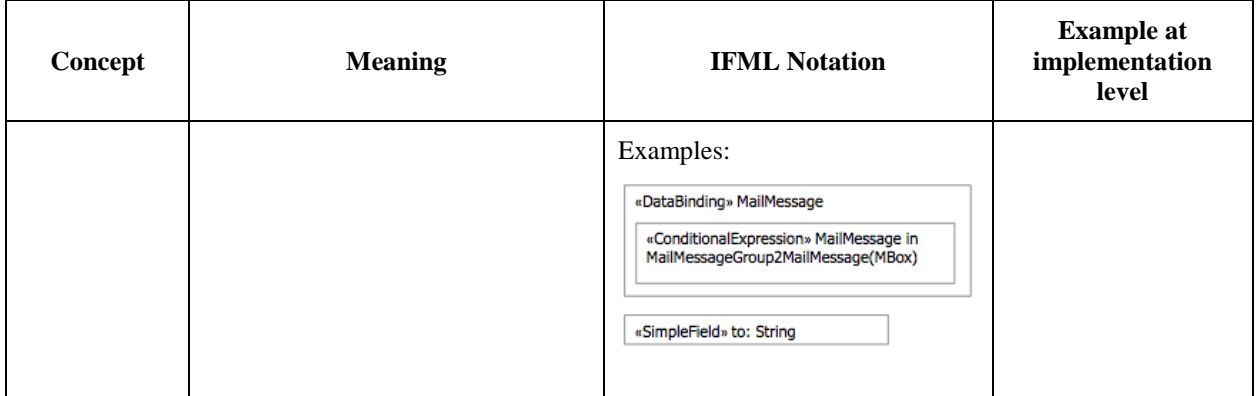

**Table 2: Extension IFML Concepts**

| Concept<br><b>Extension</b><br><b>Examples</b> | <b>Meaning</b>                                                                                                    | <b>IFML Notation</b>                                       | <b>Example</b> at<br>implementation<br>level        |
|------------------------------------------------|----------------------------------------------------------------------------------------------------|------------------------------------------------------------|-----------------------------------------------------|
| <b>Select Event</b>                            | Event denoting the selection of a<br>single item of the user interface                                                                                      |                                                            | A selection of a row<br>in a table.                 |
| Submit Event                                   | Event that triggers a parameter<br>passing between interaction flow<br>elements                                                                             |                                                            | A form submission<br>in HTML.                       |
| List                                           | ViewComponent used to display a<br>list of DataBinding instances                                                                                            | «List» MBoxList<br>«DataBinding» MailMessageGroup          | Table with rows of<br>elements of the same<br>kind. |
| Form                                           | ViewComponent used to display a<br>form that is composed of Fields                                                                                          | «Form» Message Keyword Search<br>«SimpleField» Key: String | HTML form.                                          |
| Details                                        | ViewComponent used to display<br>details of a specific DataBinding<br>instance                                                                              | «Details» Message Details                                  |                                                     |
| Modal<br>Window                                | A ViewContainer rendered in a<br>new window that, when displayed,<br>blocks interaction in all other<br>previously active containers.                       | [Modal] Alert                                              | A modal pop-up in<br><b>HTML</b>                    |
| Modeless<br>Window                             | A ViewContainer rendered in a<br>new window, that when displayed,<br>is superimposed over all other<br>previously active containers, which<br>remain active | [Modeless] Tag Chooser                                     |                                                     |

# <span id="page-27-0"></span>**8 IFML Metamodel**

# <span id="page-27-1"></span>**8.1 High-Level Description**

The IFML metamodel is divided in three packages: the Core package, the Extension package and the DataTypes package. The Core package contains the concepts that build up the interaction infrastructure of the language in terms of InteractionFlowElements, InteractionFlows and Parameters. Core package concepts are extended by concrete concepts in the Extension package with more complex behaviors. The DataTypes package contains the custom data types defined by IFML.

The IFML metamodel uses the basic data types from the UML metamodel, specializes a number of UML metaclasses as the basis for IFML metaclasses, and presumes that the IFML ContentModel is represented in UML.

The high level description of the IFML metamodel given in the remainder of this subclause is structured into the following areas of concern:

- IFML Model
- Interaction Flow Model
- Interaction Flow Elements
- View Elements
- Events
- Specific Events and View Components
- Parameters
- Expressions
- ContentBinding

Subsequent subclauses provide detailed descriptions of the content of each of the three packages.

### <span id="page-28-0"></span>**8.1.1 IFML Model**

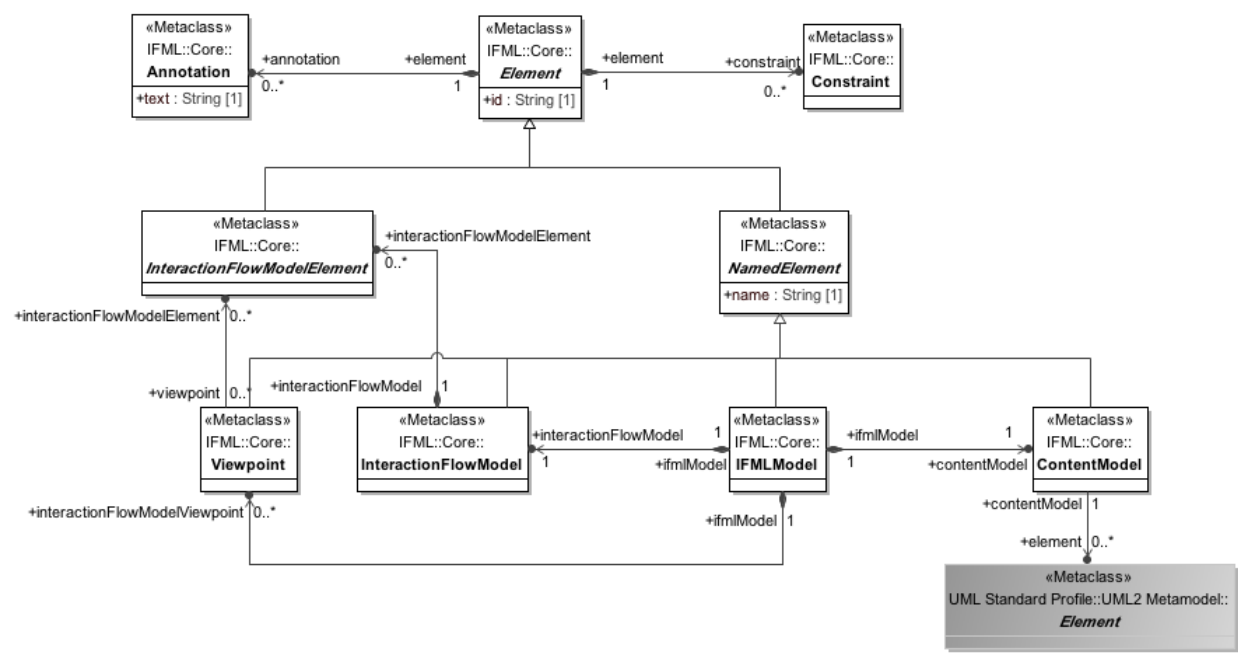

### **Figure 5: IFML Model**

IFMLModel, as its name suggests, represents an IFML model and is the top-level container of all the rest of the model elements. It contains an InteractionFlowModel, a ContentModel and may optionally contain ViewPoints.

InteractionFlowModel is the user view of the whole application while ViewPoints present only specific aspects of the system by means of references to sets of InteractionFlowModelElements, which as a whole define a fully functional portion of the system. The purpose of a ViewPoint is to facilitate the comprehension of a complex system, to allow or disallow access to the system by a specific UserRole, or to show an adapted piece of the system to a specific context change.

InteractionFlowModelElement is an abstract class, which is the generalization of every element of an InteractionFlowModel.

ContentModel represents the business domain view of the application, i.e., the description of the content that is dealt with (and referenced) within the InteractionFlowModel. IFML uses UML in order to be able to express any kind of content model, and thus the ContentModel has a reference to the top-level abstract UML metaclass Element that represents any UML element.

NamedElement is an abstract class that specializes the Element class (the most general class in the model) denoting the elements that have a name. Besides IFMLModel, InteractionFlowModel, ContentModel and ViewPoint, NamedElement has other subclasses, which will be described in the contexts where they play a major role.

For any Element, Constraints and Comments can be specified. Constraints are an extension mechanism to the IFML, in the sense that they may constrain further, for a specific model, the existing IFML syntactical rules.

### <span id="page-29-0"></span>**8.1.2 Interaction Flow Model**

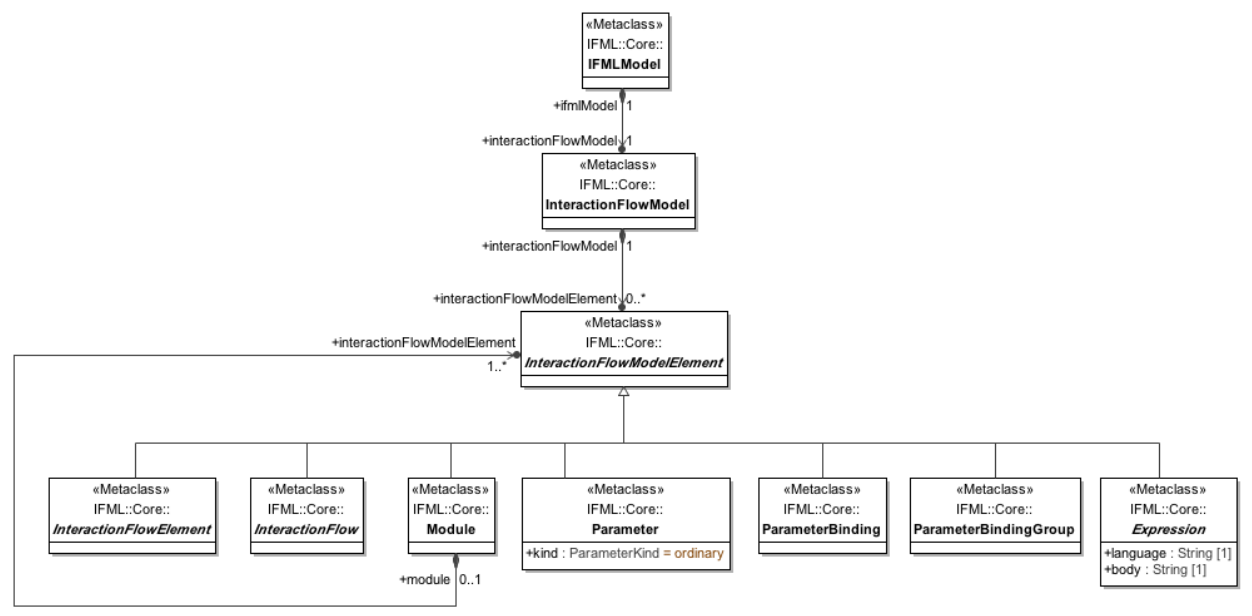

#### **Figure 6: Interaction Flow Model**

An InteractionFlowModel contains all the elements of the user view of the application represented by the InteractionFlowModelElement. InteractionFlowElement has seven direct subtypes: InteractionFlowElement, InteractionFlow, ParameterBindingGroup, ParameterBinding, Parameter, Expression and Module.

InteractionFlowElements are the building blocks of interactions. They represent the pieces of the system, which participate in interaction flows through InteractionFlow connections.

An InteractionFlow is a directed connection between two InteractionFlowElements. InteractionFlows may imply navigation along the user interface or only a transfer of information by carrying parameter values from one InteractionFlowElement to another.

A Parameter is a typed name, whose instances hold values. Parameters are held by InteractionFlowElements i.e. ViewElements, ViewComponentPart,s Ports and Actions. Parameters flow between InteractionFlowElements when Events are triggered. Considering the flow of a Parameter P from an InteractionFlowElement A to an InteractionFlowElement B, the Parameter P is considered as an output parameter of InteractionFlowElement A and as an input Parameter of InteractionFlowElement B.

ParameterBindings determine to which input Parameter of a target InteractionFlowElement an output Parameter of a source InteractionFlowElement is bound. ParameterBindings are in turn grouped into ParameterBindingGroups.

A Module is a fully functional collection of InteractionFlowModelElements, which may be reused for improving IFML maintainability. Modules may be replaced by other Modules or InteractionFlowElements with the same input and output parameters.

An Expression defines a statement that will evaluate in a given context to a single instance, a set of instances, or an empty result. An Expression is side effect free. Specific kinds of expression, such as boolean expressions, etc., are represented as specializations of Expression.

The interactions between all these elements will be described in the following subclauses.

### <span id="page-30-0"></span>**8.1.3 Interaction Flow Elements**

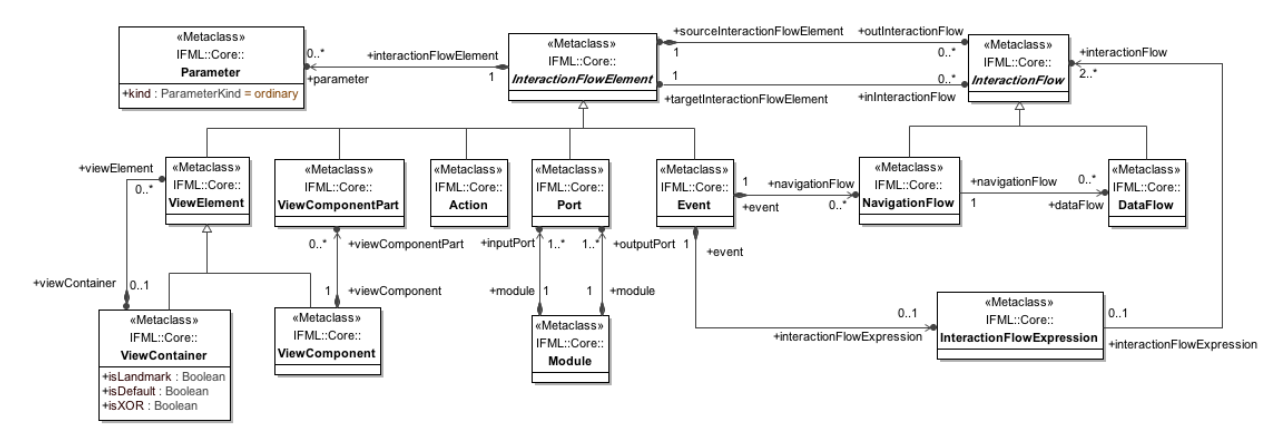

#### **Figure 7: Interaction Flow Elements**

The InteractionFlowElement is one of the key concepts of IFML. InteractionFlowElements represent pieces of the system, such as ViewElements, ViewComponentParts, Ports, Actions and Events, which participate in InteractionFlow connections. InteractionFlowElements contain Parameters, which usually flow between InteractionFlowElements as a consequence of ViewElementEvents (user events), ActionEvents or SystemEvents. InteractionFlowElements may have both incoming and outgoing interaction flows.

InteractionFlows are specialized into NavigationFlows and DataFlows. A NavigationFlow represents navigation or change of ViewElement focus, the triggering of an Action processing or a SystemEvent. NavigationFlows are followed when Events are triggered. NavigationFlows connect Events of ViewContainers, ViewComponents, ViewComponentParts or Actions with other InteractionFlowElements. When a NavigationFlow is followed Parameters may be passed from the source InteractionFlowElement to the target InteractionFlowElement through ParameterBindings. A DataFlow is a kind of InteractionFlow used for passing context information between InteractionFlowElements. DataFlows are triggered by NavigationFlows, causing Parameter passing but no navigation.

Events may be associated with an InteractionFlowExpression when they have more than one outgoing NavigationFlow. An InteractionFlowExpression is used to determine which of the InteractionFlows will be followed as a consequence of the occurrence of an Event. When an Event occurs and it has no InteractionFlowExpression, all the InteractionFlows associated with the event are followed.

### <span id="page-31-0"></span>**8.1.4 View Elements**

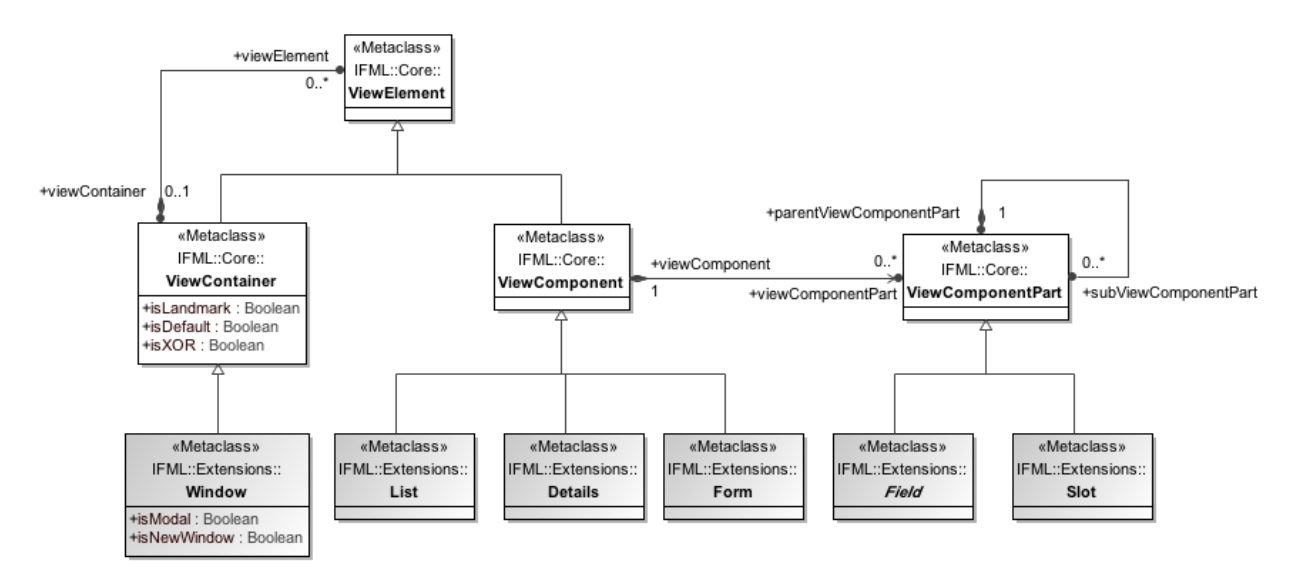

#### **Figure 8: View Elements**

The elements of an IFML model that are visible at the user interface level are called ViewElements, which are specialized in ViewContainers and ViewComponents. ViewContainers, like HTML pages or windows, are containers of other ViewContainers or ViewComponents, while ViewComponents are elements of the interface that display content or accept input from the user.

A ViewContainer may be landmark, XOR, and/or default, and may be opened in a new window. A landmark ViewContainer may be reached from any other ViewElement without the need of explicit InteractionFlows. ViewContainers that are not landmark may be reached only with an InteractionFlow.

In case a ViewContainer (the *enclosed* ViewContainer) is contained in another ViewContainer (the *enclosing* ViewContainer), like a frame in an HTML page, if it is marked as default, it will be presented to the user when its enclosing ViewContainer is accessed. Enclosing ViewContainers may be marked as XOR. In this case, the contained ViewElements of the current ViewContainer will be presented to the user only one at the time, as the user interacts with the system. A ViewContainer may be also opened as a new window. This new window may be a modal blocking interaction in all other previously active containers.

ViewComponents exist only inside ViewContainers. A ViewComponent is an element of the interface that may have dynamic behavior, display content or accept input. It may correspond e.g. to a form, a data grid or an image gallery.

A ViewComponent may be build up from ViewComponentParts. A ViewComponentPart is a part of the ViewComponent that cannot live outside the context of a ViewComponent but may have Events and incoming and outgoing InteractionFlows. ViewComponentParts may hierarchically contain other ViewComponentParts. A ViewComponentPart may be visible or not at the level of the user interface depending on the kind of ViewComponentPart. For instance, a RichTextField is a ViewComponentPart that is visible to the user, may trigger events, and may receive values through parameter passing, while a Slot is a value placeholder that is not visible to the user.

The extension package includes concrete examples of ViewComponents such as List, Details, and Form and ViewComponentParts such as Fields and Slots. A List is for displaying, selecting and capturing lists of items of the same kind, Details is a component for displaying detailed information on a content element and a Form is for capturing user input through forms. All these elements will be described in detail in the following subclauses.

### <span id="page-32-0"></span>**8.1.5 Parameters**

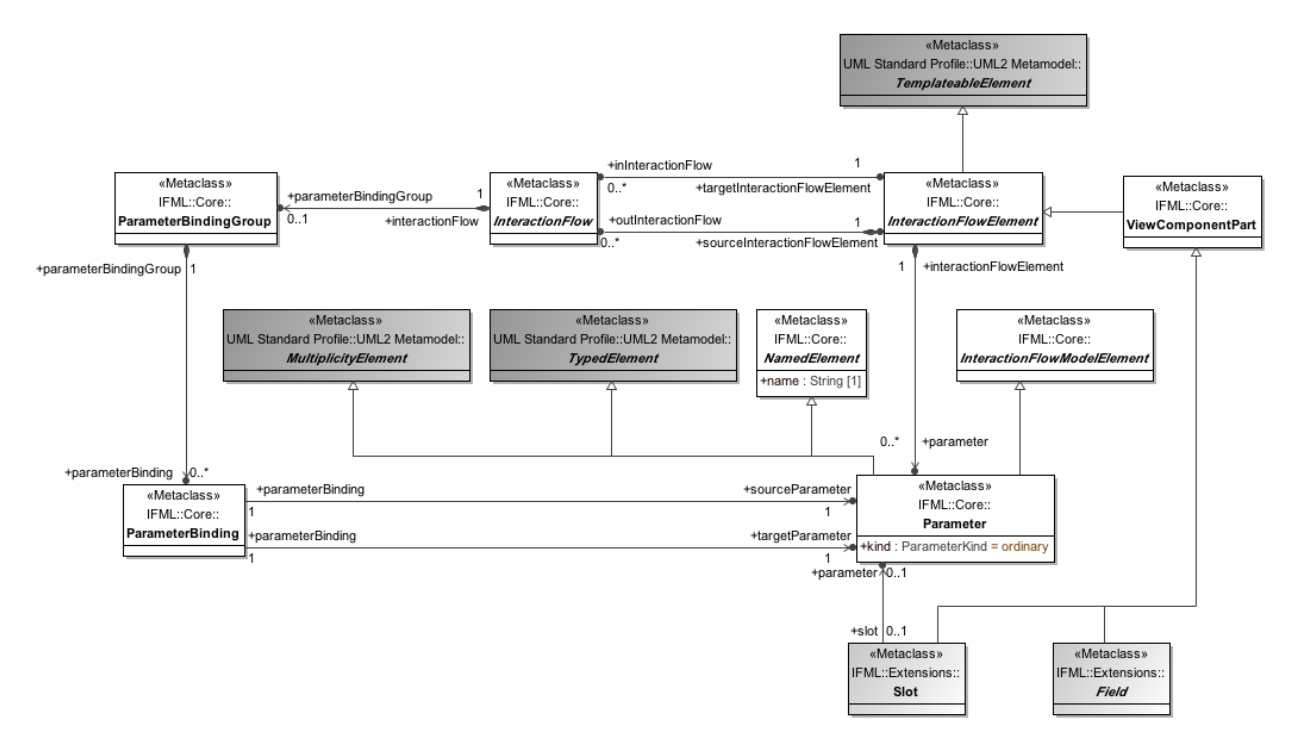

#### **Figure 9: Parameters**

A Parameter is a typed element with multiplicity, whose instances hold values. A Parameter may be of a primitive type or a complex type such as objects or collection of objects. Parameters are held by InteractionFlowElements and flow between them when Events are triggered. Parameters may be mapped to a single element of the user interface i.e. ViewComponentPart or to a complex hierarchical set of ViewComponentParts.

Parameters may be of kind ordinary, input, output or input-output. Ordinary parameters are not mapped to elements of the user interface, while input, output and input-output parameters are. A Parameter of kind input allows the user to modify its value through a user interface element. A Parameter of kind output may not be modified by the user, i.e., it is mapped to a read-only element of the user interface such as a label. A Parameter of kind input-output is a two-way mapping between the user interface element and the Parameter, i.e., the Parameter value is shown by the user interface and may then be modified by the user.

A ParameterBinding determines to which Parameter of a target InteractionFlowElement a Parameter of a source InteractionFlowElement is connected and thus how the parameter value will flow when an Event is triggered and the InteractionFlow is followed. ParameterBindings that flow together with an InteractionFlow are grouped by a ParameterBindingGroup, which in turn is related to the InteractionFlow.

One possible way Parameters may be mapped to elements of the user interface is through Fields and Slots. Fields contain Slots that hold the Field value, thus Parameters are mapped to Slots to show or capture their value from the user interface.

### <span id="page-33-0"></span>**8.1.6 Events**

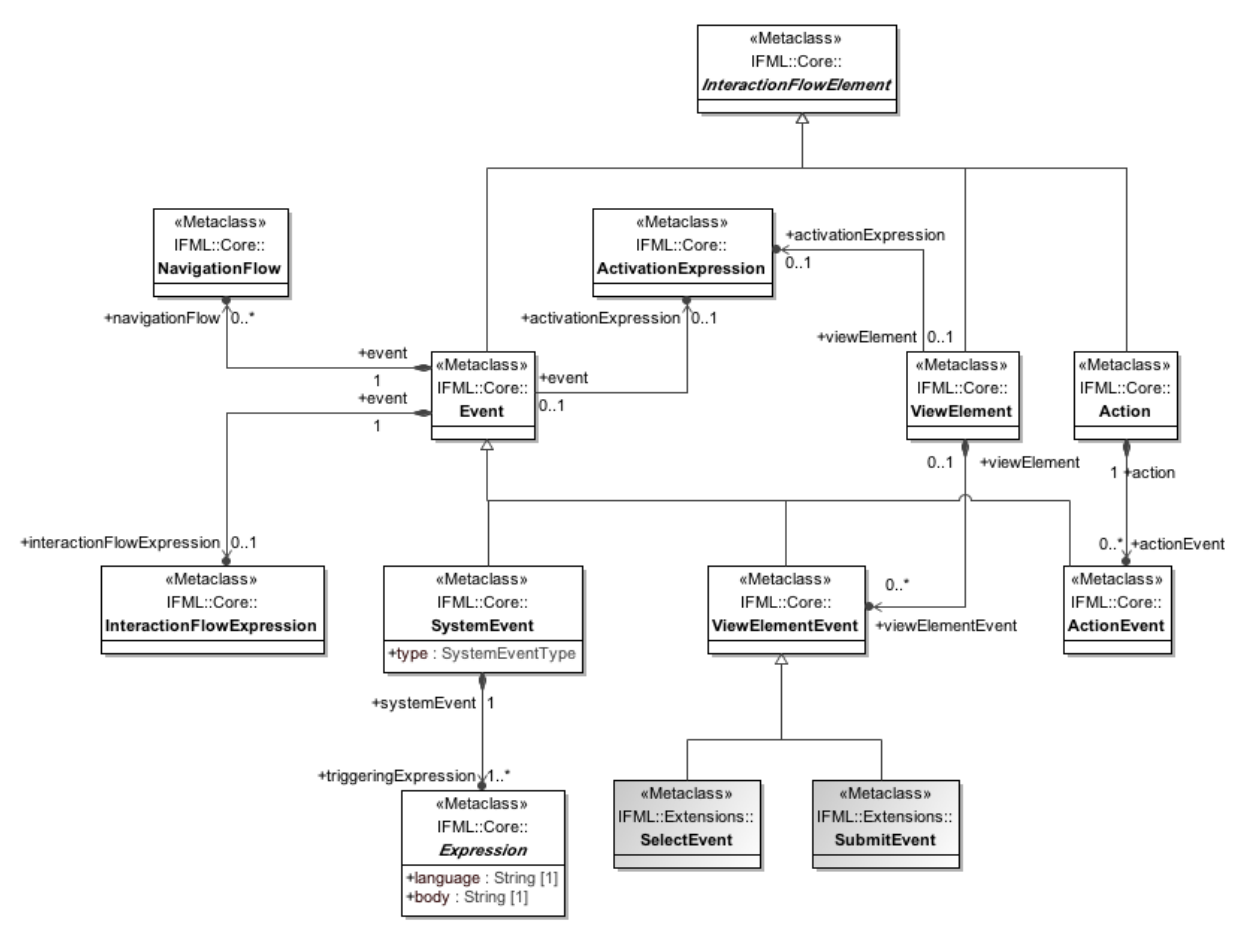

#### **Figure 10: Events**

Events are occurrences that can affect the state of the application, and they are a subtype of InteractionFlowElement. There are three types of Events: ViewElementEvents, resulting from a user interaction (with specific subtypes SelectEvent and SubmitEvent), ActionEvents and SystemEvents.

ViewElementEvents are owned by their related ViewElements. This means that ViewElements contain Events that allow a user to activate an interaction in the application, e.g., with the click on a hyperlink or on a button. ActionEvents are owned by their related Actions. An Action may trigger ActionEvents during its execution or when it terminates, normally or with an exception.

SystemEvents are stand-alone events, which are at the level of the InteractionFlowModel. SystemEvents result from an Action execution termination event or a triggeringExpression such as a specific moment in time, or special condition events such as a problem in the network connection.

Events own a set of NavigationFlows. An InteractionFlowExpression is used to determine which of the NavigationFlows are followed as a consequence of the occurrence of an Event. When an Event occurs and it has no InteractionFlowExpression, all the NavigationFlows associated with the event are followed.

An Event may have an ActivationExpression that determines whether the Event is enabled or disabled. In practical terms, disabling a ViewElementEvent means, for example, that the UI element (e.g. a button) that triggers an InteractionFlow is disabled.

### <span id="page-34-0"></span>**8.1.7 Expressions**

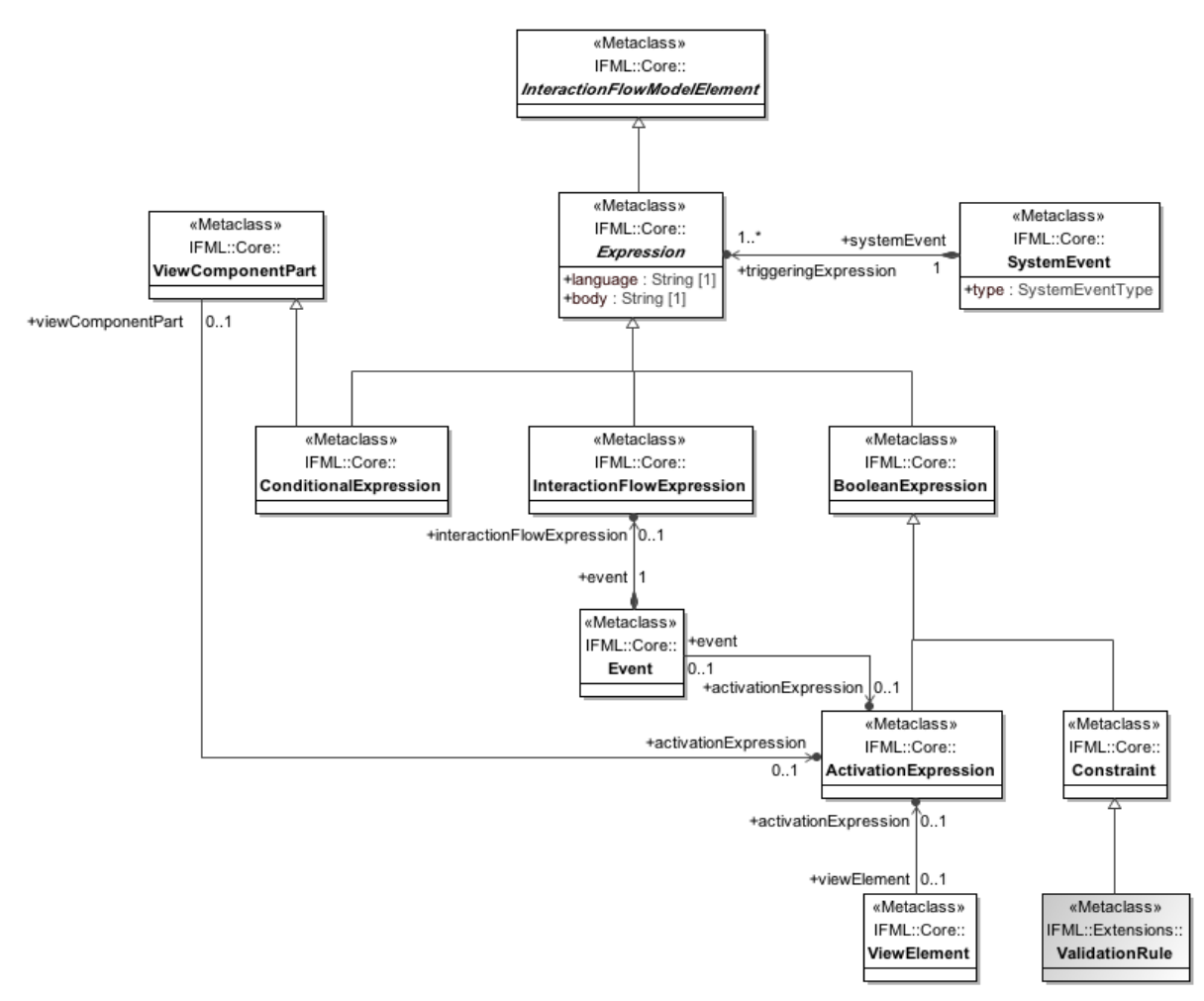

#### **Figure 11: Expressions**

An Expression defines a side-effect free statement that will evaluate in a given context to a single instance, a set of instances, or an empty result.

The subtypes of Expression are InteractionFlowExpression, BooleanExpression and ConditionalExpression.

An InteractionFlowExpression, as discussed in [22,](#page-30-0) determines which NavigationFlow should be followed, when more than one NavigationFlow comes out from an Event.

A ConditionalExpression is a ViewComponentPart representing predefined queries contained by DataBindings (see [27\)](#page-35-0) that may be executed on them to obtain specific content information from the ContentModel.

A BooleanExpression is an expression that evaluates to true or false. BooleanExpression has the specializations ActivationExpression and Constraint. An ActivationExpression determines if a ViewElement, ViewComponentPart or Event is enabled, and thus available to the user for interaction, while a Constraint restricts the behavior of any element.

The Expression's context is any IFML element denoted by Element. The Expression values used to evaluate the expressions (scope) are defined depending on the specific Expression type. For instance SystemEvent expressions may have as scope specific system condition values, the current date and time, etc., not modeled in IFML.

## <span id="page-35-0"></span>**8.1.8 Content Binding**

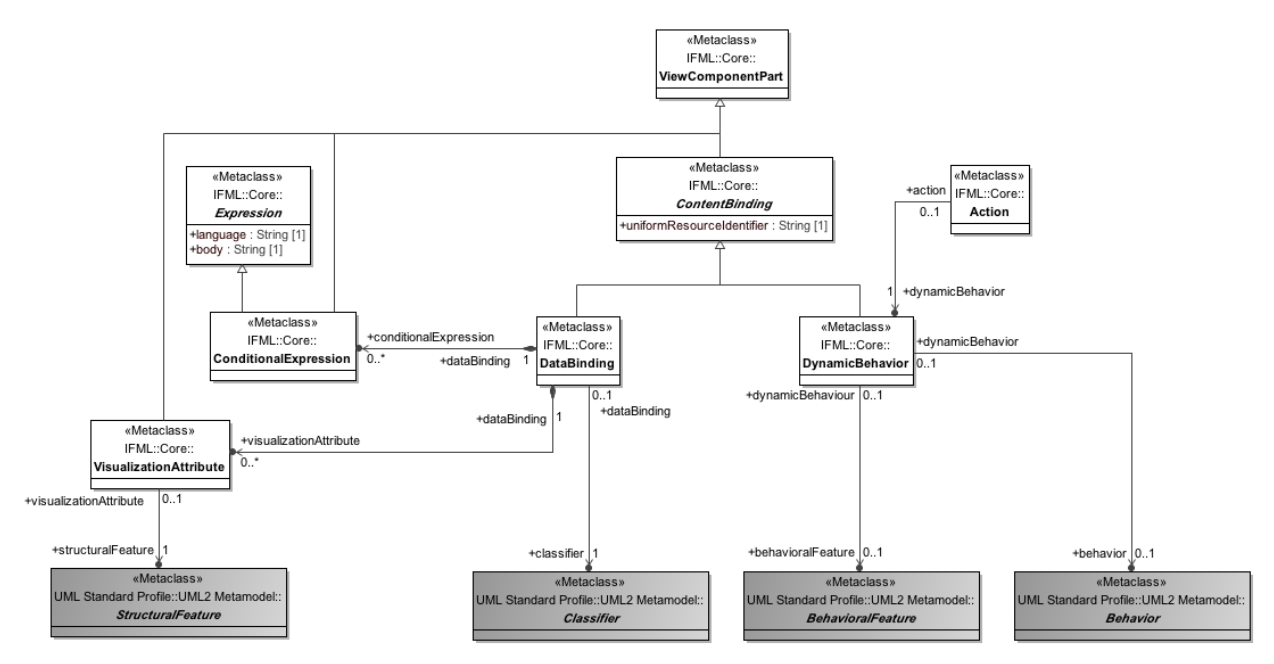

#### **Figure 12: Content Binding**

ViewComponents may retrieve content by means of the ContentBinding. ContentBinding represents any source of content. ContentBinding has as an attribute the URI of the resource from which the content may be obtained.

ContentBinding is specialized in two concepts, DataBinding and DynamicBehavior. A DataBinding references a UML Classifier that may represent an object, an XML file, a table in a database etc. A ContentAccess is associated with a ConditionalExpression, which determines the specific content to be obtained from the content source. A DynamicBehavior represents a content access such as a service or method that returns content after an invocation, as represented by a UMLBehavioralFeature for representing it.

A DataBinding contains VisualizationAttributes used by ViewComponents to determine the features accessed from the DataBinding that may be shown to the user, such as a data base column or an XML element or attribute, as represented using UML StructuralFeatures.
## **8.1.9 Context**

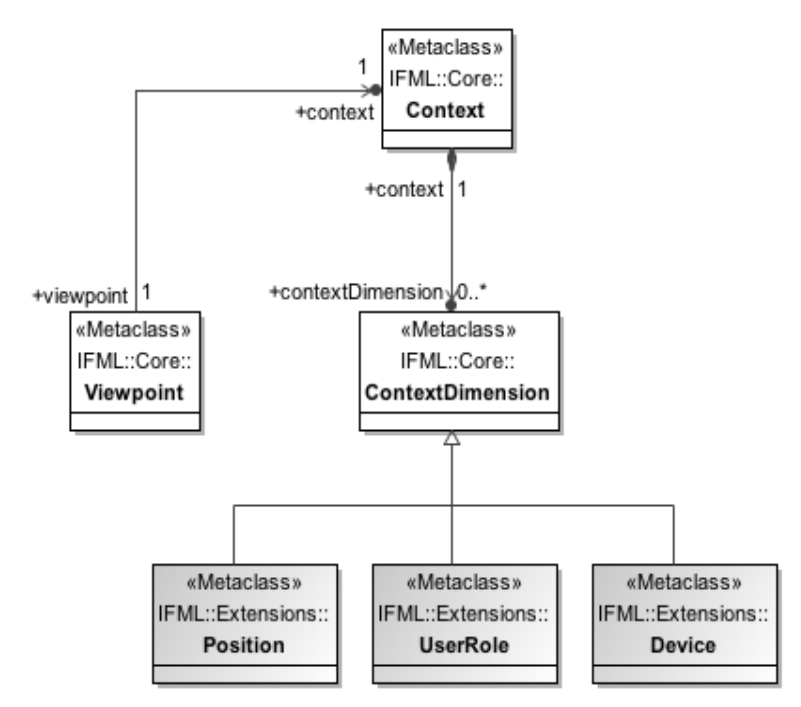

#### **Figure 13: Context**

The Context is a runtime aspect of the system that determines how the user interface should be configured and the content that it may display. The configuration and content of the user interface is determined by the ViewPoint, and thus Context is related to ViewPoint.

A Context has several dimension called ContextDimensions, which represent not only the user's id and preferences but also the interaction environment of the system. ContextDimension has the specializations UserRole, Device and Position. When the user context satisfies all the ContextDimensions, access is granted to the ViewElements of the ViewPoint and to the Events that may be triggered on them.

UserRole represents the profile that a user should have for satisfying the UserRole dimension.

A Device represent a specific kind of device for which the ViewPoint is configured. When a user accesses the application through such a device, the Device dimension is satisfied.

Position represents the location and orientation of the device for which a ViewPoint is configured. When the device the user uses for accessing the application reaches the given position or orientation, the Position dimension is satisfied.

ContextDimension may be specialized to represent other dimensions, such as user preferences, etc.

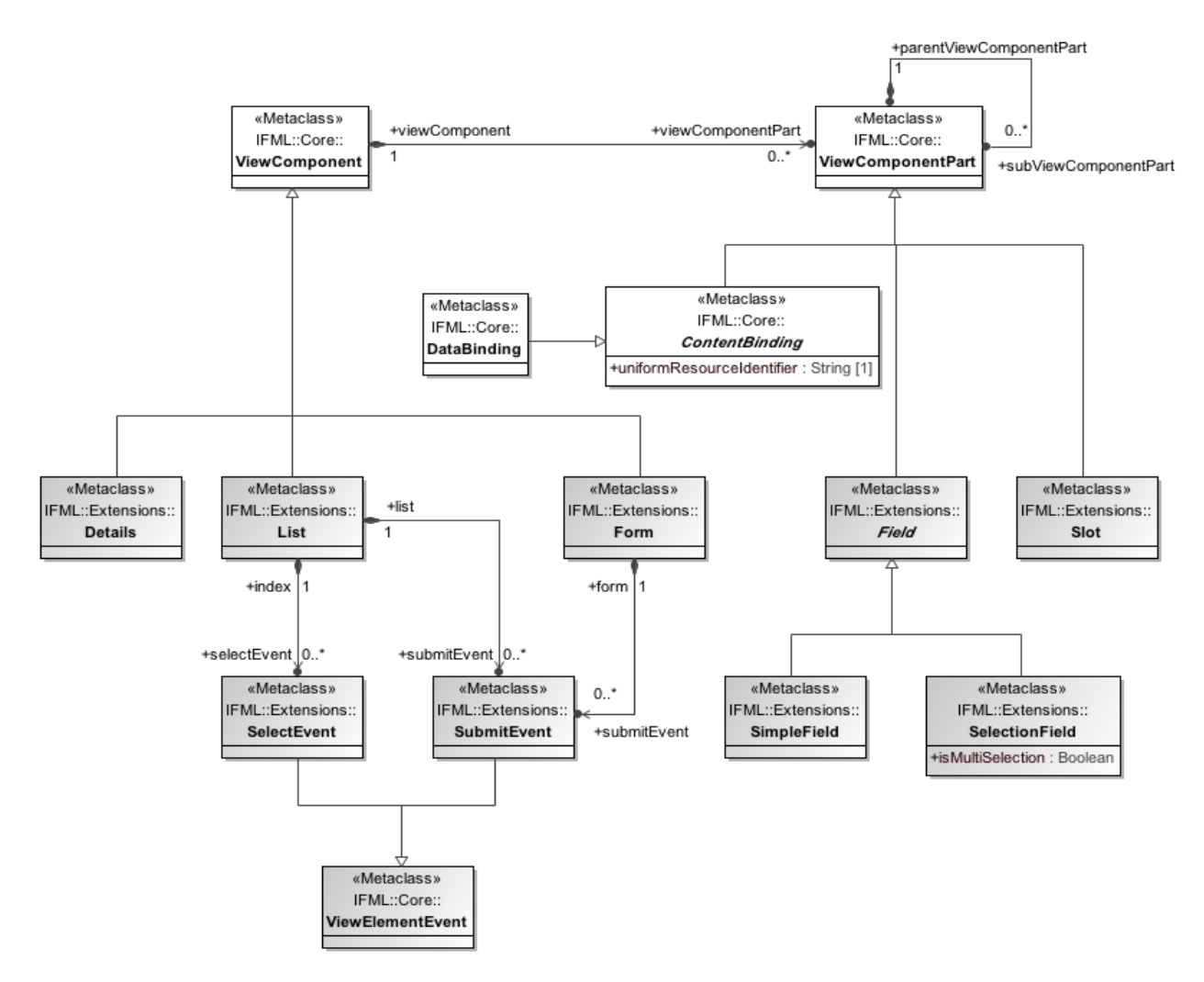

## **8.1.10 Specific Events and ViewComponents**

#### **Figure 14: Specific Events and ViewComponents**

IFML includes a basic set of extensions to the core elements that exemplify how IFML may be extended.

List and Entry are specializations of ViewComponent (see [23\)](#page-31-0). The List ViewComponent is used to display a list of DataBinding instances. When a List ViewComponent is associated with an Event, it means that each DataBinding instance displayed by the component may trigger that Event. The Event will in turn cause the passing of the parameter values mapped to the DataBinding instance to a target InteractionFlowElement. The Details ViewComponent is used to display detailed information of a DataBinding instance. When the Details ViewComponent is associated with an Event, the triggering of the Event will cause the passing of the Parameter values mapped to the DataBinding instance to a target InteractionFlowElement. The Form ViewComponent is used to display a form, which is composed of Fields that may display or capture content from the user. Fields have Slots that hold their value. When the Field is a SelectionField, its associated Slots contain the available selection options and the selected one. When the Field is a SimpleField, the Slot contains the Field value. A Slot value of a SimpleField and the Slots corresponding to the selected options of SelectionFields are copied to Parameters fin order to be passed to other ViewElements or Actions when an Event is triggered. Form ViewComponents have ValidationRules, which determine if a Field value is valid or not

SubmitEvent and SelectEvent are subtypes of ViewElementEvent (see [25\)](#page-33-0). SubmitEvents are linked to Form and List ViewComponents and, as Events, contain InteractionFlows. When a SubmitEvent is triggered it causes the mapping of all the Field values to the ViewComponent parameters and a navigation which passes those parameter values to one or more target InteractionFlowElements. The SelectEvent is an Event that is triggered when the user select a DataBinding instance. When the event is triggered, it causes the mapping of only the selected DataBinding instance values to the Parameters and a navigation that passes the selected value as Parameter to a target InteractionFlowElement.

## **8.2 Package DataTypes**

## **8.2.1 Enumeration ParameterKind**

### **Description**

Enumeration specifying the different kinds of parameters.

**Literals**

- input: Parameter that is mapped to the user interface and gets its value from the user.
- input\_output: Parameter that is mapped to the user interface and shows its value to the user and may also be modified by the user.
- ordinary: Parameter that is not mapped to user interface elements.
- output: Parameter that is mapped to the user interface and shows its value to the user.

## **8.2.2 Enumeration SystemEventType**

#### **Description**

Enumeration specifying the different system event types.

#### **Literals**

- actionCompletion: Kind of Event triggered by a business operation completion.
- specialCondition: System special condition event such as data base connection loss, network loss, etc.
- time: System event of time kind, such as absolute time event, periodic time event and time out event.

## **8.3 Package Core**

## **8.3.1 Class Action**

#### **Abstract:** No

#### **Generalization**:

•[InteractionFlowElement](#page-44-0)

#### **Description**

An Action is an InteractionViewElement that represents a piece of business logic triggered by an Event. Actions may trigger different Events called ActionEvents as the result of business logic computation termination or the occurrence of exceptions. Actions may reside on the server or on the client side.

#### **Constraints**

actionsCannotCallActions self.actionEvent->forAll(e | e.navigationFlow->forAll(nf | not nf.targetInteractionFlowElement.oclIsTypeOf(IFML::Core::Action)))

#### **Association Ends**

• actionEvent [0..\*]: **ActionEvent** - Events triggered by the Action.

<span id="page-39-0"></span>dynamicBehavior: [DynamicBehavior](#page-42-0) [1] – The business logic to be carried out by the Action.

## **8.3.2 Class ActionEvent**

**Abstract:** No

**Generalization**:

#### •[Event](#page-42-1)

#### **Description**

An ActionEvent is an Event that may be triggered by an Action such as a normal termination event or exception event.

## <span id="page-39-4"></span>**8.3.3 Class ActivationExpression**

**Abstract:** No

**Generalization**:

•[BooleanExpression](#page-39-1)

#### **Description**

ActivationExpressions are used by ViewElements, Events or ViewComponentParts to determine if they are enabled or not. An ActivationExpression is a BooleanExpression such that, if it evaluates to true, the element is active, otherwise the element is inactive. ActivationExpressions use Parameter values for the expression evaluation.

## <span id="page-39-3"></span>**8.3.4 Class Annotation**

#### **Abstract:** No

#### **Description**

An Annotation represents a comment, note, explanation, or other type of documentation that can be attached to any Element.

#### **Attributes**

<span id="page-39-1"></span>text: String - Annotation text.

## **8.3.5 Class BooleanExpression**

**Abstract:** No

**Generalization**:

#### <span id="page-39-2"></span>•[Expression](#page-43-0)

**Description**

A BooleanExpression is a kind of Expression that evaluates to true or false.

## **8.3.6 Class ConditionalExpression**

**Abstract:** No

**Generalization**:

•[Expression](#page-43-0)

•[ViewComponentPart](#page-48-0)

#### **Description**

A ConditionalExpression is a predefined query expression associated with a DataBinding. A ConditionalExpression is a ViewComponentPart, so it may have incoming NavigationFlows. When a ConditionalExpression has an incoming NavigationFlow it means that the DataBinding is queried with the query expression represented by the ConditionalExpression for retrieving content.

### <span id="page-40-1"></span>**8.3.7 Class Constraint**

**Abstract:** No

**Generalization**:

<span id="page-40-0"></span>•[BooleanExpression](#page-39-1)

#### **Description**

A Constraint is a BooleanExpression that may be defined for any model Element in order to restrict its behavior.

### **8.3.8 Class ContentBinding**

**Abstract:** Yes

**Generalization**:

•[ViewComponentPart](#page-48-0)

#### **Description**

A ContentBinding allows the system to access a given source of content. A content source access may be done through a DataBinding or a DynamicBehavior of a ContentModel element.

#### **Attributes**

uniformResourceIdentifier: String [1] - URI used to identify or locate the resource from which the content may be obtained.

#### **Constraints**

<span id="page-40-2"></span>noViewElementEvent self.viewElementEvent -> isEmpty()

### **8.3.9 Class ContentModel**

**Abstract:** No **Generalization**:

•[NamedElement](#page-45-0)

#### **Description**

The ContentModel is a model that contains content elements that ViewComponents may access to retrieve information, process it, and show it to the user. The ContentModel also stores information captured from the user. The ContentModel is presumed to be represented in UML and therefore consists of a set of UML model elements .

#### **Association Ends**

<span id="page-40-3"></span>element [0..\*]: UML::Element - References to the UML elements of the ContentModel.

#### **8.3.10 Class Context**

**Abstract:** No **Generalization**:

•[Element](#page-42-2)

#### **Description**

The Context is a runtime aspect of the system that determines how the user interface should be configured. A Context has several dimensions that represent not only the user's identity and preferences, but also the interaction environment of the system. Context is composed of one or more ContextDimensions.

#### **Association Ends**

<span id="page-41-0"></span>• contextDimension [0..\*]: [ContextDimension](#page-41-0) - ContextDimensions the user context must satisfy to have access to one or more Viewpoints.

#### **8.3.11 Class ContextDimension**

**Abstract:** No

**Generalization**:

•[NamedElement](#page-45-0)

#### **Description**

ContextDimensions are dimensions of the Context that represent not only the user's identity and preferences, but also the interaction environment of the system. ContextDimension has the specializations UserRole, Device, and Position. When the user context satisfies all required ContextDimensions, access is granted to the ViewElements of the Viewpoint and to the Events that may be triggered on them.

### **8.3.12 Class DataBinding**

#### **Abstract:** No

**Generalization**:

•[ContentBinding](#page-40-0)

#### **Description**

DataBinding represents the binding of the system with an element of the ContentModel such as a table, an object, an XML file etc.

#### **Association Ends**

classifier [1]: UML::Classifier – A Classifier specifying the data structure to which the ViewComponent is bound, such as a table in a relational data base or an XML file.

conditionalExpression [0..\*]: [ConditionalExpression](#page-39-2) - ConditionalExpressions that determine how to access the content.

<span id="page-41-1"></span>visualizationAttribute [0..\*]: [VisualizationAttribute](#page-49-0) - VisualizationAttributes that determine the StructuralFeatures that should be shown to the user, such as a data base column or an XML element or attribute.

## **8.3.13 Class DataFlow**

**Abstract:** No

#### **Generalization**:

•[InteractionFlow](#page-43-1)

#### **Description**

A DataFlow is a kind of InteractionFlow used for passing context information between InteractionFlowElements. DataFlows are triggered by NavigationFlows causing Parameter passing but no navigation.

#### **Constraints**

targetNotInstanceOfEvent

Interaction Flow Modeling Language (IFML) 1.0, Beta 1 33

not self.targetInteractionFlowElement.oclIsTypeOf(IFML::Core::Event)

## <span id="page-42-0"></span>**8.3.14 Class DynamicBehavior**

#### **Abstract:** No

#### **Generalization**:

•[ContentBinding](#page-40-0)

#### **Description**

DynamicBehavior represents the binding of the system with a service or operation, which may be invoked in order to carry out business logic or return content.

#### **Constraints**

eitherBehavioralFeatureOrBehavior self.behavioralFeature -> notEmpty() xor self.behavior -> notEmpty()

#### **Association Ends**

behavioralFeature [0..1]: UML::BehavioralFeature - BehavioralFeature representing a procedure, method, function etc, that may be invoked by a ViewComponent to carry out business logic or obtain content.

<span id="page-42-2"></span>behavior [0..1]: Behavior representing a procedure, method, function etc, that may be invoked by a ViewComponent to carry out business logic or obtain content.

## **8.3.15 Class Element**

#### **Abstract:** Yes

#### **Description**

Element is the base class for the representation of all model elements in an IFML model.

#### **Attributes**

•id: String [1] - String for unequivocally identifying a model element.

#### **Association Ends**

**•** annotation [0..\*]: **Annotation** - [Annotation](#page-39-3)s, comments, tags, etc., owned by the Element.

<span id="page-42-1"></span>• constraint [0..\*]: [Constraint](#page-40-1) - Constraints applied to the Element.

## **8.3.16 Class Event**

**Abstract:** No

**Generalization**:

•[InteractionFlowElement](#page-44-0)

#### **Description**

An Event is an occurrence that can affect the state of the application, by causing navigation and/or Parameter value passing between InteractionFlowElements. Events may be produced by a user interaction (ViewElementEvent), by an action when it finishes its execution, normally or exceptionally (ActionEvent), or by the system in the form of notifications (SystemEvent).

#### **Association Ends**

activationExpression [0..1]: [ActivationExpression](#page-39-4) - Reference to an ActivationExpression whose evaluation result determines if the Event is active or inactive. If no ActivationExpression is given, the default is that the Event is active.

interactionFlowExpression [0..1]: [InteractionFlowExpression](#page-44-1) - InteractionFlowExpression determining the InteractionFlows to be followed after the occurrence of the Event.

<span id="page-43-0"></span>•navigationFlow [0..\*]: [NavigationFlow](#page-45-1) - NavigationFlows triggered by the Event.

## **8.3.17 Class Expression**

**Abstract:** Yes

#### **Generalization**:

•[InteractionFlowModelElement](#page-45-2)

#### **Description**

An Expression is an element that, in a given context, evaluates to a single instance, a set of instances. or an empty result. An Expression must be side effect free. Specific expression types, such as BooleanExpression, etc., specialize this concept.

#### **Attributes**

body: String - Code of the Expression.

language: String - Language in which the Expression is written, e.g. OCL, Java, etc.

## **8.3.18 Class IFMLModel**

**Abstract:** No

**Generalization**:

•[NamedElement](#page-45-0)

#### **Description**

An IFMLModel is the top-level container of all other elements in an IFML model. All model elements are grouped into two submodels, the InteractionFlowModel and the ContentModel. An IFMLModel may also contain a number of Viewpoints of the InteractionFlowModel.

#### **Association Ends**

contentModel [1]: [ContentModel](#page-40-2) - Model that holds the business model of the system being described in IFML.

 $\bullet$ interactionFlowModel [1][: InteractionFlowModel](#page-44-2) - The complete model that describes the interaction of the user with the system.

<span id="page-43-1"></span> $\bullet$ interactionFlowModelViewpoint [0..\*]: [Viewpoint](#page-49-1) - Viewpoints of the InteractionFlowModel.

## **8.3.19 Class InteractionFlow**

#### **Abstract:** Yes

**Generalization**:

•[InteractionFlowModelElement](#page-45-2)

#### **Description**

An InteractionFlow is a directed connection between ViewElements or ViewElements and Actions, which enables communication between them by means of Parameter passing. InteractionFlows are divided into NavigationFlows and DataFlows. NavigationFlows cause navigation or change of focus to the target element and Parameter passing, while DataFlows cause only Parameter passing to the target element.

#### **Association Ends**

parameterBindingGroup [0..1]: [ParameterBindingGroup](#page-46-0) - Group of parameters that are passed to the target interaction flow element by following the InteractionFlow.

targetInteractionFlowElement [1]: [InteractionFlowElement](#page-44-0) - Target InteractionFlowElement of the InteractionFlow.

<span id="page-44-0"></span>sourceInteractionFlowElement [1]: [InteractionFlowElement](#page-44-0) - Source InteractionFlowElement of the InteractionFlow.

## **8.3.20 Class InteractionFlowElement**

#### **Abstract:** Yes

#### **Generalization**:

•[InteractionFlowModelElement](#page-45-2)

•[NamedElement](#page-45-0)

•UML::TemplateableElement

#### **Description**

InteractionFlowElements represent pieces of the system such as Actions, Events, ViewElements, and ViewComponentParts, which participate in user interaction flows through InteractionFlow connections. Usually there is a flow of Parameter values between InteractionFlowElements as a consequence of user, action, or system events.

#### **Association Ends**

inInteractionFlow [0..\*]: [InteractionFlow](#page-43-1) - Incoming InteractionFlows.

• outInteractionFlow [0..\*]: [InteractionFlow](#page-43-1) - Outgoing InteractionFlows.

<span id="page-44-1"></span>parameter [0..\*]: [Parameter](#page-46-1) - Parameters contained by the InteractionFlowElement.

## **8.3.21 Class InteractionFlowExpression**

#### **Abstract:** No

#### **Generalization**:

•[Expression](#page-43-0)

#### **Description**

An InteractionFlowExpression is used to determine which of the InteractionFlows will be followed as a consequence of the occurrence of an Event. When an Event occurs and it has no InteractionFlowExpression, all the InteractionFlows associated with the event are followed. At least two InteractionFlows must be associated with an InteractionFlowExpression. An InteractionFlowExpression uses the ViewElement Parameter values and the InteractionFlows for the evaluation of the expression.

#### **Association Ends**

<span id="page-44-2"></span>interactionFlow [2..\*]: [InteractionFlow](#page-43-1) - InteractionsFlows for which the expression is evaluated.

## **8.3.22 Class InteractionFlowModel**

**Abstract:** No

**Generalization**:

•[NamedElement](#page-45-0)

#### **Description**

An InteractionFlowModel aggregates all the elements modeling interaction with the user.

#### **Association Ends**

<span id="page-45-2"></span>interactionFlowModelElement [0..\*]: [InteractionFlowModelElement](#page-45-2) - Elements of the InteractionFlowModel.

## **8.3.23 Class InteractionFlowModelElement**

**Abstract:** Yes

**Generalization**:

•[Element](#page-42-2)

#### **Description**

An InteractionFlowModelElement is the top-level class that generalizes all the elements that are part of an InteractionFlowModel.

## **8.3.24 Class Module**

**Abstract:** No

**Generalization**:

•[InteractionFlowModelElement](#page-45-2)

#### **Description**

A Module is a fully functional collection of user InteractionFlowModellements and their corresponding Actions, which may be reused for improving IFML model maintainability. A Module receives Parameter values from other InteractionFlowElements and provides Parameter values to other InteractionFlowElements. Modules may be replaced by other InteractionFlowElements with the same input and output Parameters. Modules exchange Parameters with other InteractionFlowElements by mean of input and output Ports. InteractionFlowModelElements contained in a Module may not be shared or referenced by other Modules or by the main InteractionFlowModel.

#### **Association Ends**

inputPort [1..\*]: [Port](#page-47-0) - Ports that collect InteractionFlows and Parameters coming into the Module.

interactionFlowModelElement [1..\*]: [InteractionFlowModelElement](#page-45-2) - InteractionFlowModelElements contained by the Module.

<span id="page-45-0"></span>outputPort [1..\*]: [Port](#page-47-0) - Ports that collect the InteractionFlows and Parameters going out from the Module.

## **8.3.25 Class NamedElement**

**Abstract:** Yes

**Generalization**:

#### •[Element](#page-42-2)

#### **Description**

A NamedElement is an Element that requires a name for easy visual identification in diagrams or for being handled as a named variables in a concrete textual syntax.

#### **Attributes**

<span id="page-45-1"></span>name: String - Element name.

## **8.3.26 Class NavigationFlow**

**Abstract:** No **Generalization**:

#### •[InteractionFlow](#page-43-1)

#### **Description**

A NavigationFlow represents navigation or change of ViewElement focus, the triggering of Action processing, or a SystemEvent. NavigationFlows are followed when Events are triggered. NavigationFlows connect Events of ViewContainers, ViewComponents, ViewComponentParts, or Actions with other InteractionFlowElements. When a NavigationFlow is followed, Parameters may be passed from the container of the source Event to the target InteractionFlowElement through ParameterBindings.

#### **Association Ends**

<span id="page-46-1"></span>•dataFlow [0..\*]: [DataFlow](#page-41-1) - DataFlows triggered by the NavigationFlow.

#### **8.3.27 Class Parameter**

#### **Abstract:** No

#### **Generalization**:

- •[InteractionFlowModelElement](#page-45-2)
- •UML::MultiplicityElement
- •UML::TypedElement

#### **Description**

A Parameter is a typed name, whose instances hold values. Parameters are held by InteractionFlowElements, i.e., ViewElements, ViewComponentParts, Ports, and Actions. Parameters flow between InteractionFlowElements when Events are triggered. Parameters may be mapped to elements of the user interface, determining whether the element of the user interface is read-only or modifiable. For instance, an element of the user interface mapped to an input or input-output Parameter may be modified by the user while an element mapped to an output Parameter is read-only, such as a label.

#### **Attributes**

<span id="page-46-2"></span>kind: ParameterKind - Determines if the parameter is ordinary, input, output or input\_output.

## **8.3.28 Class ParameterBinding**

**Abstract:** No

#### **Generalization**:

•[InteractionFlowModelElement](#page-45-2)

#### **Description**

A ParameterBinding determines how data flow between components. A ParameterBinding connects a Parameter of a source InteractionFlowElement with a Parameter of a target InteractionFlowElement. When an Event is triggered, InteractionFlows are followed and Parameter values flow from source InteractionFlowElements to target InteractionFlowElements, according to how they have been bound.

#### **Association Ends**

sourceParameter [1]: [Parameter](#page-46-1) - Parameter of the source InteractionFlowElement that participates in the ParameterBinding.

<span id="page-46-0"></span>targetParameter [1][: Parameter](#page-46-1) - Parameter of the target InteractionFlowElement that participates in the ParameterBinding.

## **8.3.29 Class ParameterBindingGroup**

**Abstract:** No

#### **Generalization**:

•[InteractionFlowModelElement](#page-45-2)

#### **Description**

A ParameterBindingGroup aggregates all the ParameterBindings of an InteractionFlow.

#### **Association Ends**

<span id="page-47-0"></span>parameterBinding [0..\*]: [ParameterBinding](#page-46-2) - The ParameterBindings composing the ParameterBindingGroup.

## **8.3.30 Class Port**

**Abstract:** No

#### **Generalization**:

•[InteractionFlowElement](#page-44-0)

#### **Description**

A Port is an interaction point between a Module and its environment and between the Module and its internal parts. An input Port has incoming InteractionFlows from the outside of the Module and outgoing InteractionFlows to the inside of the Module. An output Port has incoming InteractionFlows from the inside of the Module and outgoing InteractionFlows to the outside of the Module.

## **8.3.31 Class SystemEvent**

#### **Abstract:** No

**Generalization**:

•[Event](#page-42-1)

#### **Description**

A SystemEvent is an Event produced by the system, which triggers a computation reflected in the user interface. Examples of SystemEvents are time events, which are triggered after an elapsed frame of time, or system special conditions events, such as a database connection loss event.

#### **Attributes**

type: SystemEventType - Determines the kind of SystemEvent.

#### **Association Ends**

<span id="page-47-1"></span>triggeringExpression [1..\*]: [Expression](#page-43-0) - Expressions that determines when or under what conditions the SystemEvent should be triggered.

## **8.3.32 Class ViewComponent**

**Abstract:** No

#### **Generalization**:

#### •[ViewElement](#page-48-1)

#### **Description**

A ViewComponent is an element of the user interface that displays content or accepts input. A ViewComponent may be bound to a ContentBinding through its association with ViewComponentPart.

#### **Association Ends**

viewComponentPart [0..\*]: [ViewComponentPart](#page-48-0) - Parts of the ViewComponent.

## **8.3.33 Class ViewComponentPart**

**Abstract:** No

#### **Generalization**:

<span id="page-48-0"></span>•[InteractionFlowElement](#page-44-0)

#### **Description**

A ViewComponentPart is an InteractionFlowElement that may not live outside the context of ViewComponent. A ViewComponentPart may trigger Events and have incoming and outgoing InteractionFlows.

#### **Association Ends**

activationExpression [0..1]: [ActivationExpression](#page-39-4) - Reference to an ActivationExpression whose evaluation result determines whether the ViewComponentPart is active or inactive. If no ActivationExpression is given, by default the ViewComponent is active.

- subViewComponentPart [0..\*]: [ViewComponentPart](#page-48-0) Nested ViewComponentParts.
- viewElementEvent [0..\*]: [ViewElementEvent](#page-49-2) Events that this ViewComponentPart may trigger.
- <span id="page-48-2"></span>parentViewComponentPart [1][: ViewComponentPart](#page-48-0) - Parent ViewComponentPart.

## <span id="page-48-3"></span>**8.3.34 Class ViewContainer**

**Abstract:** No

#### **Generalization**:

#### •[ViewElement](#page-48-1)

#### **Description**

A ViewContainer is an element of the interface that aggregates other ViewContainers and/or ViewElements displaying content.

#### **Attributes**

isDefault: Boolean - If true, the ViewContainer will be presented to the user when its enclosing ViewContainer is accessed. This attribute is relevant when this vViewContainer shares the same parent ViewContainer with other ViewContainers.

isLandmark: Boolean - If true, the ViewContainer is directly reachable from any ViewElement. It represents an implicit link between all the other ViewElements and the ViewContainer.

isXOR: Boolean - If true, the contained ViewElements of thisViewContainer will be presented to the user only one at the time, as the user interacts with the system.

#### **Association Ends**

<span id="page-48-1"></span>viewElement [0..\*]: [ViewElement](#page-48-1) - The ViewElements owned by the ViewContainer.

## **8.3.35 Class ViewElement**

## **Abstract:** No

#### **Generalization**:

•[InteractionFlowElement](#page-44-0)

#### **Description**

ViewElements are elements of the user interface that display content. ViewElements are divided into ViewContainers and ViewComponents. ViewContainers are aggregations of other ViewContainers and/or ViewComponents.

#### **Association Ends**

activationExpression [0..1]: [ActivationExpression](#page-39-4) - Reference to an ActivationExpression whose evaluation result determines whether the ViewElement is active or inactive. If no ActivationExpression is given, by default the ViewElement is active.

•viewElementEvent [0..\*]: [ViewElementEvent](#page-49-2) - ViewElementEvents contained by the ViewElement.

<span id="page-49-2"></span>•viewContainer [0..1]: [ViewContainer](#page-48-2) - ViewContainer of the current ViewElement.

## **8.3.36 Class ViewElementEvent**

#### **Abstract:** No

#### **Generalization**:

•[Event](#page-42-1)

#### **Description**

A ViewElementEvent represents a user interaction Event, which may be triggered by ViewElements (ViewContainers and ViewComponents).

#### <span id="page-49-1"></span>**8.3.37 Class Viewpoint**

#### **Abstract:** No

**Generalization**:

#### •[NamedElement](#page-45-0)

#### **Description**

A Viewpoint is a reference to an interrelated set of InteractionFlowModelElements, which as a whole define a functional portion of the system. The purpose of a Viewpoint is to facilitate the comprehension of a complex system, to allow or disallow access to the system by a specific UserRole, or to adapt the system to a specific context change.

#### **Association Ends**

interactionFlowModelElement [0..\*]: [InteractionFlowModelElement](#page-45-2) - InteractionFlowModelElements that build up this Viewpoint.

<span id="page-49-0"></span>• context [1][: Context](#page-40-3) - Application context that determines the Viewpoint to be used.

## **8.3.38 Class VisualizationAttribute**

## **Abstract:** No

**Generalization**:

•[ViewComponentPart](#page-48-0)

#### **Description**

The VisualizationAttributes used by a ViewComponent determine the features obtained from a DataBinding that may be shown to the user, such as a data base column or an XML element or attribute. A feature is represented using a UML::StructuralFeature.

#### **Association Ends**

structuralFeature [1]: UML::StructuralFeature– A StructuralFeature of the classifier bound to a DataBinding to be shown to the user, such as a data base column or an XML element or attribute.

## **8.4 Package Extensions**

## **8.4.1 Class Details**

**Abstract**: No

#### **Generalization**:

•[Core::ViewComponent](#page-47-1)

#### **Description**

A Details ViewComponent is used to display the details of a DataBinding instance. When the Details ViewComponent is associated with an Event, it means that the DataBinding instance displayed by the component may trigger the Event. The Event will in turn cause the passing of the Parameter values mapped to the DataBinding instance to a target InteractionFlowElement.

#### **Constraints**

```
mustHaveOneDataBinding
self.viewComponentPart -> select(v | v.oclIsTypeOf(DataBinding)) -> size() = 1
```
## **8.4.2 Class Device**

#### **Abstract**: No

**Generalization**:

•[Core::ContextDimension](#page-41-0)

#### **Description**

A Device is a ContextDimension that represents any device such as desktop, laptop, smart phone, tablet, or any other device from which the application may be accessed. A Device is associated with one or more Viewpoints (through the association from Viewpoint to Context). When the user context specifies the same device as the one specified by Device, the ContextDimension is satisfied and access is granted to the Viewpoint elements.

## <span id="page-50-0"></span>**8.4.3 Class Field**

**Abstract**: Yes

#### **Generalization**:

•[Core::ViewComponentPart](#page-48-0)

#### **Description**

A Field is a value-type pair whose value may be displayed to the user or serves as a meand for capturing input from the user. Fields are usually mapped to Parameters for passing their values to other InteractionFlowElements. There are two kinds of fields, SimpleFields and SelectionFields.

#### **Constraints**

viewComponentPartsAreSlots self.subViewComponentPart -> forAll(v | v.oclIsTypeOf(Slot))

## **8.4.4 Class Form**

## **Abstract**: No

**Generalization**:

•[Core::ViewComponent](#page-47-1)

#### **Description**

Order in which the ValidationRules are going to be applied to the Fields of the ViewComponent.

#### **Constraints**

```
mustHaveAtLeastOneField
self.viewComponentPart -> select(v | v.oclIsTypeOf(Field)) -> notEmpty()
```
#### **Association Ends**

•submitEvent [0..1]: [SubmitEvent](#page-52-0) - Event that triggers a navigation, which passes the Field's values as Parameters to the target InteractionFlowElement.

## **8.4.5 Class List**

## **Abstract**: No

**Generalization**:

•[Core::ViewComponent](#page-47-1)

#### **Description**

The List ViewComponent is used to display a list of DataBinding instances. When the List ViewComponent is associated with an Event, it means that each DataBinding instance displayed by the component may trigger the Event. The Event will in turn cause the passing of the Parameter values mapped to the DataBinding instance to a target InteractionFlowElement.

#### **Constraints**

mustHaveAtOneDataBinding self.viewComponentPart -> select(v | v.oclIsTypeOf(DataBinding)) -> size() = 1

#### **Association Ends**

selectEvent [0..\*]: [SelectEvent](#page-51-0) - Events that represent the selection of a DataBinding instance of the List ViewComponent and the passing of the value as Parameter.

submitEvent [0..1]: [SubmitEvent](#page-52-0) - Event for passing the values of the selected DataBinding instances to an InteractionFlowElement.

## **8.4.6 Class Position**

#### **Abstract**: No

**Generalization**:

•[Core::ContextDimension](#page-41-0)

#### **Description**

A Position is a ContextDimension representing the location and orientation of a device from which the application is accessed. A Position is associated with one or more ViewPoints (through the assoication between ViewPoint and Context). When the user context indicates having reached the location or orientation described by a Position, the ContextDimension is satisfied and access is granted to the ViewPoint elements and presented to the user.

## <span id="page-51-0"></span>**8.4.7 Class SelectEvent**

**Abstract**: No

#### **Generalization**:

•[Core::ViewElementEvent](#page-49-2)

#### **Description**

A SelectEvent is a kind of Event that, when triggered, results in a selected value being passed as a Parameter to the

target InteractionFlowElement of its associated NavigationFlow.

## **8.4.8 Class SelectionField**

**Abstract**: No

**Generalization**:

•[Field](#page-50-0)

#### **Description**

A SelectionField is a kind of Field that enables the selection of one or more values from the predefined set of values given in its Slots.

#### **Attributes**

isMultiSelection: Boolean - If true, the SelectionField allows the selection of multiple values.

## **8.4.9 Class SimpleField**

**Abstract**: No

**Generalization**:

•[Field](#page-50-0)

#### **Description**

A SimpleField is a kind of Field that displays a value or captures a textual input from the user. A SimpleField also behaves as a Parameter,so that its value may be passed to other ViewElements or Actions.

## **8.4.10 Class Slot**

**Abstract**: No

#### **Generalization**:

[Core::ViewComponentPart](#page-48-0)

#### **Description**

A Slot is a value placeholder for a Field. When the Field is a SelectionField, its associated Slots contain the available selection options and the selected one. When the Field is a SimpleField, the Slot contains the Field value. A Slot value of a SimpleField and the Slots corresponding to the selected options of SelectionFields are copied to Parameters in order to be passed to other ViewElements or Actions when an Event is triggered.

#### **Association Ends**

<span id="page-52-0"></span>parameter [0..1]: [Core::Parameter](#page-46-1) - Parameter that gets a copy of the Slot value when the Slot holds the value of a SimpleField or a selected option of a SelectionField.

## **8.4.11 Class SubmitEvent**

**Abstract**: No

**Generalization**:

### [Core::ViewElementEvent](#page-49-2)

#### **Description**

A SubmitEvent triggers the Parameter passing of a ViewComponent to the target ViewElement or Action of its corresponding NavigationFlow. A SubmitEvent is found in Form ViewComponents.

## **8.4.12 Class UserRole**

**Abstract**: No

#### **Generalization**:

[Core::ContextDimension](#page-41-0)

#### **Description**

A UserRole is a ContextDimension that represents a role played by a human user or external system that accesses the application through its user interface. A UserRole is associated with one or more ViewPoints (trough the association between ViewPoint and Context). When the user context has the same user role as the one specified by the UserRole, the ContextDimension is satisfied and access is granted to the ViewPoint elements.

## **8.4.13 Class ValidationRule**

#### **Abstract**: No

**Generalization**:

[Core::Constraint](#page-40-1)

#### **Description**

A ValidationRule is a Constraint, which, when evaluated, determines if the content of a Field or group of Fields is valid or not.

## **8.4.14 Class Window**

## **Abstract**: No

**Generalization**:

•[ifml::core::ViewContainer](#page-48-3)

#### **Description:**

A Window is a special kind of ViewContainer used to model the concept of a window in IFML.

#### **Attributes**

isNewWindow: Boolean – If true, the container will be opened as a new window.

isModal: Boolean – If true, the window will be rendered as a modal window.

# **9 IFML Execution Semantics**

## **9.1 Introduction**

This clause specifies the execution semantics of IFML. The purpose is to define when and how to compute the values to be shown to the user, based on an IFMLModel . A few aspects affect the execution semantics:

- 1. Computation of triggering events
- 2. Parameter propagation
- 3. Navigation history preservation

## <span id="page-54-0"></span>**9.2 Relevant Aspects for IFML Execution Semantics**

## **9.2.1 Triggering Events**

The content of a ViewContainer must be (partially or completely) computed when the following *events* arise:

- 1. *Inter-container navigation flow traversal*: The container is entered through a NavigationFlow originated by an Event in another container.
- 2. *Intra-container navigation flow traversal:* The user produces an Event inside a container that triggers the navigation of a flow targeting an Element in the same top-level ViewContainer (e.g., Window). Firing the navigation may have side effects on the content of the currently visualized Elements (e.g., it may modify content currently shown to the user) and may invalidate (partially or totally) the information used to compute the container.

## **9.2.2 Parameter Propagation**

A ViewContainer typically contains several pieces of related information. This corresponds to having several ViewComponents linked in a network topology through NavigationFlows and DataFlows. Information may be propagated from one ViewComponents to other ViewComponents through ParameterBindings. Actual propagation depends on the Events that trigger the flows.

Conflicts may arise in the propagation of Parameters. A *conflict* arises when a ViewComponent receives more than one input value for the same Parameter. This could happen due to multiple incoming flows in a ViewComponent or ViewContainer. A *conflict resolution strategy* (CRS) specifies which Parameter value is selected to compute the data content of the ViewComponent. A conforming tool shall use one of the following possible strategies:

- 1. *Non-deterministic choice*: One input parameter is chosen non-deterministically at run-time among the set of available inputs.
- 2. *With priorities*: Priorities are assigned at design-time to the incoming flows (for the ViewComponent or ViewContainer), and, in case of run-time conflict, the Parameter value transported by the flow with highest priority is chosen.
- 3. *Mixed*: A partial order of prioritization is defined at design-time over the input flows, and, in case of run-time conflict, the context transported by the flow with highest priority (if unique) is chosen. If the ViewContainer is accessed at run-time in such a way that multiple flows with highest priority are in conflict, a non-deterministic choice is taken.

## **9.2.3 Navigation History Preservation**

When the user triggers an Event, the content of the destination ViewContainer is refreshed, in a way that may depend on the past history of the user interaction. The alternatives for re-computing a ViewContainer (or a part thereof) depends on the "degree of memory" used for computation. A conforming tool may use one of the following possible interaction history policies

1. *Without history*: The contents of the ViewComponents are computed as if the ViewContainer was accessed for

the first time. The computation without context history policy may be used to "reset" and forget the choices done by the user in a container.

2. *With history*: The contents of the ViewComponents are computed based on the input history of the ViewComponents existing prior to the last navigation event.

## **9.3 ViewComponent Computation Process**

In this section we provide a brief description of an algorithm for computing the content of a generic ViewContainer, with particular attention to containers of type Window.

The computation process is performed every time an Event arises. The process tries to determine the data content of all the ViewComponents of the ViewContainer, taking into account the semantic aspects discussed in [46.](#page-54-0) Intuitively, the process determines at each step the set of *computable* ViewComponents, i.e., the subset of ViewComponents that receive their input Parameters and therefore can be calculated.

A ViewComponent is computable if it has no incoming InteractionFlows or if it has incoming InteractionFlows and the following conditions are satisfied:

- 1. The ViewComponent has not been already computed (a ViewComponent cannot be computed more than once upon the same Event).
- 2. All the ViewComponents from which the ViewComponent may receive Parameters have been computed already.
- 3. All the input Parameters needed to compute the ViewComponent have a value.

If the computation semantics of the ViewContainer is without history, default contexts are considered in point 3. if the computation semantics is with context history, components may draw their input values either from default contexts or from the past context existing prior to the last flow navigation.

The algorithm computes a the contents of the ViewComponents starting from the following input parameters: it must receive the ViewContainer to compute, the set of ViewComponents to be considered in the computation (initially all the ViewComponents of the ViewContainer), the conflict resolution strategy, the interaction history policy, the past context of all the ViewComponents prior to the last flow navigation, the destination ViewComponent of the fInteractionFlow whose navigation has produced the computation event together with the past Parameters transported by the flow. The following steps of the algorithm are then carried out:

- 1. *Component invalidation*: If the destination of the navigated flow is a ViewComponent, all its dependent ViewComponents are invalidated. (We say that ViewComponent u1 *depends* onViewComponent u2 if u1 can be reached through contextual flows from u2.)
- 2. *Non-invalidated component computation:* One ViewComponent at a time is computed, until all possible components are considered. At each step, if there is at least one computable ViewComponent, one of them is selected and its content is computed, based on the conflict resolution strategy, the interaction history policy, and the values in the past context. In particular:
	- 2.1 If a ViewComponent does not depend on any other ViewComponent, i.e. it does not receive any input context, it can always be computed.
	- 2.2 If a ViewComponent is the destination ViewComponent of the InteractionFlow whose navigation has produced the computation event, then the past context and the new values of the flow Parameters are used for instantiating the component.
	- 2.3 In all the other cases, the interaction history policy determines which context must be used. If the interaction history policy is "without history", one of the possible input default Parameters is chosen, according to the conflict resolution strategy. If the interaction history policy is "with context history" the past context is considered. If the past context is available and valid, it is used to instantiate the ViewComponent; if it is available but invalid, the ViewComponent cannot be computed and all its dependent ViewComponents are invalidated; if no past context for the component is available, one of the possible default contexts is chosen according to the conflict resolution strategy.

# **10 IFML Diagram Definition**

## **10.1 Introduction**

This clause specifies the metamodel for IFML Diagram Interchange (IFML DI). The IFML DI is meant to facilitate interchange of IFML diagrams between tools rather than being used for internal diagram representation by the tools.

The IFML DI metamodel, similarly to the IFML abstract syntax metamodel, is defined as a MOF-based metamodel. As such, its instances can be serialized and interchanged using XMI.

The IFML DI classes only define the visual properties used for depiction. All other properties that are required for the unambiguous depiction of IFML diagram elements are derived from the referenced IFML model elements.

Multiple depictions of a specific IFML Element in a single diagram are not allowed.

## **10.2 Conformance Criteria**

As stated in the Diagram Definition (DD) specification, Modeling language DD enables a) **Diagram Information Interchange Conformance** and b) **Diagram Graphics Conformance.** Modeling language specifications can conform to DD in two levels by supporting either (a) only, or (a) and (b). The IFML Diagram Definition provides (a) and (b).

# **10.3 Architecture**

The IFML language specification provides three normative artifacts at M2 (shown with shaded boxes in Figure 15): the abstract syntax model (IFML), the IFML diagram interchange model (IFML DI), and the mapping specification between the IFML DI and the graphics model (IFML Mapping Specification).

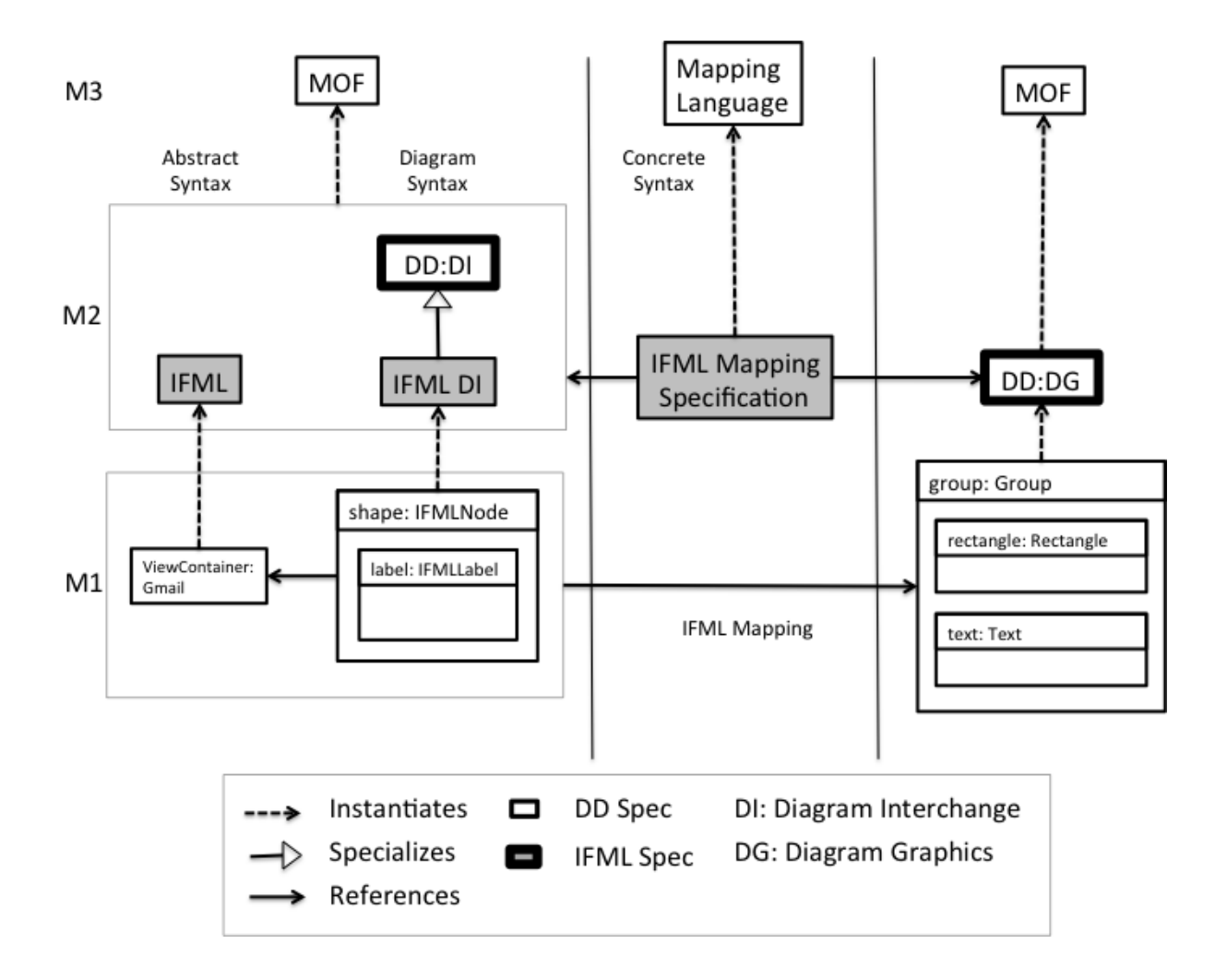

#### **Figure 15: Diagram Definition Architecture for IFML**

At M1 (left), Figure 15 shows an instance of IFML::Core::ViewContainer as a model element. Next to it, on the right, the figure shows an instance of IFMLDI::IFMLNode referencing the ViewContainer element, indicating that the ViewContainer is depicted as a node on the diagram. The node also contains an instance of IFMLDI::IFMLLabel representing the textual label of the ViewContainer on the diagram. On the right of M1, the figure shows an instance of DG::Group containing instances of DG::Rectangle and DG::Text

IFML DI specializes DD:DI, which specifies the graphics the user has control over, such as the position of nodes and line routing points. This information is what is captured for interchange between tools.

DD:DG represents the graphics that the user has no control over, such as shape and line styles, because they are the same in all languages conforming to the DD specification. DD:DG is derived by executing the mapping specification, in the middle, between IFML DI and DG.

## **10.4 IFML Diagram Interchange (DI) Meta-model**

The IFML DI metamodel extends the DI metamodel, where appropriate. The class IFMLDiagram represents the diagram, which composes IFMLDiagramElements. An IFMLDiagram is an IFMLNode because it may be rendered as a figure and be connected to other figures. IFMLDiagramElements optionally reference elements of an IFML model, the latter denoted by the IFML:Core:Element class. IFMLDiagramElements that do not reference elements of an IFML model are purely notational diagram elements such as notes and the link that connects the note with the model element. IFMLDiagramElements may also be styled with instances of class IFMLStyle (e.g. font type and size).

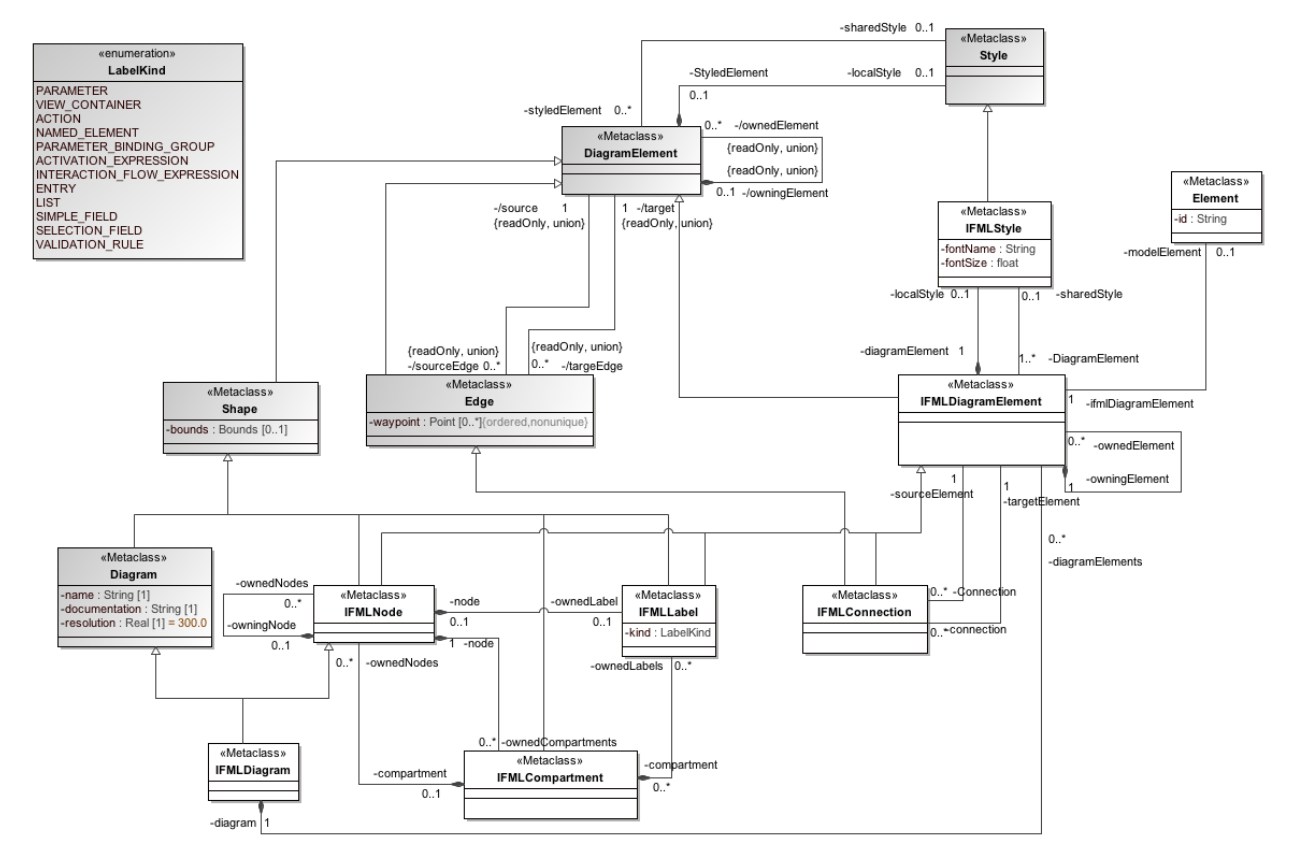

#### **Figure 16: IFML Diagram Interchange (DI) Meta-model**

Classes are defined for interchanging shapes and edges of the interaction flow diagram and the content diagram, based on the following notational patterns (see Figure 17):

Pattern (a): A shape that has a label and an optional list of compartments, each of which having an optional list of labels or other shapes (e.g., the ViewContainer box, ViewComponentPart box, Form ViewComponent rounded box or the classes of the ContentModel).

Pattern (b): A shape that has a label only (e.g., the Event ball or Action hexagon notation)

Pattern (c): An edge that may be dashed or solid (e.g., NavigationFlows and DataFlows)

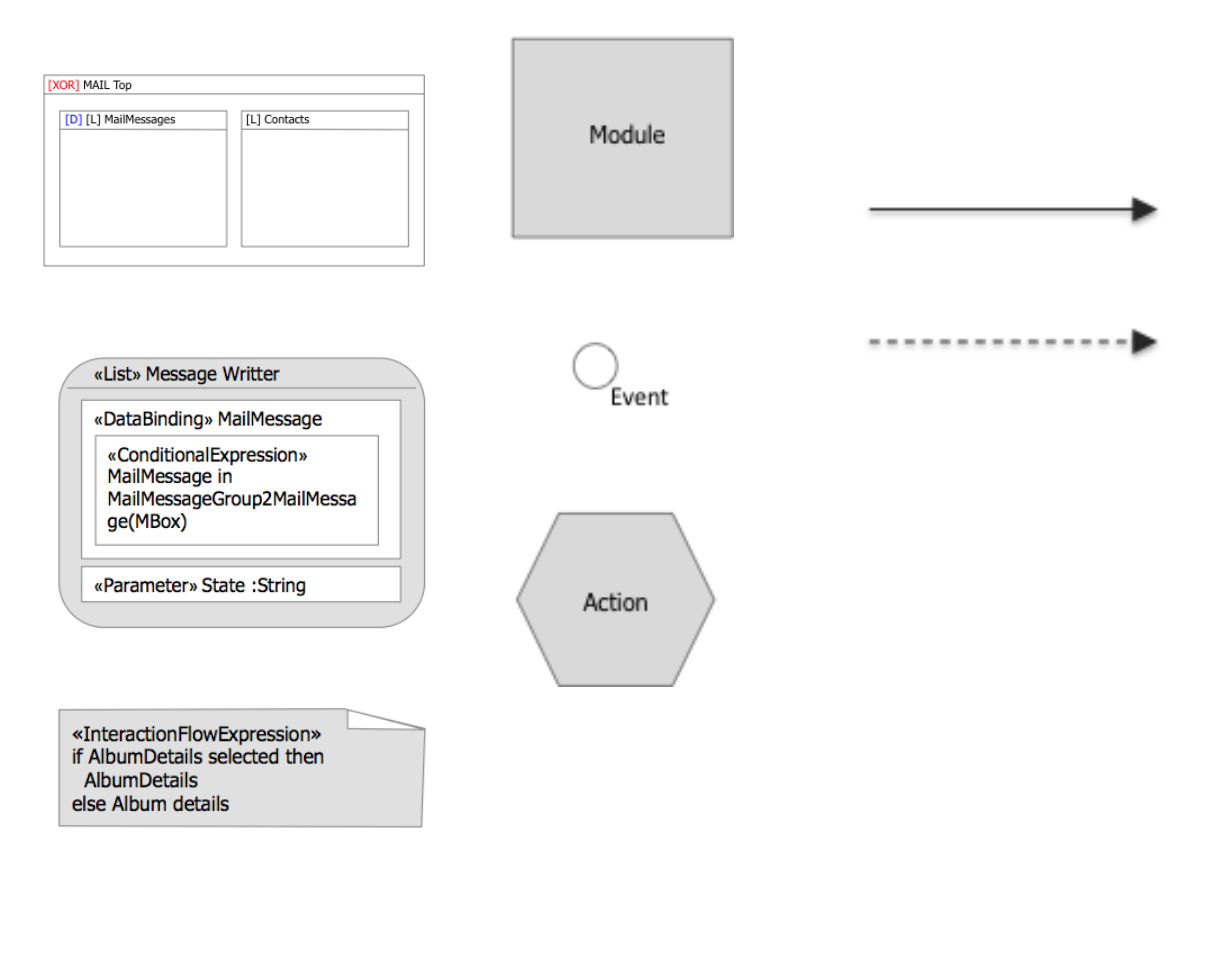

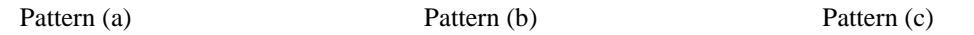

#### **Figure 17: Notational patterns**

Based on these patterns, three shape classes (IFMLNode, IFMLLabel and IFMLCompartment) and one edge class (IFMLConnection) are defined and related to realize the patterns. These classes (except IFMLCompartment) are subclasses of IFMLDiagramElement to allow them to be styled independently and to reference their own IFML Element.

Some classes have properties to disambiguate the notation and a corresponding enumeration. For instance labels may be of different kinds such as Parameter, ViewContainer, etc., which will determine how the text decoration will be rendered.

The following subclause provides the detailed specification of the DI metamodel.

## **10.5 Package IFMLDI**

## **10.5.1 Enumeration LabelKind**

#### **Description**

Enumeration defining the kinds of labels, which will determine how to render the label decoration.

#### **Literals**

•action: Label of an Action.

•actionExpression: Label of an ActivationExpression.

•entry: Label of an Entry.

•interactionFlowExpression: Label of an InteractionFlowExpression.

•list: Label of a List.

•namedElement: Label of any NamedElement without additional decoration.

•parameter: Label of a Parameter.

•parameterBindingGroup: Label of a ParameterBindingGroup.

•selectionField: Label of a SelectionField.

•simpleField: Label of a SimpleField.

•validationRule: Label of a ValidationRule.

<span id="page-61-0"></span>•viewContainer: Label of a ViewContainer.

## **10.5.2 Class IFMLCompartment**

**Abstract:** No

## **Generalization**:

•DD::DI::Shape

#### **Description**

An IFMLCompartment is a section within an IFMLDiagramElement. An IFMLCompartment organizes the items in an IFMLDiagramElement so that it is easy to differentiate between them. IFMLCompartments may contain IFMLNodes or IFMLLabels.

#### **Association Ends**

ownedLabel [0..\*]: [IFMLLabel](#page-62-0) - Composite association to the IFMLLabels owned by the compartment.

ownedNode [0..\*]: [IFMLNode](#page-63-0) - Composite association to the IFMLNodes owned by the compartment.

## **10.5.3 Class IFMLConnection**

**Abstract:** No

#### **Generalization**:

•DD::DI::Edge

•[IFMLDiagramElement](#page-62-1)

#### **Description**

An IFMLConnection represents a depiction of a connection between two (source and target) IFMLDiagramElements. It specializes DI::DD::Edge. IFMLConnections do not contain labels. All IFMLConnections are owned directly by an IFMLDiagram. The way-points of IFMLConnections are always relative to that diagrams's origin point and must be positive coordinates.

#### **Association Ends**

•sourceElement [1]: [IFMLDiagramElement](#page-62-1) - Source IFMLDiagramElement of the connection.

Interaction Flow Modeling Language (IFML) 1.0, Beta 1 53

•targetElement [1]: [IFMLDiagramElement](#page-62-1) - Target IFMLDiagramElement of the connection.

## **10.5.4 Class IFMLDiagram**

**Abstract:** No

#### **Generalization**:

•DD::DI::Diagram

•[IFMLNode](#page-63-0)

#### **Description**

IFMLDiagram represents a depiction of all or part of an IFMLModel. It specializes DD::DI::Diagram and IFMLNode, since a diagram may be seen as a node as in the case of ViewPoint and Module.

#### **Association Ends**

<span id="page-62-1"></span>diagramElement [0..\*]: [IFMLDiagramElement](#page-62-1) – The diagram elements contained in this diagram.

## **10.5.5 Class IFMLDiagramElement**

#### **Abstract:** No

#### **Generalization**:

•DD::DI::DiagramElement

#### **Description**

IFMLDiagramElement extends DD::DI::DiagramElement and is the supertype of all elements in diagrams, including diagrams themselves. When contained in a diagram, diagram elements are laid out relative to the diagram's origin.

An IFMLDiagramElement can be useful on its own (i.e., purely notational), or, more commonly, it is used as a depiction of another IFML Element from an IFMLModel. An IFMLDiagramElement can own other diagram elements in a graph-like hierarchy. IFMLDiagramElements can own and/or share IFMLStyle elements. Shared IFMLStyle elements are owned by other IFMLDiagramElements.

#### **Association Ends**

- localStyle [0..1]: [IFMLStyle](#page-63-1) Composite associations to IFMLStyles owned by the diagram element.
- sharedStyle [0..1]: [IFMLStyle](#page-63-1) Reference to IFMLStyles shared with other diagram elements.
- •modelElement [0..1][: ifml::core::Element](#page-42-2) Referenced Element from and IFML model.

<span id="page-62-0"></span>ownedElement [0..\*]: [IFMLDiagramElement](#page-62-1) - Composite association to the IFMLDiagramElements owned by the current IFMLDiagramElement.

## **10.5.6 Class IFMLLabel**

## **Abstract:** No

**Generalization**:

DD::DI::Shape

•[IFMLDiagramElement](#page-62-1)

#### **Description**

An IFMLLabel is a label that depicts textual information about an IFML Element. An IFMLLabel is always contained (but not always rendered) in an IFMLNode directly or through an IFMLCompartment. In IFML, labels are not found in IFMLConnections. IFMLLabels may derive the textual information to be depicted from a referenced IFML model Element that contains the property with the label text.

#### **Attributes**

<span id="page-63-0"></span>kind: LabelKind - Determines to what kind of Element the IFMLLabel corresponds, e.g., label of a Parameter, a ViewContainer, an Action, etc.

#### **10.5.7 Class IFMLNode**

**Abstract:** No

#### **Generalization**:

DD::DI::Shape

•[IFMLDiagramElement](#page-62-1)

#### **Description**

An IFMLNode represents a figure with bounds that is laid out relative to the origin of the diagram. Note that the bounds' x and y coordinates are the position of the upper left corner of the node (relative to the upper left corner of the diagram). IFMLNodes may contain IFMLCompartments and other IFMLNodes and may be connected by IFMLConnections.

#### **Association Ends**

ownedCompartment [0..\*]: [IFMLCompartment](#page-61-0) - Composite associations to the IFMLCompartments owned by the node.

ownedLabel [0..1][: IFMLLabel](#page-62-0) - Composite association to the label owned by the node.

<span id="page-63-1"></span>ownedNode [0..\*]: [IFMLNode](#page-63-0) - Nested nodes of the current node. This relation is only valid if the nested node is fixed to the parent node side.

### **10.5.8 Class IFMLStyle**

#### **Abstract:** No

**Generalization**:

•DD::DI::Style

#### **Description**

An IFMLStyle represents appearance options for IFMLDiagramElements. One or more elements may reference the same IFMLStyle element, which must be owned by an IFMLDiagramElement.

#### **Attributes**

- fillColor: Color Background color of the figure.
- fontName: String Name of the font used by the styled IFMLDiagramElement
- fontSize: Real Size of the font used by the styled IFMLDiagramElement

## **10.6 IFML DI to DG Mapping Specification**

The DD architecture expects language specifications to define mappings between interchanged and noninterchanged graphical information, but does not restrict how it is done. The IFML DI to DG mapping is shown in Figure 15 by a shaded box labeled "IFML Mapping Specification" in the middle section and is accomplished in this specification by means of the following QVT mapping.

```
1
2
3
4
5
      transformation IFMLDItoDG(in ifmldi: IFMLDI, in ifml: IFML, out DG) 
      main() {
         ifmldi.objectsOfType(IFMLDiagram)->map toGraphics();
      }
```
Interaction Flow Modeling Language (IFML) 1.0, Beta 1 55

```
6
7
8
9
10
11
12
13
14
15
16
17
18
19
20
21
22
232425
26
27
28
29
30
31
32
33
34
35
36
37
38
39
40
41
42
43
44
45
46
47
48
49
50
51
52
53
54
55
56
57
58
59
6061
62
63
64
65
66
67
68
69
70
71
72
73
     mapping IFMLDiagram::toGraphics(): Canvas {
        member += self.diagramElements->map toGraphics();
      }
     mapping IFMLDiagramElement::toGraphics(): Group {
         localStyle := copyStyle(self.localStyle);
         sharedStyle := copyStyle(self.sharedStyle);
      }
     mapping IFMLNode::toGraphics(): Group inherits IFMLDiagramElement::toGraphics() {
        member += self.modelElement.map toGraphics(self);
        member += self.ownedCompartments->map toGraphics();
        member += self.ownedLabel.map toGraphics();
      }
     mapping IFMLLabel::toGraphics(): Text inherits IFMLDiagramElement::toGraphics() { 
        var e := self.modelElement;
        bounds := self.bounds;
        data := switch {
           case (self.kind = LabelKind::NAMED_ELEMENT)
            e.name; 
           case (self.kind = LabelKind::VIEW_CONTAINER)
           e.oclAsType(ViewContainer).getLabelText();
           case (self.kind = LabelKind::ACTION)
            e.oclAsType(Action).getLabelText(); 
       case (self.kind = LabelKind::PARAMETER)
       "«Parameter» " + e.name + ": " + e.type.name;
           case (self.kind = LabelKind::ENTRY)
             "«Entry» " + e.name;
           case (self.kind = LabelKind::LIST)
             "«List» " + e.name;
           case (self.kind = LabelKind::SIMPLE_FIELD)
             "«SimpleField» " + e.name;
           case (self.kind = LabelKind::SELECTION_FIELD)
             "«SelectionField» " + e.name;
           case (self.kind = LabelKind::PARAMETER_BINDING_GROUP)
             "«ParameterBindingGroup»"; 
           case (self.kind = LabelKind::ACTIVATION_EXPRESSION)
             "«ActivationExpression»"; 
           case (self.kind = LabelKind::INTERACTION_FLOW_EXPRESSION)
             "«InteractionFlowExpression»"; 
           case (self.kind = LabelKind::VALIDATION_RULE)
             "«ValidationRule»"; 
           default 
             ""; 
         };
     }
      query ViewContainer::getLabelText(): String { 
        var text += if self.isXOR then "[XOR] " endif;
         text += if self.isLandmark then "[L] " endif;
        text += if self.isDefault then "[D] " endif;
        return text + self.name;
      }
      query Window::getLabelText(): String {
         var text := if self.isNewWindow and self.isModal then "[Modal] " endif;
         text += if self.isNewWindow and not self.isModal then "[Modeless] " endif;
         text += if self.isLandmark then "[L] " endif;
         text += if self.isDefault then "[D] " endif;
         return text + self.name;
```
Interaction Flow Modeling Language (IFML) 1.0, Beta 1 56

```
74
75
76
77
78
79
8081
82
83
84
85
86
87
88
89
90
91
92
93
94
95
96
97
98
99
100
101
102
103
104
105
106
107
108
109
110
111
112
113
114
115
116
117
118
119
120
121
122
123
124
125
126
127
128
129
130
131
132
133
134
135
136
137
138
139
140
141
      }
      query Action::getLabelText(): String { 
         var text := if self.isClientSide then "[ClientSide]\n" endif;
         return text + self.name;
      }
      mapping Element::toGraphics(n: IFMLNode): GraphicalElement 
         disjuncts ViewContainer::toRectangle, ViewComponent::toRectangle,
                   Module::toRectangle, ViewComponentPart::toRectangle, Event::toCircle,
                   Action::toPolygon, ViewPoint::toPolygon {
      }
      mapping ViewContainer::toRectangle(n: IFMLNode): Rectangle {
        bounds := n.bounds;
      }
      mapping ViewComponent::toRectangle(n: IFMLNode): Rectangle {
         bounds := n.bounds;
         cornerRadius := 15;
      }
     mapping Module::toRectangle(n: IFMLNode): Rectangle {
        bounds := n.bounds;
      }
      mapping ViewComponentPart::toRectangle(n: IFMLNode): Rectangle {
         bounds := n.bounds;
      }
     mapping Event::toCircle(n: IFMLNode): Circle {
         var b := n.bounds; 
        center := object Point{b.x + b.width / 2; b.y + b.height / 2};radius := if b.width < b.height then
                     b.width / 2
                   else 
                     b.height / 2 
                   endif; 
      }
      mapping Action::toPolygon(n: IFMLNode): Polygon {
         var b := n.bounds; 
        point += object Point {b.width * (1/4); y := 0};
        point += object Point {b.width * (3/4); \bar{y} := 0};
         point += object Point {b.width; b.height * (1/4)};
         point += object Point {b.width; b.height * (3/4)};
        point += object Point {b.width * (3/4); b.height};
        point += object Point {b.width * (1/4); b.height};
         point += object Point {0; b.height * (3/4)};
         point += object Point {0; b.height * (1/4)};
      }
     mapping ViewPoint::toPolygon(n: IFMLNode): Polygon {
        var b := n.bounds;
        point += object Point {b.width * (1/2); y := 0};
         point += object Point {b.width; b.height};
         point += object Point {0; b.height};
      }
     mapping ParameterBindingGroup::toPolygon(n: IFMLNode): Polygon {
         var b := n.bounds; 
        point += object Point {x:=0, y:=0};
         point += object Point {b.width*3/4,y:=0};
         point += object Point {b.width,b.height};
         point += object Point {b.width*1/4,b.height};
      }
```

```
142
143
144
145
146
147
148
149
150
151
152
153
154
155
156
157
158
159
160
161
162
163
164
165
166
167
168
169
170
171
172
173
174
175
176
177
178
179
180
181
182
183
184
185
      mapping IFMLCompartment::toGraphics(): Group {
         member += object Rectangle {bounds:= self.bounds};
        member += self.ownedNodes.map toGraphics();
         member += self.ownedLabels.map toGraphics();
      }
      mapping IFMLConnection::toGraphics(): Group inherits 
      IFMLDiagramElement::toGraphics() {
        member += self.modelElement.map toGraphics(self);
      }
      mapping Element::toGraphics(c: IFMLConnection): GraphicalElement 
         disjuncts NavigationFlow::toPolyline, DataFlow::toPolyline {
      } 
      mapping NavigationFlow::toPolyline(c: IFMLConnection): Polyline {
        point := c.waypoint;
         sharedStyle := solidStyleProp;
       endMarker := arrowMarkerProp;
      }
      property solidStyleProp = object DG::Style {
       strokeDashLength := Sequence{};
      }
      property arrowMarkerProp = object Marker {
        size := object Dimension {width := 2; height := 2};
         reference := object Point {x := 2; y := 1};
         member += object Polygon {
           point += object Point {x := 0; y := 0};
          point += object Point \{x := 2; y := 1\};
          point += object Point \{x := 0; y := 2\}; } 
      }
      mapping DataFlow::toPolyline(c: IFMLConnection): Polyline {
         point := c.waypoint;
         sharedStyle := dashedStyleProp;
         endMarker := arrowMarkerProp;
      }
      property dashedStyleProp = object DG::Style {
       strokeDashLength := Sequence{2, 2};
      }
      helper copyStyle(s: IFMLStyle): DG::Style {
        fontName := s.fontName;
         fontSize := s.fontSize;
         fillColor := s.fillColor;
      }
```
# **11 UML Profile for IFML**

## **11.1 Overview**

The UML Profile for IFML enables the use of UML for representing IFML models. The purpose of the profile is to extend the UML metamodel by customizing it with specific IFML constructs.

The UML Profile for IFML is based on the use of UML components (both basic components and packaging components).

Components may form hierarchical structures (a packaging component that owns other components) and they may be connected with dependencies, either through explicit interfaces or directly.

Components may be shown in a structural UML diagram, such as a component diagram.

Their dynamic behavior may be shown in interaction diagrams, such as a communication diagram. The behavior of components may also be described in a statechart diagram or in an activity diagram. Examples of these diagrams are not shown here.

**Note:** In the following diagrams, components are drawn with their typical icon in the top right corner of the rectangle. This icon is optional and may be removed.

## **11.2 The IFML Profile of UML**

The UML Profile for IFML consists of the stereotypes defined in this subclause. These stereotypes are shown in a set of UML diagrams below, along with a table for each diagram giving the specification of the depicted stereotypes.

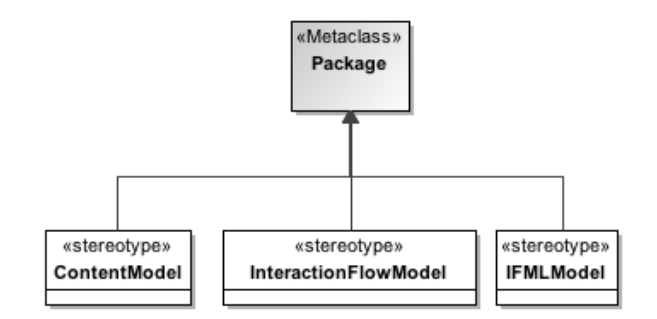

#### **Figure 18: Models**

#### **Table 3: Models stereotypes**

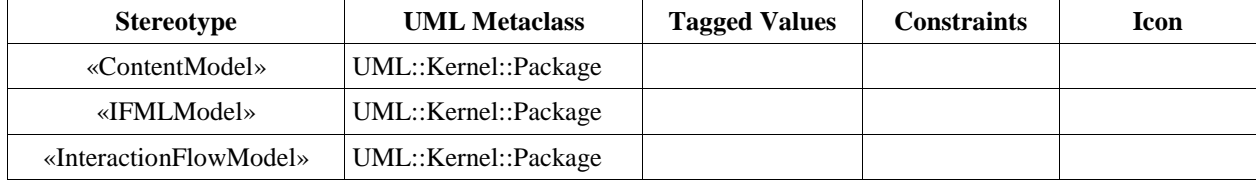

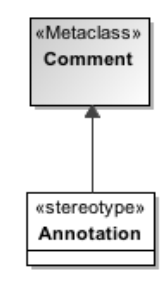

#### **Figure 19: Annotations**

#### **Table 4: Annotations stereotypes**

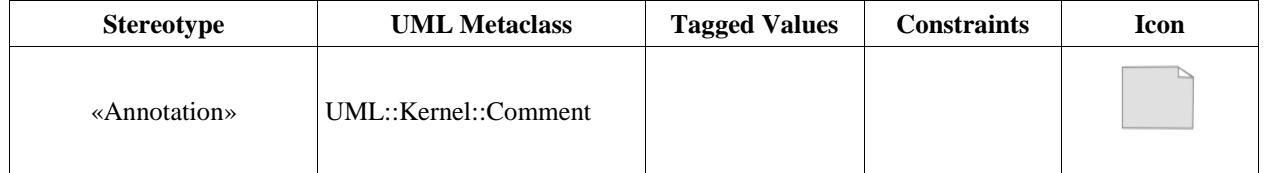

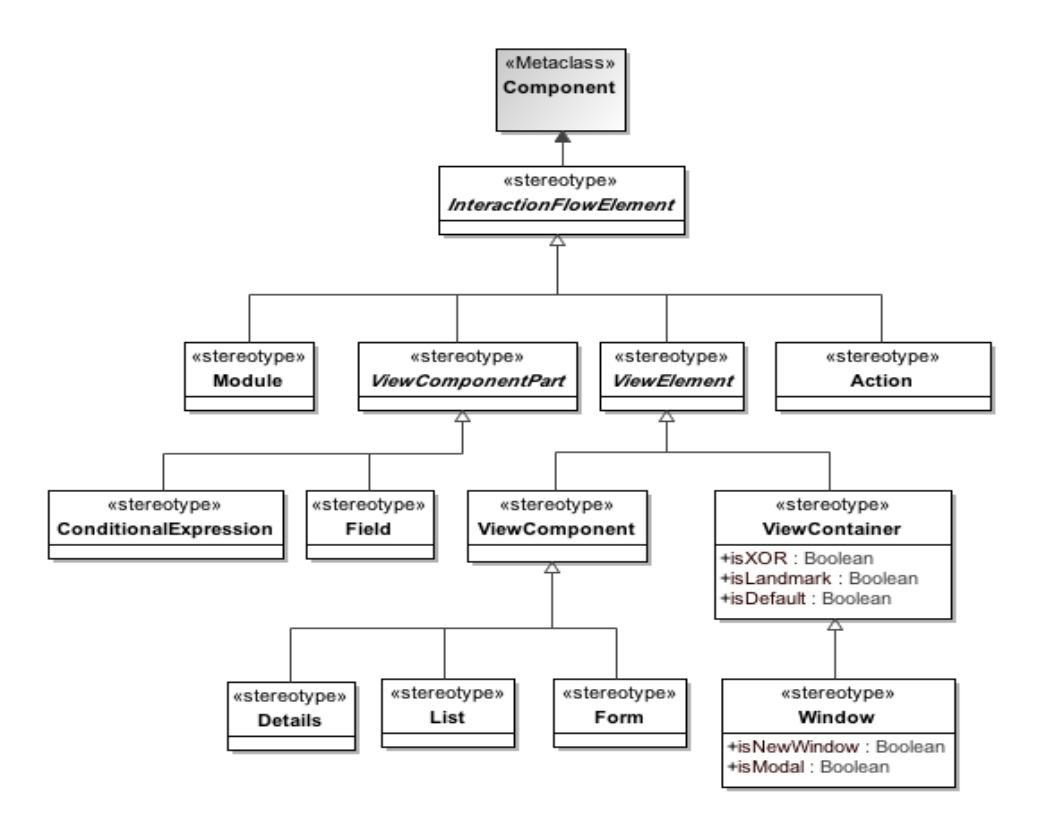

#### **Figure 20: InteractionFlowElements except events**

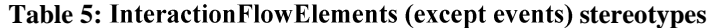

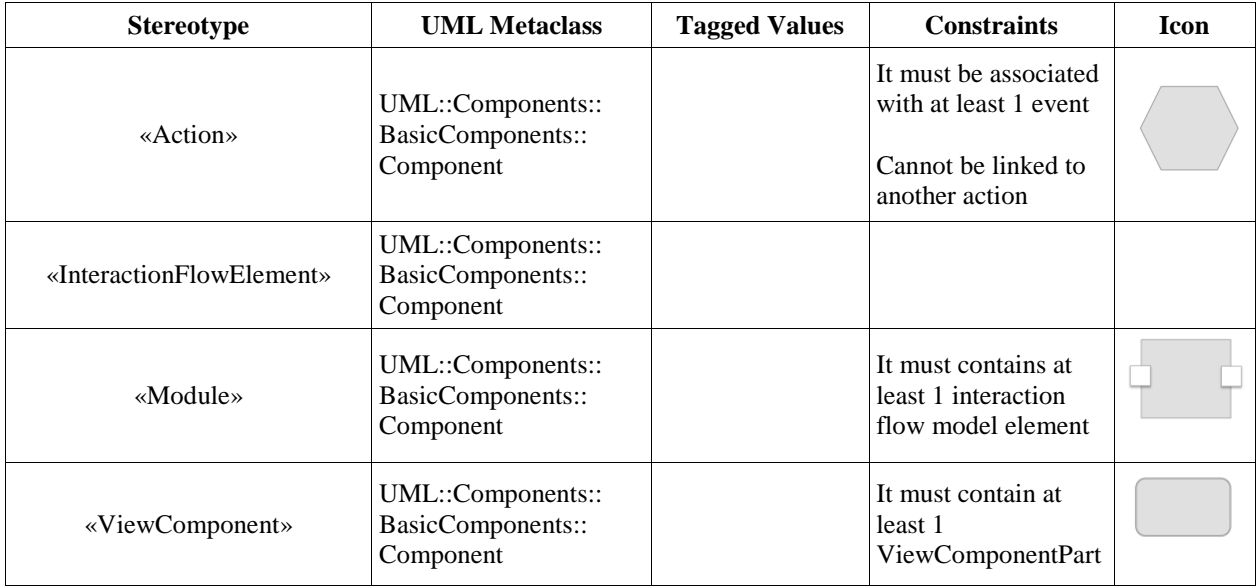

| <b>Stereotype</b>   | <b>UML Metaclass</b>                                | <b>Tagged Values</b>                                                  | <b>Constraints</b> | <b>Icon</b> |
|---------------------|-----------------------------------------------------|-----------------------------------------------------------------------|--------------------|-------------|
| «ViewComponentPart» | UML::Components::<br>BasicComponents::<br>Component |                                                                       |                    |             |
| «ViewContainer»     | UML::Components::<br>BasicComponents::<br>Component | isLandMark:<br><b>Boolean</b><br>isDefault: Boolean<br>isXor: Boolean |                    |             |
| «ViewElement»       | UML::Components::<br>BasicComponents::<br>Component |                                                                       |                    |             |

Table 5: InteractionFlowElements (except events) stereotypes

## **Table 6: InteractionFlowElements (except events) stereotypes (extension)**

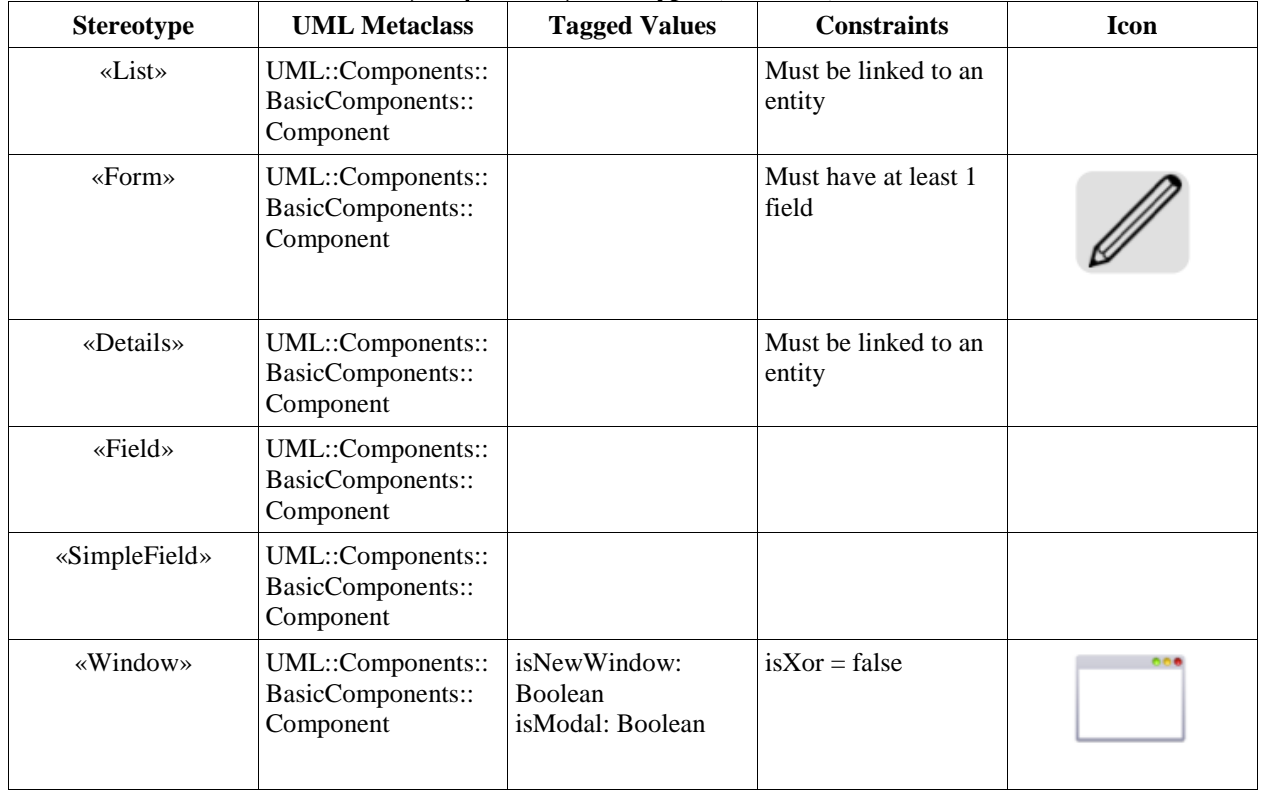

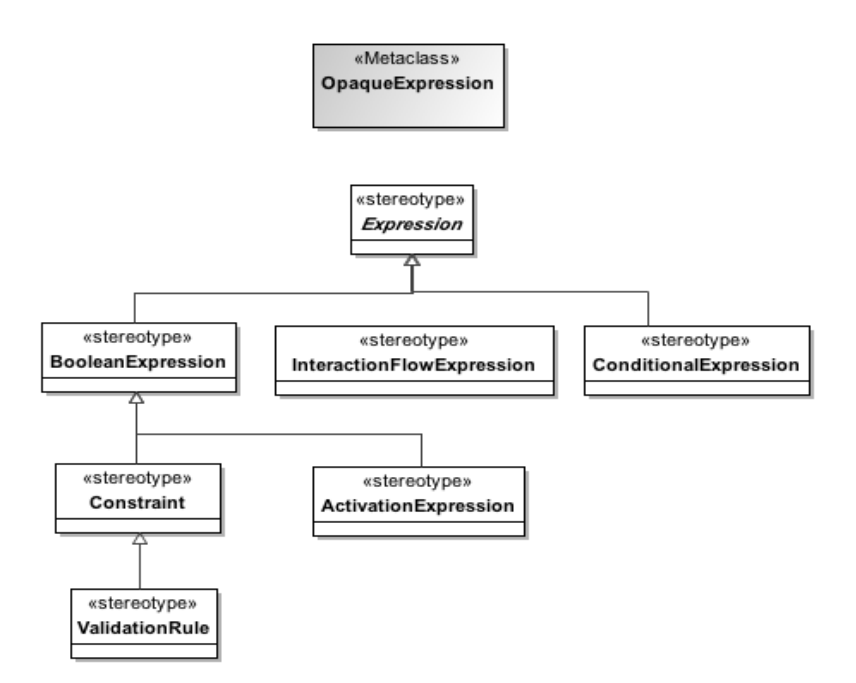

## **Figure 21: Expressions**

**Table 7: Expressions stereotypes** 

| <b>Stereotype</b>           | <b>UML Metaclass</b>                            | <b>Tagged Values</b> | <b>Constraints</b> | <b>Icon</b> |
|-----------------------------|-------------------------------------------------|----------------------|--------------------|-------------|
| «ActivationExpression»      | UML::Kernel::<br>OpaqueExpression               |                      |                    |             |
| «BooleanExpression»         | UML::Kernel::<br>OpaqueExpression               |                      |                    |             |
| «ConditionalExpression»     | UML::Kernel::<br>OpaqueExpression               |                      |                    |             |
|                             | UML::Components::<br>BasicComponents::Component |                      |                    |             |
| «Constraint»                | UML::Kernel::<br>OpaqueExpression               |                      |                    |             |
| «Expression»                | UML::Kernel::<br>OpaqueExpression               |                      |                    |             |
| «InteractionFlowExpression» | UML::Kernel::<br>OpaqueExpression               |                      |                    |             |
| «ValidationRule»            | UML::Kernel::<br>OpaqueExpression               |                      |                    |             |
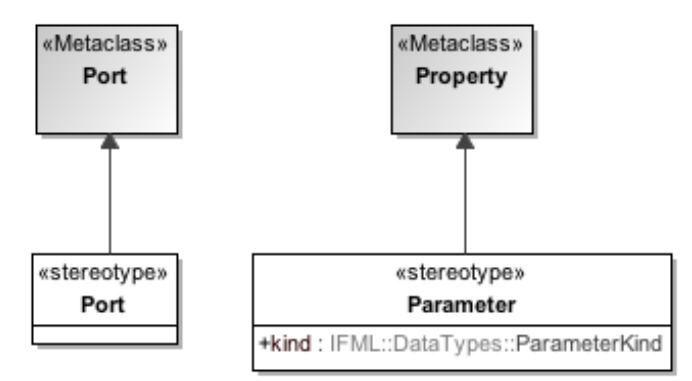

## **Figure 22: Parameters and ports**

**Table 8: Parameters and ports stereotypes** 

| <b>Stereotype</b>        | <b>UML Metaclass</b>                      | <b>Tagged Values</b> | <b>Constraints</b> | <b>Icon</b> |
|--------------------------|-------------------------------------------|----------------------|--------------------|-------------|
| «Parameter»              | UML::Kernel::Property                     | kind: ParameterKind  |                    |             |
| $\langle$ Port $\rangle$ | UML::CompositeStructures::<br>Ports::Port |                      |                    |             |

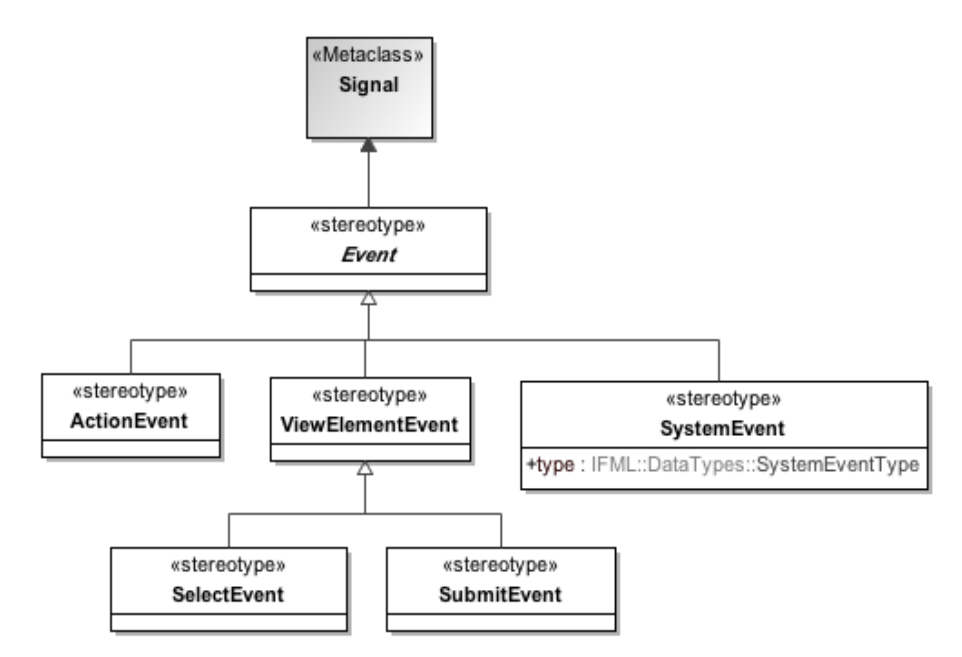

## **Figure 23: Events**

## **Table 9: Events stereotypes**

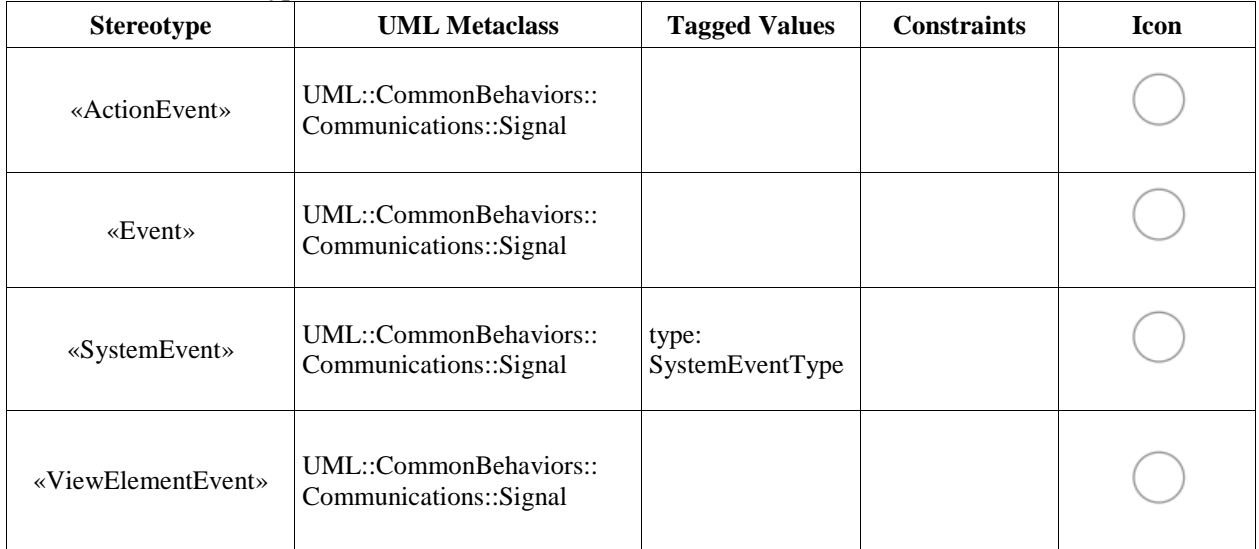

## Table 10: Events stereotypes (extension)

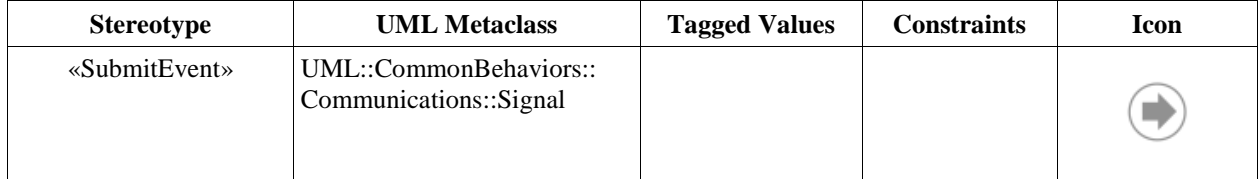

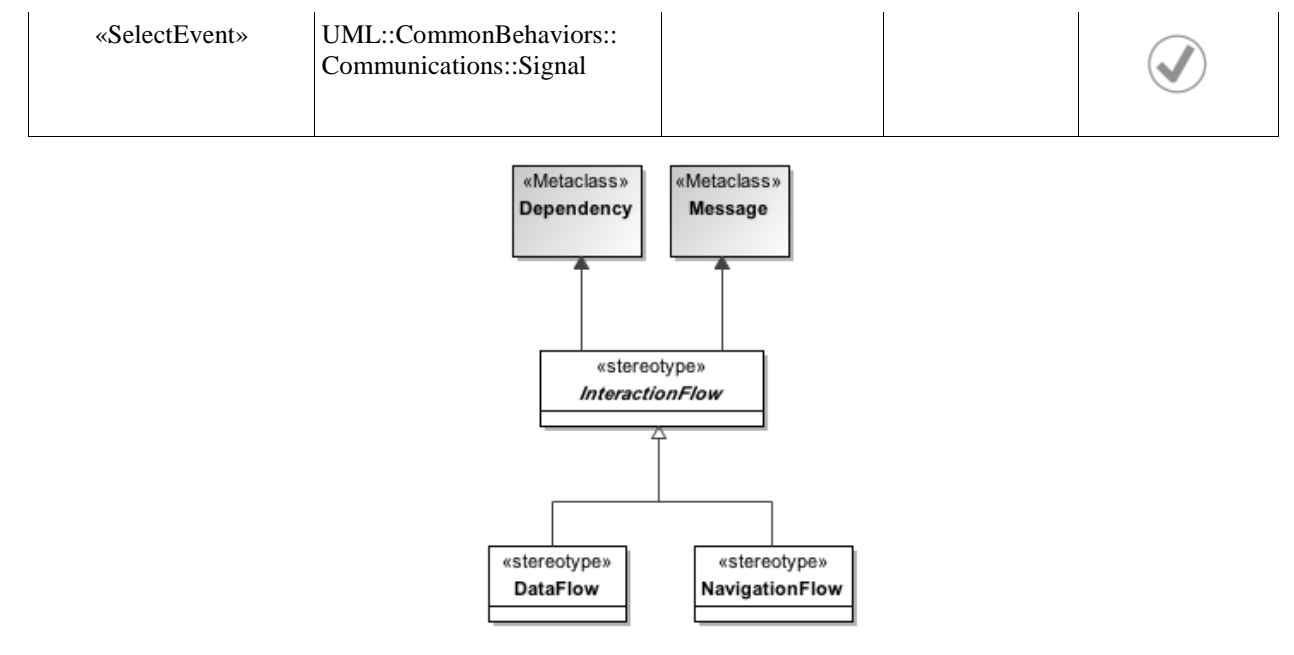

## **Figure 24: InteractionFlows**

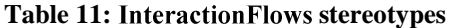

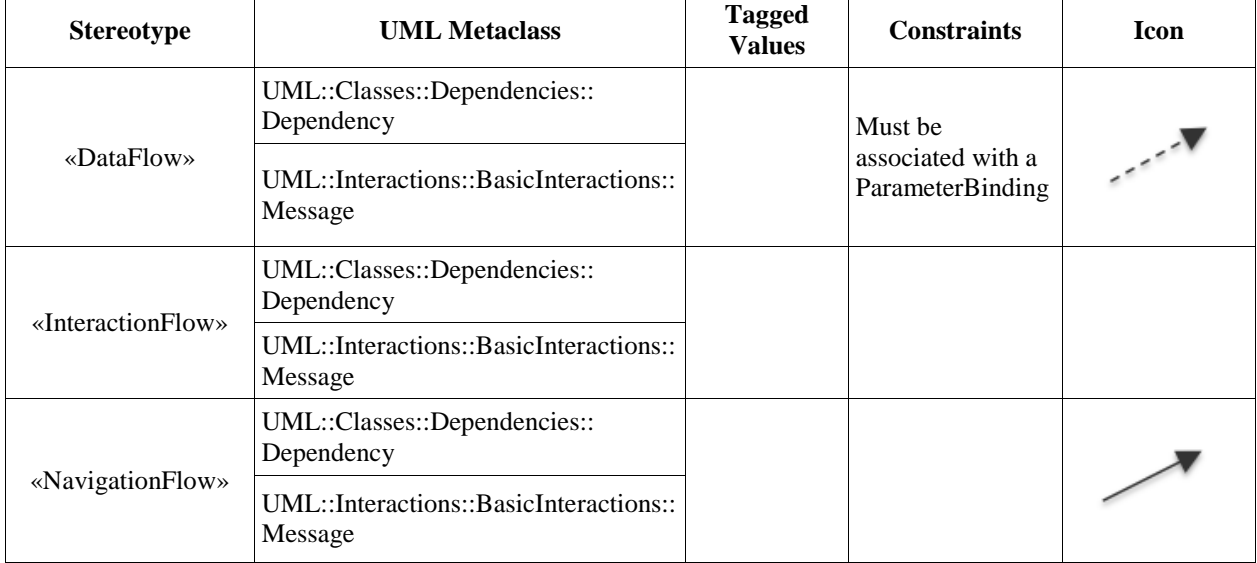

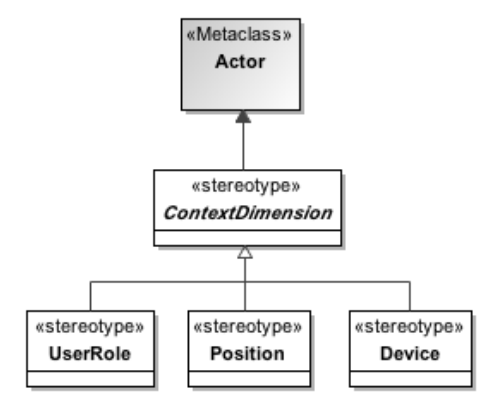

## **Figure 25: ContextDimensions**

## **Table 12: ContextDimensions stereotypes**

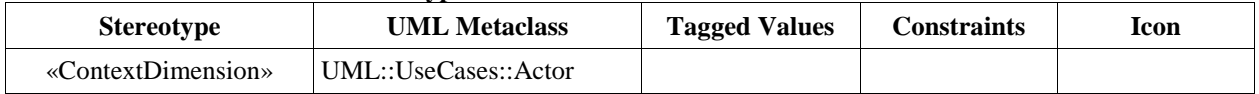

## **Table 13: ContextDimensions stereotypes (extension)**

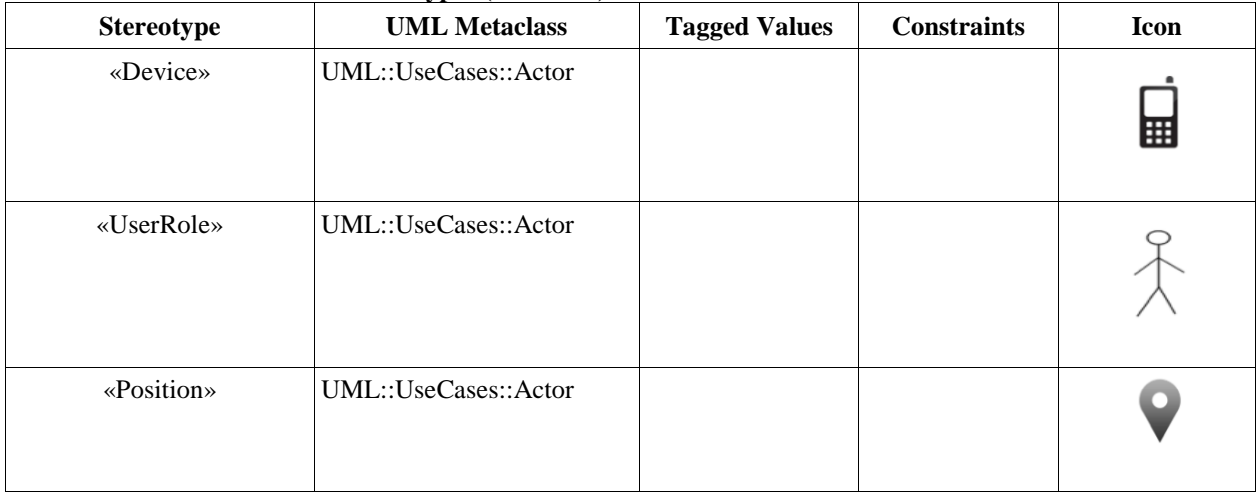

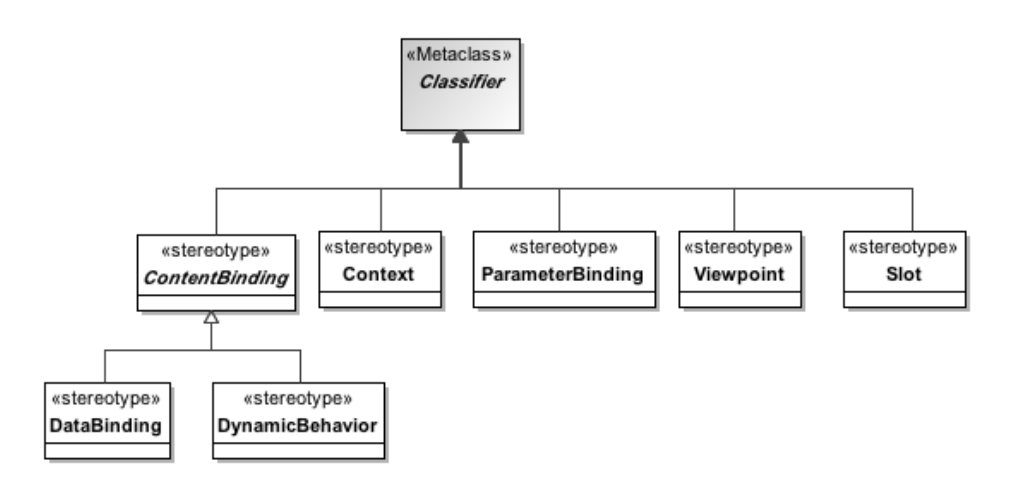

## **Figure 26: ContentBindings, Context, ParameterBindings, ViewPoints and Slots**

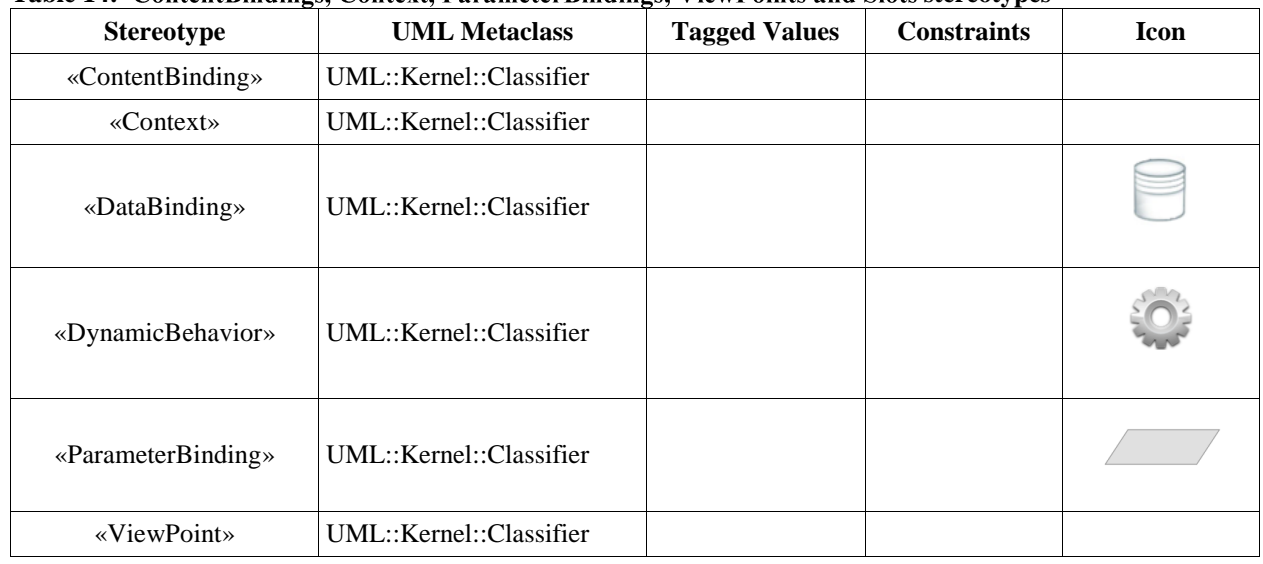

Table 14: ContentBindings, Context, ParameterBindings, ViewPoints and Slots stereotypes

## **Table 15:**

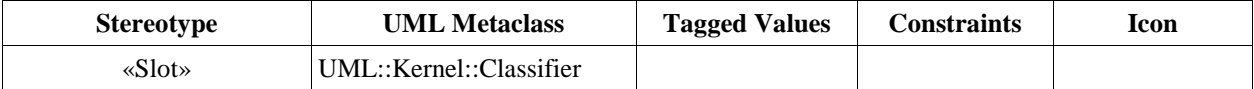

# **11.3 Structural Aspects**

Components and dependencies may be stereotyped with different abstraction levels, i.e. using stereotypes that correspond to the IFML Core package, the IFML Extension package or user provided platform-specific stereotypes.

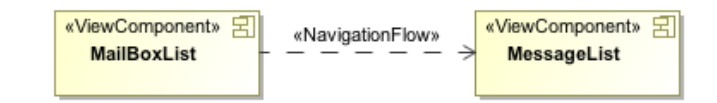

#### **Figure 27: Stereotyped diagram with IFML Core**

For instance, for stereotyping with IFML Core concepts, components may be stereotyped with ViewContainer, ViewComponent, ViewComponentPart and Action concepts, and dependencies with NavigationFlow and DataFlow concepts as shown in Figure 27.

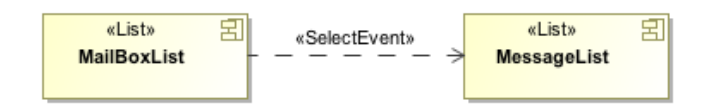

## **Figure 28: Stereotyped diagram with IFML Extensions**

For stereotyping with IFML Extension concepts, components may be stereotyped List and Entry concepts and dependencies with SelectEvent and SubmitEvent concepts as shown in Figure 28.

Packaging components own (or import) other components. In Figure 29, ViewContainers are shown as packaging components. They contain other components (ViewComponents), and the contained components are connected by dependencies.

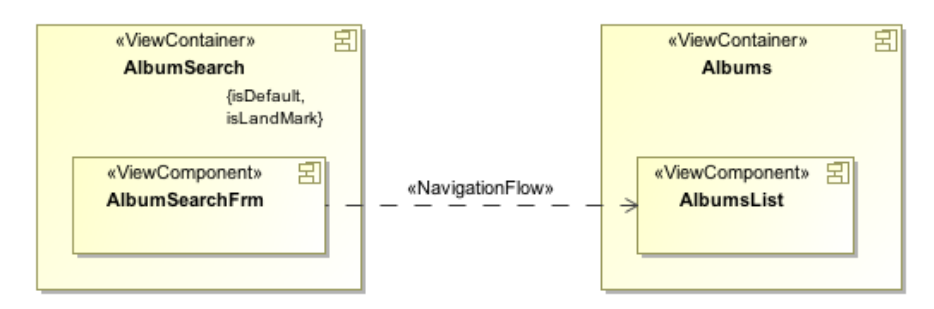

#### **Figure 29: View components containment and connections**

Dependencies, being structural links, allow interactions between linked components. These interactions may be modeled as asynchronous messages using signals.

Signals in UML are a specific type of classifier, and they may be represented in a Class diagram, with parameters shown as attributes. The reception of a signal is an event for the receiving component.

Figure 30 shows the representation of signal stereotyped as an IFML Event in a Class diagram. The IFML Event "SelectMailMessages" is shown as a classifier with the stereotype «Event». Its parameter is shown as an attribute. The tagged value "out name: selectedMBox" is the name with which the component that sends this signal defines the parameter "mBox".

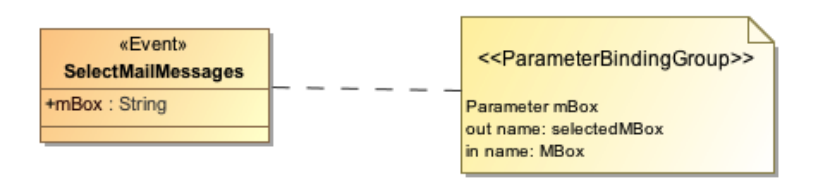

**Figure 30: Signals stereotyped as Events.**

# **11.4 Dynamic Aspects**

The navigation among UI elements can be modeled via a communication diagram, which is one of the four UML interaction diagrams (the other being the sequence diagram, the interaction overview diagram, the timing diagram). The communication diagram is the only UML diagram that represents both structural and dynamic aspects: links and messages. In Figure 31, the signal (asynchronous message) "SelectMailMessages" is sent from the component "MailBoxList" to "MessageList" carrying the parameter "mBox".

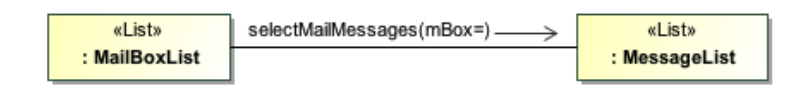

## **Figure 31: Messages between view components**

The sending of messages may also be shown between components in a hierarchy, as in the example of Figure 32 which is equivalent to example of Figure 4.

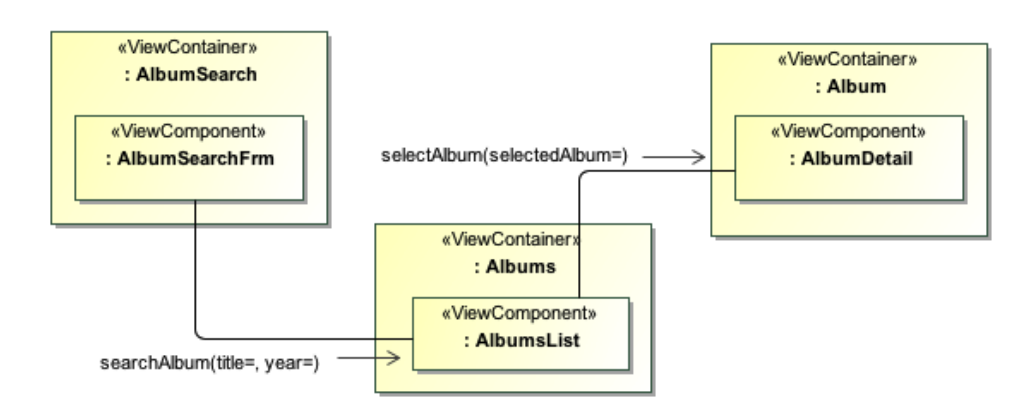

## **Figure 32: Messages between view components inside view containers**

As said before, the reception of a message is an event from the point of view of the receiving component. Each message may, if necessary, be represented as a signal in a Class diagram (Figure 30).

# **11.5 Profile Metamodel Mapping**

Table 16 Shows, for each metaclass from the IFML metamodel in Clause [19,](#page-27-0) the mapping to the respective stereotype of the IFML UML profile.

## **Table 16:**

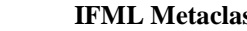

**IFML METACLASS** Stereotype

Interaction Flow Modeling Language (IFML) 1.0, Beta 1 70

| <b>IFML Metaclass</b>                   | <b>Stereotype</b>             |  |
|-----------------------------------------|-------------------------------|--|
| IFML::Core::Action                      | «Action»                      |  |
| IFML::Core::ActionEvent                 | «ActionEvent»                 |  |
| IFML::Core:: ActivationExpression       | «ActivationExpression»        |  |
| IFML::Core::Annotation                  | «Annotation»                  |  |
| IFML::Core::BooleanExpression           | «BooleanExpression»           |  |
| IFML::Core::ConditionalExpression       | «ConditionalExpression»       |  |
| IFML::Core::Constraint                  | «Constraint»                  |  |
| IFML::Core::ContentBinding              | «ContentBinding»              |  |
| IFML::Core::ContentModel                | «ContentModel»                |  |
| IFML::Core::Context                     | «Context»                     |  |
| IFML::Core::ContextDimension            | «ContextDimension»            |  |
| IFML::Core::DataBinding                 | «DataBinding»                 |  |
| IFML::Core::DataFlow                    | «DataFlow»                    |  |
| IFML::Core::DynamicBehavior             | «DynamicBehavior»             |  |
| IFML::Core::Element                     | «Element»                     |  |
| IFML::Core::Event                       | «Event»                       |  |
| IFML::Core::Expression                  | «Expression»                  |  |
| IFML::Core::IFMLModel                   | «IFMLModel»                   |  |
| IFML::Core::InteractionFlow             | «InteractionFlow»             |  |
| IFML::Core::InteractionFlowElement      | «InteractionFlowElement»      |  |
| IFML::Core::InteractionFlowExpression   | «InteractionFlowExpression»   |  |
| IFML::Core::InteractionFlowModel        | «InteractionFlowModel»        |  |
| IFML::Core::InteractionFlowModelElement | «InteractionFlowModelElement» |  |
| IFML::Core::Module                      | «Module»                      |  |
| IFML::Core::NamedElement                | «NamedElement»                |  |
| IFML::Core::NavigationFlow              | «NavigationFlow»              |  |
| IFML::Core::Parameter                   | «Parameter»                   |  |
| IFML::Core::ParameterBinding            | «ParameterBinding»            |  |
| IFML::Core::ParameterBindingGroup       | «ParameterBindingGroup»       |  |
| IFML::Core::Port                        | «Port»                        |  |
| IFML::Core::SystemEvent                 | «SystemEvent»                 |  |
| IFML::Core::ViewComponent               | «ViewComponent»               |  |
| IFML::Core::ViewComponentPart           | «ViewComponentPart»           |  |
| IFML::Core::ViewContainer               | «ViewContainer»               |  |

**Table 16:** 

| <b>IFML Metaclass</b>                | <b>Stereotype</b>      |  |
|--------------------------------------|------------------------|--|
| IFML::Core::ViewElement              | «ViewElement»          |  |
| IFML::Core::ViewElementEvent         | «ViewElementEvent»     |  |
| IFML::Core::ViewPoint                | «ViewPoint»            |  |
| IFML::DataTypes::ParameterKind       | «ParameterKind»        |  |
| IFML::DataTypes::SystemEventTypeEnum | «SystemEventTypeEnum»  |  |
| IFML::Extensions::Device             | «Device»               |  |
| IFML::Extensions::Form               | «Form»                 |  |
| IFML::Extensions::Field              | «Field»                |  |
| IFML::Extensions::List               | $\kappa$ List $\kappa$ |  |
| IFML::Extensions::Details            | «Details»              |  |
| IFML::Extensions::Window             | «Window»               |  |
| IFML::Extensions::Position           | «Position»             |  |
| IFML::Extensions::SelectEvent        | «SelectEvent»          |  |
| IFML::Extensions::Slot               | «Slot»                 |  |
| IFML::Extensions::SubmitEvent        | «SubmitEvent»          |  |
| IFML::Extensions::UserRole           | «UserRole»             |  |
| IFML::Extensions::ValidationRule     | «ValidationRule»       |  |

**Table 16:** 

# **Annex A - IFML by Example: Modeling an Email (informative)**

# **A.1 Introduction**

This annex exemplifies the modeling construct and the expressive power of IFML by modeling a popular Internet Application specialized on email service.

# **A.2 The Content Model**

The email application manages mail messages and contacts of users.

An **User** possesses a set of MailBoxes. A **MailBox** (aka System Tag) consists of a set of **MailMessages**, MailMessages are organized not only in MailBoxes but also in user-defined clusters, called **Tags**. Therefore, MailBoxes and Tags can be seen as special cases of a common concept of **MailMessageGroup.** A user can also manage **ChatConversations**, which are composed of **ChatMessages**.. A User is also associated with a set of **Contacts**. Contacts are clustered in **ContactGroups**.

**Figure 33: the content model of the online mailing application.**

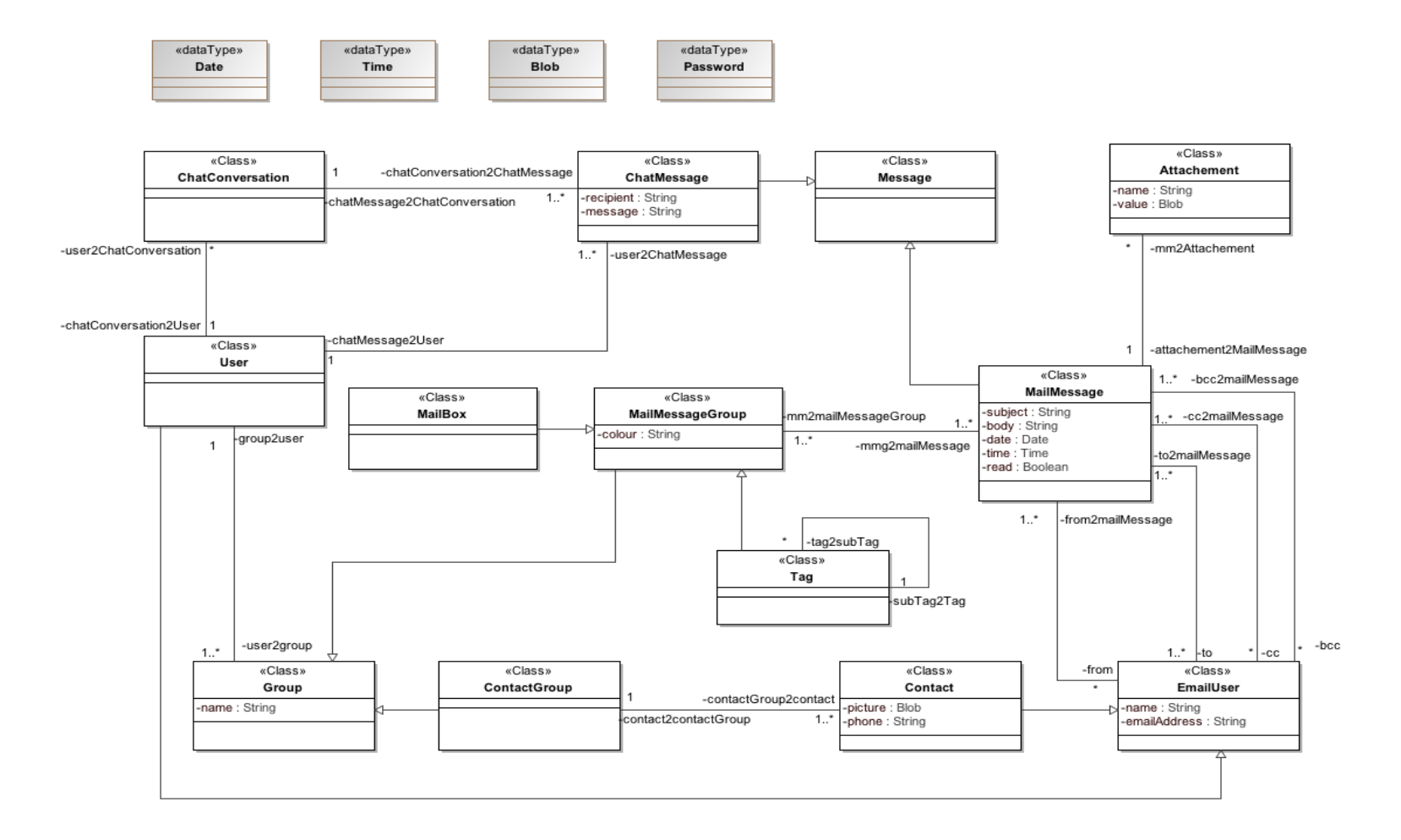

# **A.3 Model of the Interface**

The email application interface consists of a top-level container, which is logically divided into two *alternative* subcontainers: one for managing *MailMessages* and one for managing *Contacts.*

|                            | Your E-Mail                                   |                                             |                   |  |  |
|----------------------------|-----------------------------------------------|---------------------------------------------|-------------------|--|--|
| $\Diamond \times \Diamond$ | http://www.mail.com/inbox/4yb6box             |                                             |                   |  |  |
|                            |                                               |                                             |                   |  |  |
| Mail $\sim$                |                                               |                                             |                   |  |  |
| Mail v                     | More $\bullet$                                |                                             | 1-13 of 13 < > ☆  |  |  |
| Compose                    |                                               |                                             |                   |  |  |
| Inbox $(2)$                | <b>DEC</b> > Brandy Lewis                     | <b>People Company Reporting Anomalie</b>    | <b>Jun 18</b>     |  |  |
| <b>Starred</b>             | ा <del>द</del> े © WaltersCompany             | ADY Review- Maybe normal in diferent        | <b>Jun 15</b>     |  |  |
| Important                  | $\Box \blacktriangleright$ Youtv              | Your Youty Digest - Jan 20, 2013            | Jan <sub>11</sub> |  |  |
| Chats                      | Nandy Batilla                                 | Request to share ADY_P_WorkPlan.doc         | <b>Jun 10</b>     |  |  |
| <b>Sent Mail</b>           |                                               | <b>ADY Company Reporting 2</b>              | <b>Jun 10</b>     |  |  |
| <b>Drafts</b>              | □ ☆ ☆ WaltersCompany                          | ADY brainstorming - The send action is      | May 6             |  |  |
| <b>All Mail</b>            | □ ☆ ☆ WaltersCompany                          | ALW brainstorming - What kind of containers | Jan 5             |  |  |
| Spam                       | $\exists \textbf{m} \Rightarrow \textbf{m}$ e | test                                        | May 2             |  |  |
| Trash                      | $\ket{\mathbb{R}}$ Flor Jenkings              | ADY Verona meeting minutes                  | May 1             |  |  |
| Water                      | Fracesco Tietto                               | (no subject)                                | <b>Apr 31</b>     |  |  |
| More $\blacktriangledown$  | $\Rightarrow$ Daniel Parinni                  | <b>Research Project</b>                     | Apr 30            |  |  |
|                            | ∏ सो <b>ं</b> Camil James                     | Internship in Asmat S.A.                    | <b>Apr 16</b>     |  |  |
|                            | <b>THE WaltersComopany</b>                    | <b>ADY</b> bainstorming                     | <b>Mar 15</b>     |  |  |
|                            |                                               |                                             | ⊡                 |  |  |
|                            |                                               |                                             | n                 |  |  |

**Figure 34: The email application view container for MailMessages**

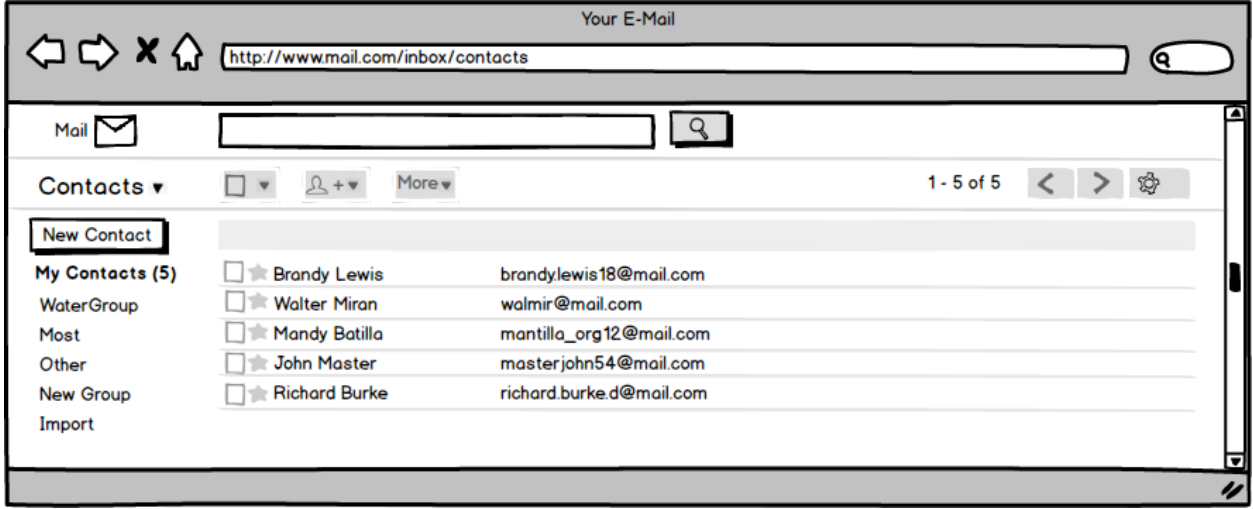

#### **Figure 35: email application view container for Contacts**

By default, when the application is accessed, the container for managing *MailMessages* is presented. At any moment, it is possible to Switch from the *MailMessages* to the Contacts view components, by means of a menu, shown in Figure 36.

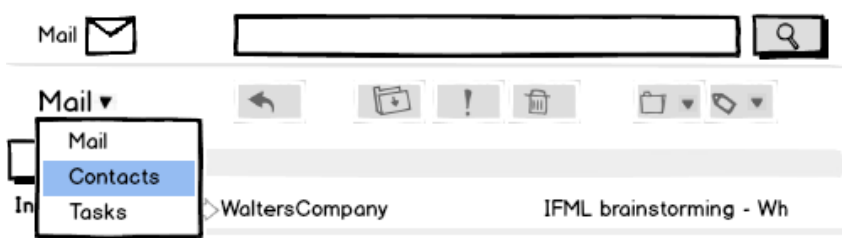

## **Figure 36: A menu allows one to switch from the MailMessages to the Contacts view components**

The model of the top level container of the application is shown in Figure 37

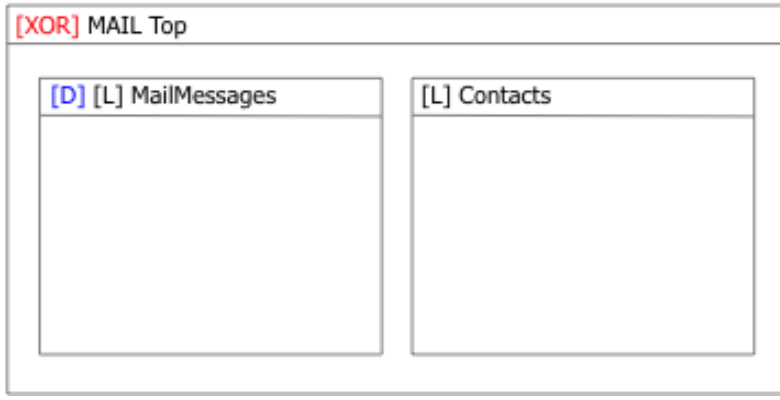

## **Figure 37: IFML model of the Top Container of the email application.**

#### **Notations**

1.The nesting of mutually exclusive view containers into a view container (*isXOR* property equal true) is denoted with a [XOR] icon.

2.The default view container (*isDefault* property equal true) of a set of mutually exclusive view sibling containers is denoted with a [D] icon on container.

3.The global reachability of view container from all the other sibling containers and their children sub-containers is denoted with a [L] (Landmark) icon on container.

## **Model usability**

•The use of the [L] (Landmark) icon reduces the number of navigation events that need to be explicitly represented (otherwise one event should be necessary in all the view containers from which the target view container is reachable), resulting in simpler models.

The *MailMessages* view container comprises five main nested elements:

•a view component (*MboxList*) showing a list of *MailBoxes* and *Tags*;

•a view container (*MessageSearch*) permitting the user to input search keywords to be matched against the *MailMessages*;

•a *MailBox* view container, permitting one to access the messages of a specific *MailBox* or associated with a specific Tag and the details of a specific message;

•a *MessageWriter* view container, permitting one to access the details of a specific message;

•a *Settings* view container, permitting one to modify the settings of the email application.

The *MailBox*, *MessageWriter*, and *Settings* view containers are in alternative: only one at a time is displayed. None of these alternate view containers is the default one, because they are all accessed as a consequence of an explicit

user's choice. The *MessageWriter* and *Settings* view containers are denoted as landmark, because they are reachable from all the other sibling view containers of the *MailMessages* view container. Conversely, the *MailBox* view container is not denoted as landmark, because it is accessed only by means of a specific interaction event: the selection of a *MailBox* from the *MboxList* view component.

The *MailBox* view container comprises the view component (*MessageList*) showing the *MailMessages* associated to a given *MailBox* or *Tag*. The *MboxList* allows user interaction: selecting a specific *MailBox* or *Tag* the user produces a navigation event that results in changing the content of the *MessageList*, so to display the messages of the selected *MailBox* or *Tag*. This behavior is represented in the model fragment shown in [Figure 38.](#page-85-0)

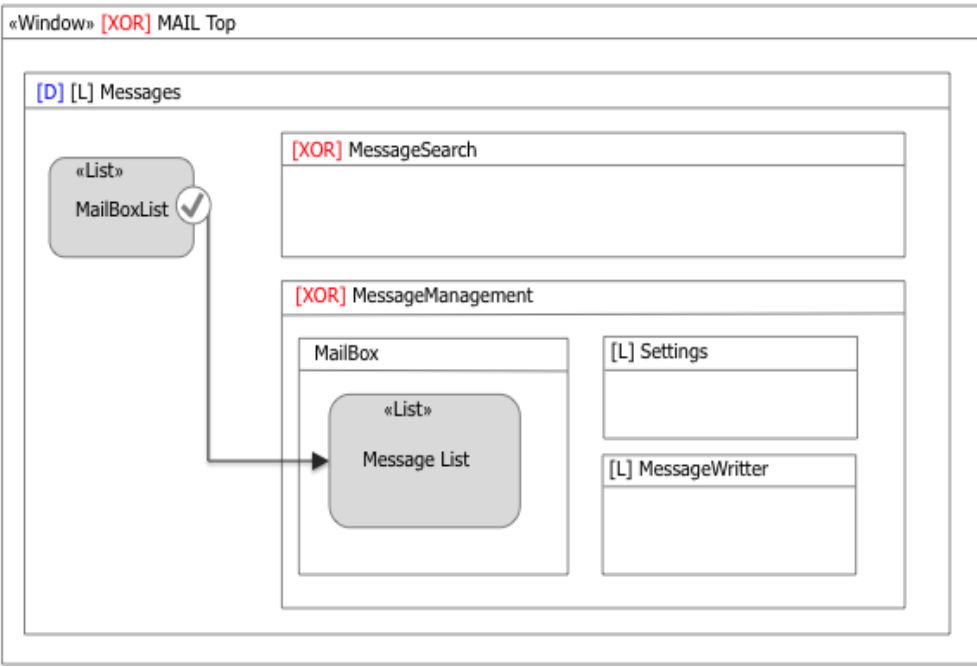

## <span id="page-85-0"></span>**Figure 38: Model of the** *MailMessages* **view container: a navigation event and parameter passing flow between the** *MailBoxList* **view component and the** *MessageList* **view component denote that the user can select one mail box and view a list of its messages**

#### **Semantics**

1.The *MBoxList* view component is associated with an event, denoted by a circle. A interaction flow connects the event to the target components affected by it: *MessageList*. The semantics of this pattern is that a user's interaction with the *MailBoxList* view component determines: 1) the display of the view container that comprises the *MessageList* view component (the *MailBox* XOR child of the *MessageManagement)* the computation and 2) the display of the target view component (in this case, the *MessageList* component is computed with the selected *MailBox* as input parameter and displayed).

The model o[f Figure 38](#page-85-0) can be refined to show the parameter binding that binds the selection of a *MailBox* in the *MailBoxList* component and the display of the messages *of that MailBox* in the *MessageList* view component.

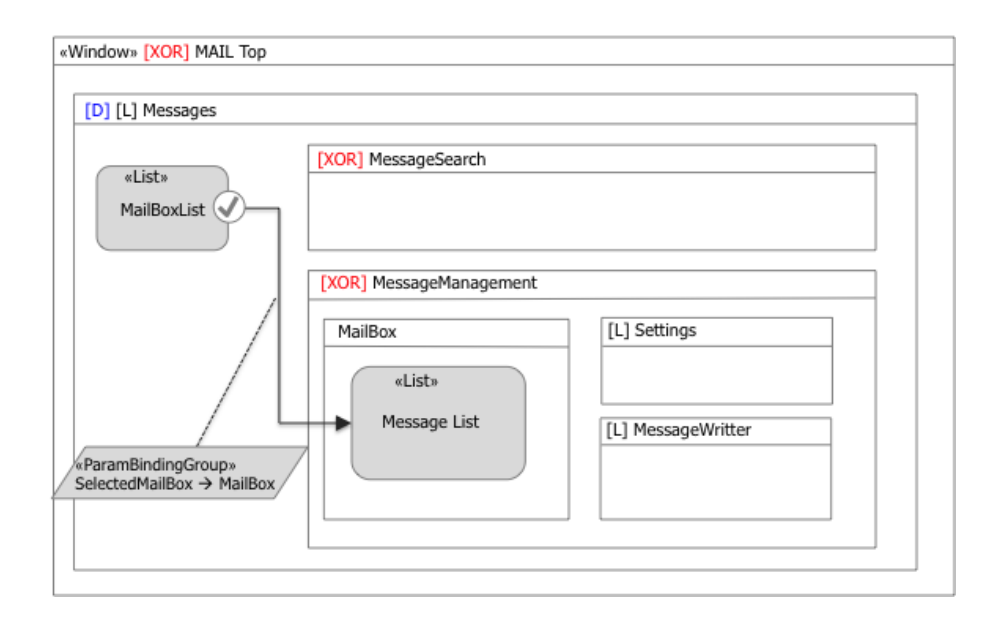

**Figure 39: Notations to express (or infer) parameter dependencies between view components.**

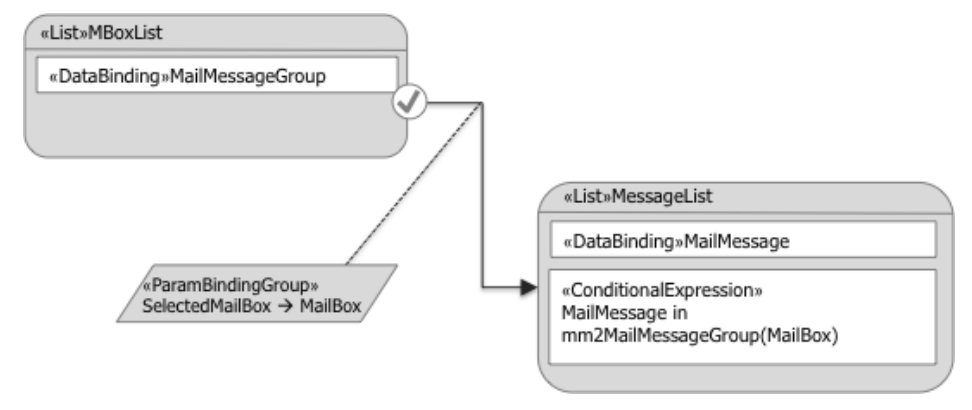

## <span id="page-86-0"></span>**Figure 40: Notations to express (or infer) parameter dependencies between view components with extension mechanism.**

## **Language extension and notation**

1.In the upper part of [Figure 40,](#page-86-0) a UML-style annotation explicitly expresses that an output parameter of the source component is associated with an input parameter of the target component.

2.In the lower part of [Figure 40,](#page-86-0) the model makes use of the IFML extension mechanism. An «List» component is introduced, which extend the basic view component to represent a list of dynamically extracted data objects<sup>4</sup>. The component refers a content binding of the content model where the objects of the list belong; it may also refer to an expression to denote a filter on the instances to display. In this case, the join expression on relationship *mm2MailMessageGroup* (see content model) dictates that only the messages of the mail box received as an input parameter are displayed. The semantics of the component may specify default input and output parameters, so that the parameter binding can be inferred and need not be explicitly represented: the default output of the *MailboxList* list component is defined as the selected object of type *MailBox*: the default input of the *MessageList* list component

 4 IFML has an extension mechanism whereby generic view and business components can be extended to introduce domainspecific view and business logic. Object publishing and CRUD operations on objects are typical examples of extended components.

is an object of type *MailMessageGroup*, as specified by the join expression on the relationship mm2MailMessageGroup. Since these two parameters match, there is no need of expressing the parameter binding explicitly.

The *MessageList* component supports the interaction with mail messages, individually or in sets. On the entire set of messages, the *MarkAllAsRead* event permits the user to update the message in the current *MailBox*, setting their status to "read" (se[e Figure 41\)](#page-87-0).

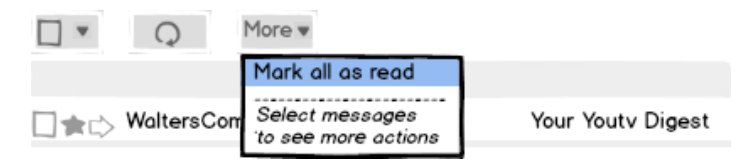

#### <span id="page-87-0"></span>**Figure 41: The MarkAllAsRead user-generated event marks all messages in the current mail box as "read"**

As shown in [Figure 42,](#page-87-1) the *MessageList* supports a second kind of interaction: the selection of a subset of messages; when there is at least one selected message, a view container is displayed (*MessageToolbar*), which permits the user to perform several actions in the selected messages: archiving, deleting, moving to a *MailBox*/*Tag*, reporting as spam, etc.

In summary, the *MessageList* component supports three types of interactive events:

1.an event for selecting the entire set of messages and triggering an action upon them, marking all as read [\(Figure 41\)](#page-87-0);

2.an event for selecting/deselecting one or more messages [\(Figure 42\)](#page-87-1);

3.an event for selecting an individual message and opening it for reading.

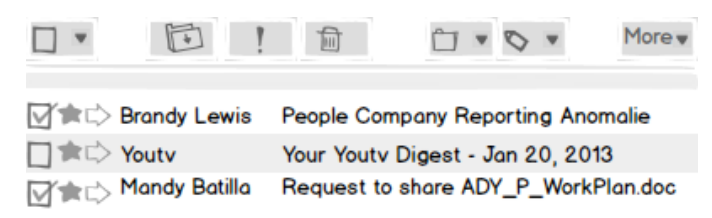

<span id="page-87-1"></span>**Figure 42: When one or more messages are selected in the** *MessageList* **component, the** *MessageToolbar* **view container is displayed, which allow the user to perform several actions of the selected set of messages. If all messages are deselected, such view container is no longer displayed**

#### **Language extension and notation**

1.For making the model more self-explaining and supporting code generation better, it is possible to further extend IFML with a specific view component: the MultiChoiceList [\(Figure 43\)](#page-88-0). The multi choice list would extend the behavior of the list view component with more event types: the default type (denoted by the default notation) expresses the selection of one element of the list; the selection/de-selection event type, denoted by a ticker icon, expresses the selection or de-selection of any number of elements; the set selection event type, denoted by an asterisk, denotes the triggering of an action on the entire set of element of the list.

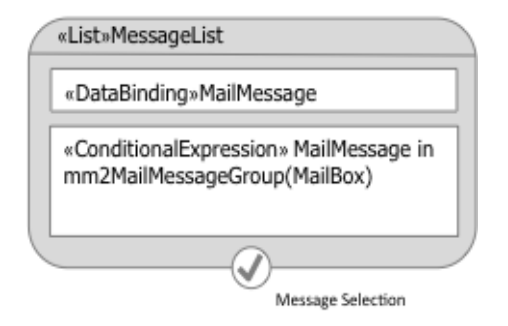

## <span id="page-88-0"></span>**Figure 43: The «Multi-choice List» view component extends the «List» view component to enable more types of interaction events with the element of the list**

The behavior of the *MessageSelection* event of the *MessageList* view component that triggers the display of the *MessageToolbar* view container is modeled as shown in [Figure 44.](#page-88-1)

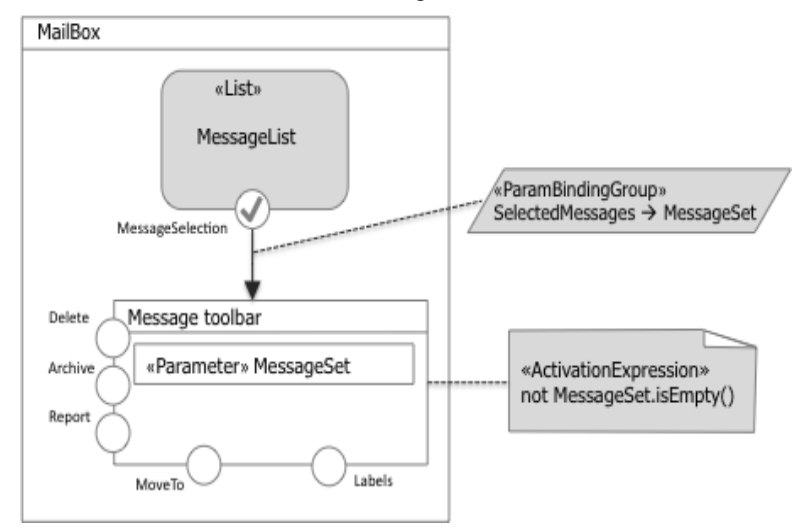

## <span id="page-88-1"></span>**Figure 44: User events that mark one or more messages in the current mail box produce the display of the**  *MessageToolbar* **view container, which remains visible/active if at least one message is selected**

The *MessageSelection* event has a parameter binding, which associates the (possibly empty) set of currently selected messages with an input parameter of the *MessageToolbar* view component. The *MessageToolbar* view component is associated with an (activation) expression, which tests that at least one message is selected.

## **Notation**

1.For better readability of the model, it is possible to name the events, as shown in [Figure 43](#page-88-0) and i[n Figure](#page-88-1)  [44.](#page-88-1) This annotation can be a guide for producing the implementation, for example it can be used to

generate the labels of buttons and links, the tool tips of commands, and other similar usability aids.

#### **Semantics**

1.The association of a boolean expression to a view container means that the view container is active/visible if the expression evaluates to true.

The actions performed by the user on the messages (all, or a subset thereof) are represented as shown in [Figure 45.](#page-89-0) An interaction flow arrow connects the event responsible of triggering the action to the action itself, supporting the specification of parameter bindings.

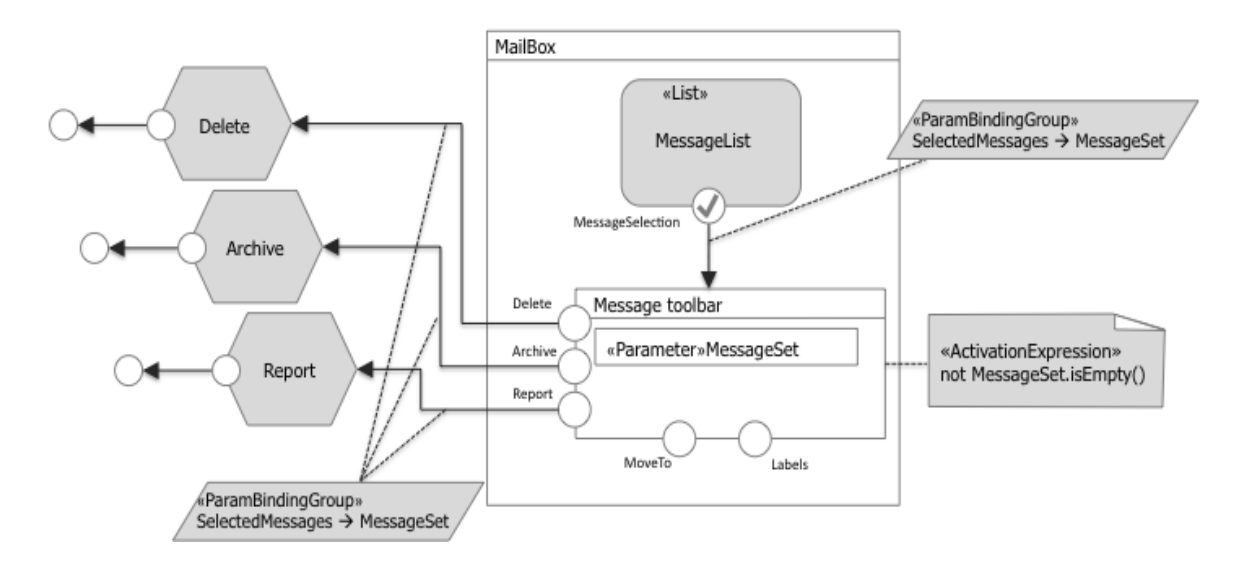

## <span id="page-89-0"></span>**Figure 45: The** *MessageList* **view component and the** *MessageToolbar* **view container are associated with events that trigger actions on messages. Actions are represented as components placed outside the view containers, with input and output parameters**

For example, the output parameter (*MessageSet*) of the *MessageToolbar* view container is associated with an input parameter of the business actions *Delete, Archive*, and *Report*.

The execution of an action produces an action completion event and the sending of an asynchronous notification, denoted as a circle linked to the action box. Such a notification sending event is matched by a system event, which triggers the display of a *MessageNotification* view component, shown in [Figure 46.](#page-90-0)

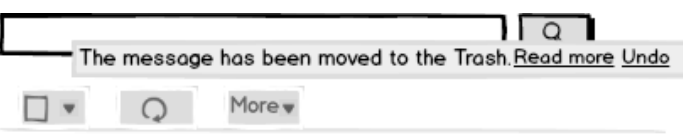

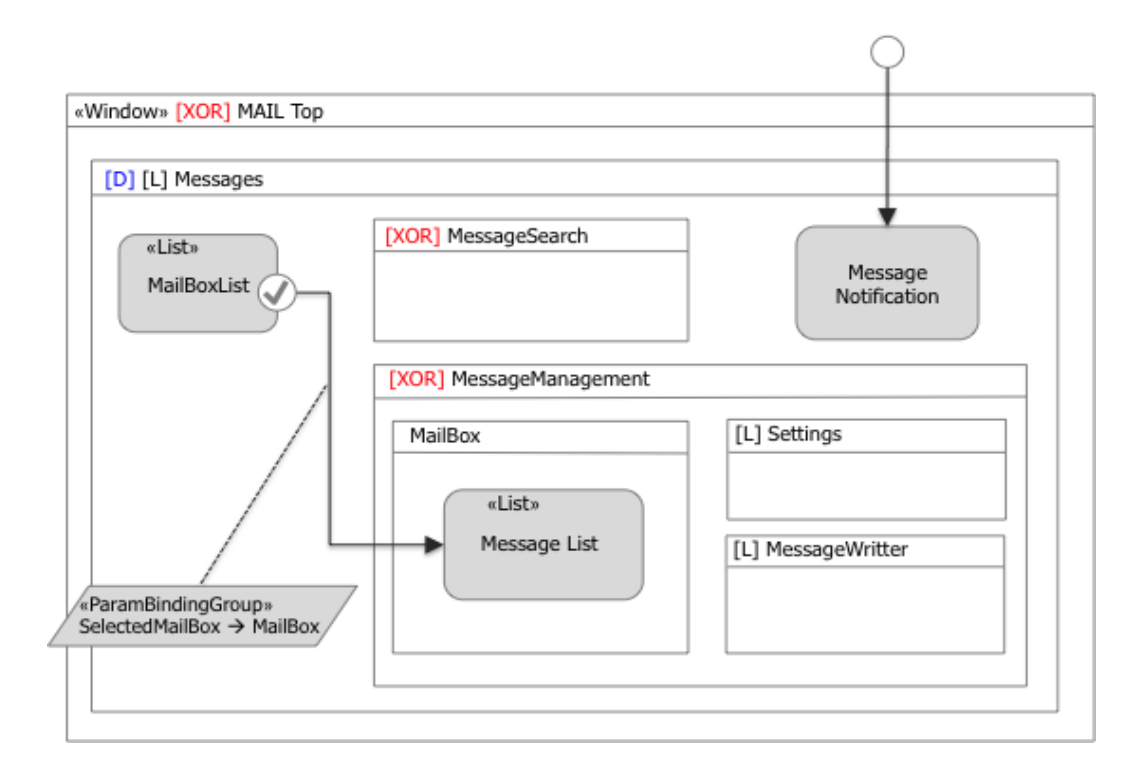

## <span id="page-90-0"></span>**Figure 46: The** *Messages* **view container comprises a message notification component, which displays notifications of executed actions on** *Messages* **(illustrated above)**

Note that the notification reception event is associated with the parameter *MessageSet*, which can be used in the *MessageNotification* component, e.g., to support the undo of the action<sup>5</sup> (not modeled for brevity).

Some actions on mail messages require a more elaborate interaction flow: *Move to folder* and *Associate with tag* (see Figure 50). For example, moving a set of selected messages to a folder is done by first accessing a view container in a new window with the list of available *MailBox* and *Tags* (shown in [Figure 47\)](#page-91-0) and then selecting from such list the destination *MailBox* or *Tag*.

 $\sqrt{5}$ <sup>5</sup> Modeling the undo also requires discriminating the action to undo, which can be simply modeled, e.g., with an additional parameter denoting the type of action (e.g., delete) set by each action when creating an instance of the notification sending event.

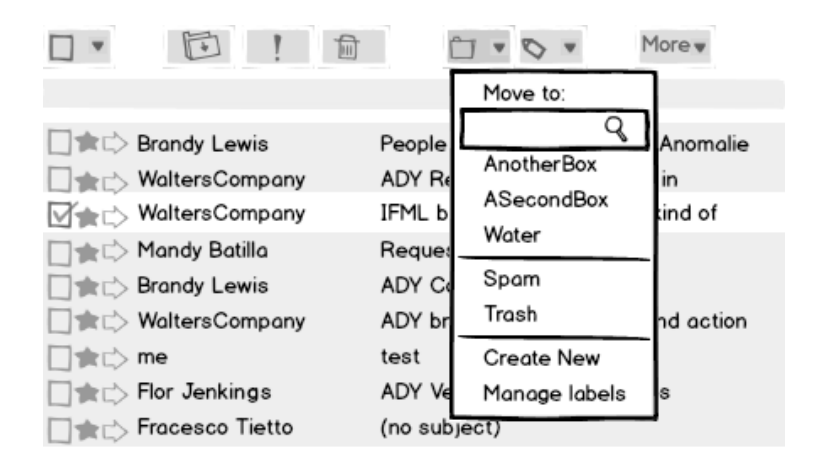

## <span id="page-91-0"></span>**Figure 47: The** *MoveTo* **action is activated by first accessing a modal view container with the list of the available** *MailBoxes* **and** *Tags* **and then selecting the target one. The view container comprising the list of**  *MailBoxes* **and** *Tags* **is also associated with navigation events for creating new tags and managing existing tags**

The view container comprising the list of *MailBoxes* and *Tags* is also associated with navigation events for creating new tags and managing existing tags. For example, the *Create New* event causes a modal view container to be displayed, whereby the user can create a new tag and associate the selected messages with it (see [Figure 48\)](#page-91-1).

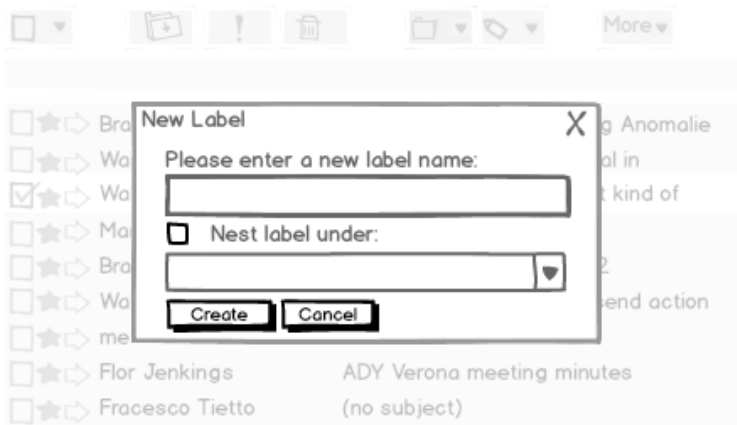

## <span id="page-91-1"></span>**Figure 48: The Create New event causes a modal view container to be displayed, whereby the user can create a new tag and associate the selected messages with it**

The interaction flow for moving a message to an existing or newly created tag is represented in [Figure 49.](#page-92-0) The view container ([Modal] and [Modeless]) icons annotate the view containers to specify that they open in a new window and are modal or modeless.

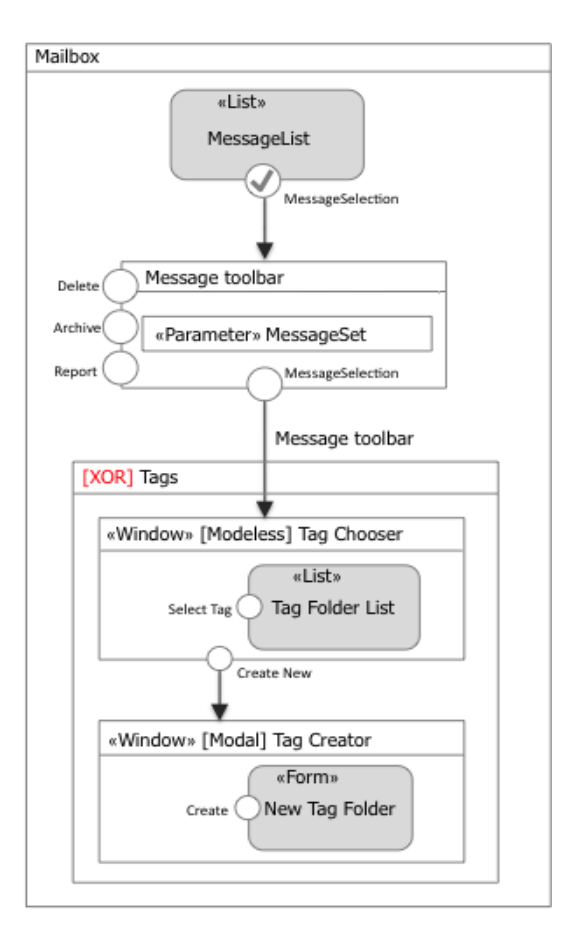

<span id="page-92-0"></span>**Figure 49: The model of the interaction flow for moving a message to an existing or newly created tag. The view container** *TagChooser* **is a modeless view container (which hides when clicking outside of it) and the**  *TagCreator* **is a modal view container.**

Archiving, reporting, and associating messages to existing/new tags imply the invocation of business logic components, as shown in [Figure 50.](#page-93-0)

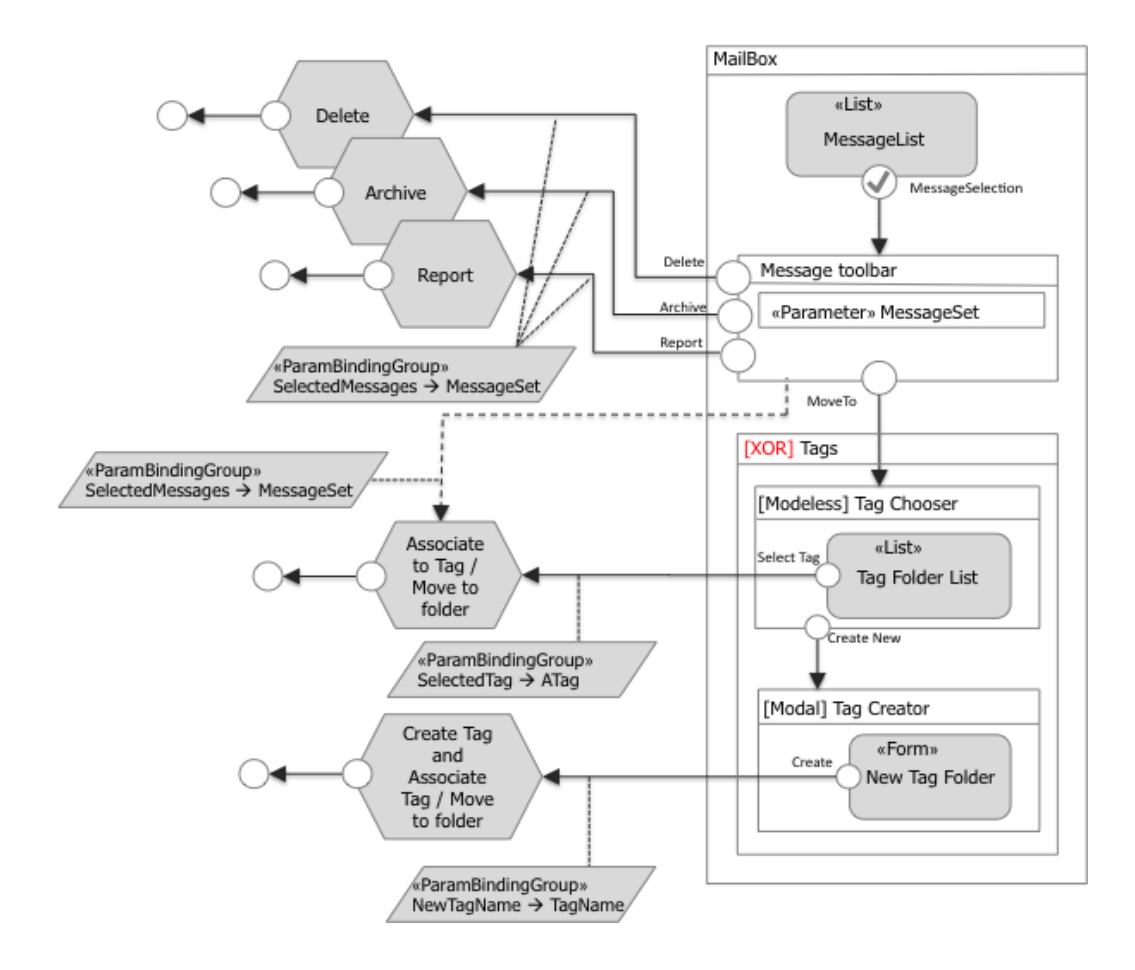

## <span id="page-93-0"></span>**Figure 50: The model of the interaction flow for moving a message to an existing or newly created tag**

In [Figure 50](#page-93-0) the parameter bindings are modeled explicitly: 1) the selected mail messages are associated with the input of the *Delete*, *Archive*, and *Report* actions; 2) the *SelectedTag* parameter, which corresponds to the user's choice of a tag to associate with a set of messages, is the input of the *AssociateToTag* action<sup>6</sup>. Note that the *AssociateToTag* action receives the selected message set through a DataFlow (dashed arrow) coming from the MessageToolbar ViewContainer; 3) the *NewTagName* parameter, which corresponds to the new label entered by the user, is the input of the *CreateTag* action.

The specification of composite action flows is not allowed but the internal functioning of an action could be specified with an orchestration model (e.g, a UML activity diagram, a SOAML specification, etc.).

The access to the messages can also occur through a search functionality. An input field supports simple keyword based search; with a click, the user can also access a more powerful search input form, where he can specify several criteria to be matched, as shown i[n Figure 51.](#page-94-0)

 6 For simplicity, which only model the AddToTag functionality; the MoveToFolder command is similar.

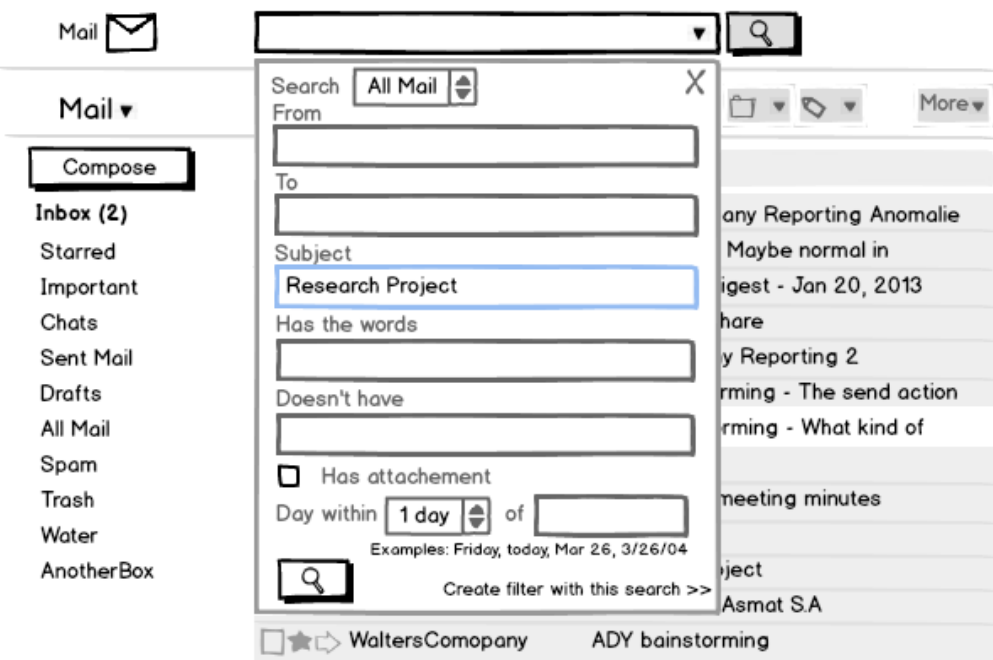

#### <span id="page-94-0"></span>**Figure 51: The message search functionality (full search modal view container)**

The IFML model of the search functionality (shown in **[Figure 52](#page-95-0)**) comprises a view component (*MessageKeywordSearch*) for entering a string to be matched to the mail messages and filter those to be displayed in the *MessageList* view component. Such an interaction flow can be represented with an event associated to the *MessageKeywordSearch* and a interaction flow to the *MessageList* view component; a parameter bindings specifies that the output parameter of the *MessageKeywordSearch* view component is associated with the input parameter of the *MessageList* view component. From the *MessageKeywordSearch* another event (*Show search options*) opens a modal view container (*FullSearch*), where the user can input more information to drive the search. In this latter case, the parameter binding associates each field value of the Form view component to a respective input parameter of the *MessageList* component. Note that after giving the input of the *FullSearch* two navigations occur. One for the *MessageList* for showing the search result and another to the Search container for passing and displaying the keyword search.

The example shown in the right part of **[Figure 52](#page-95-0)** illustrates how extending the basic IFML view components with domain specific view and business logic can make the model more self-descriptive. For instance, one could define a view component abstracting the notion of input forms for data entry (denoted by the stereotype «Form»), composed of a set of typed fields (e.g., denoted as nested view components of type «SimpleField»); a «Form» component could expose as default parameters, the values of the contained fields. The parameter binding would then couple each input field with the respective parameters of the ConditionalExpression expression of the dynamic list component (as shown in the right part of **[Figure 52](#page-95-0)**). Note that the «List» view component is associated with multiple ConditionalExpression expressions, which are used to compute the component when different navigation events occur. Which expression has to be evaluated is dictated by the parameter binding associated with the interaction flows of the event triggering the computation.

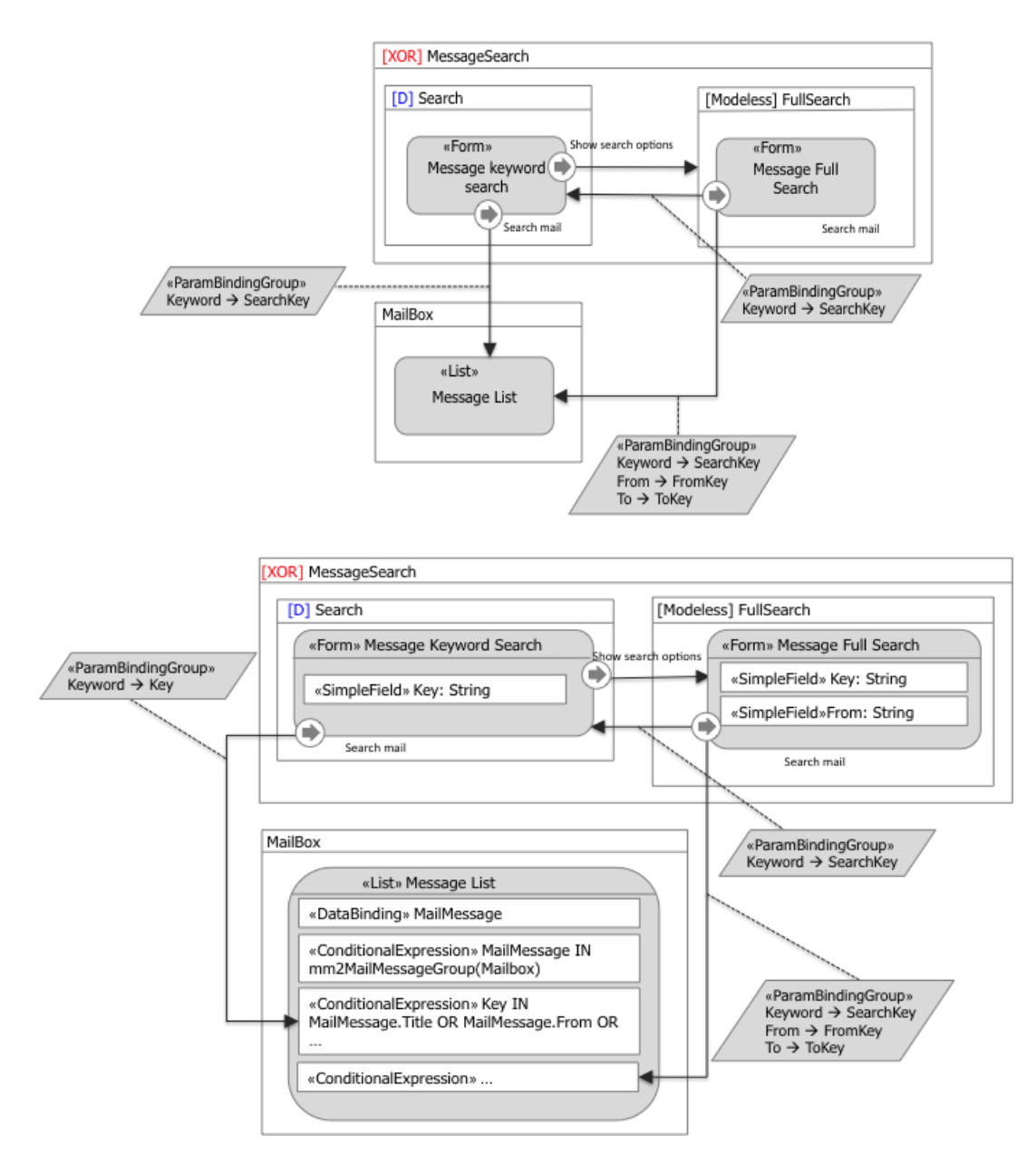

## <span id="page-95-0"></span>**Figure 52: The model of the message search functionality (top). The same model refined with the use of the extended view components «Form» and «List» (bottom)**

The selection of a message from the *MessageList* view component causes the *MessageDetails* view component to be displayed. Such a component permits the user to access one specific message at a time. This corresponds to the XOR (MessageManagement and MessageReader) nesting of view components shown in Figure 53.

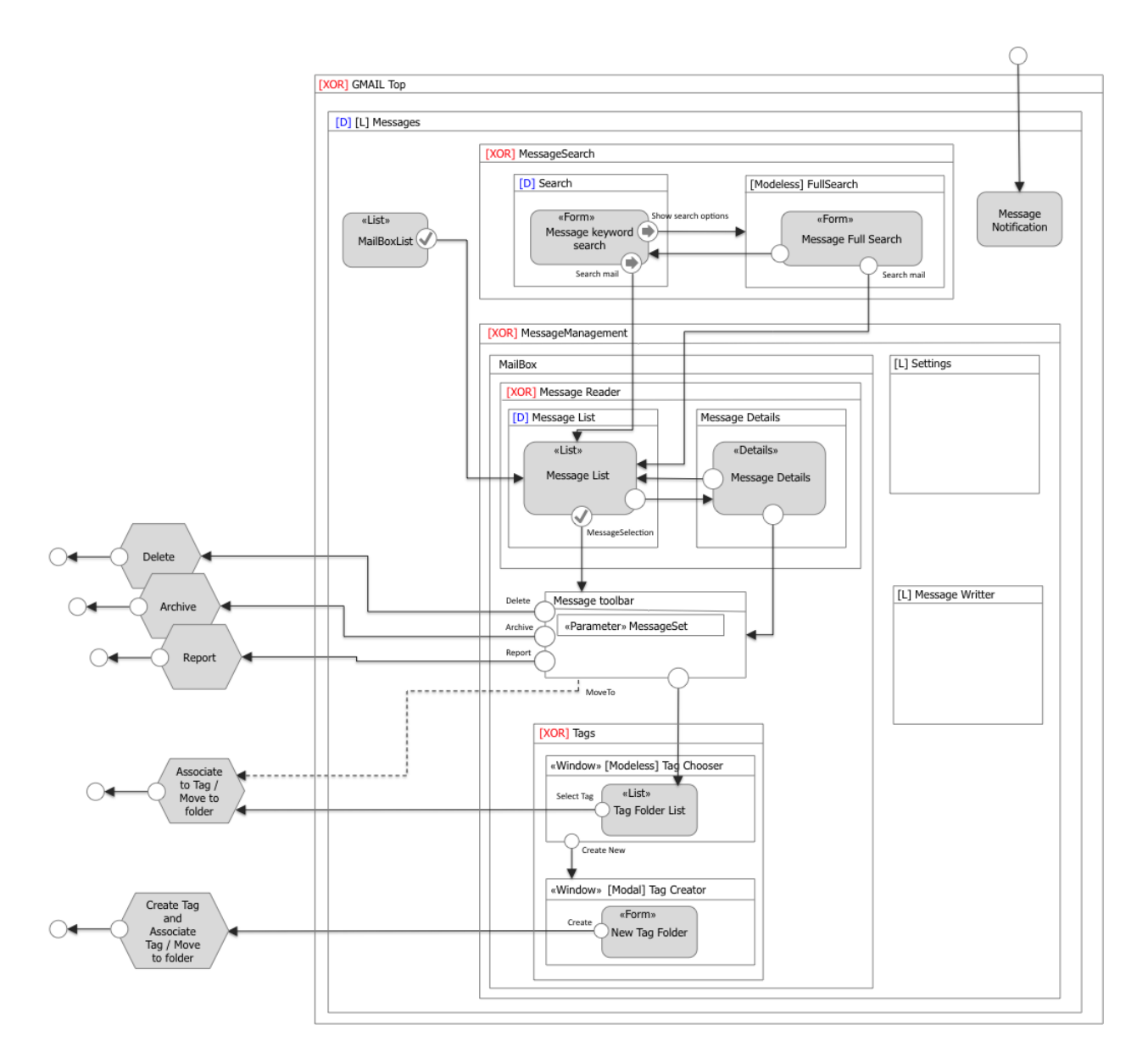

## **Figure 53: The** *MessageList* **and the** *MessageReader* **view components are shown in alternative**

The example continues with the model of the message composer functionality. This can be activated in two ways: 1) from any view containers inside the *Messages* top view container as denoted by the landmark icon of the *MessageWriter* view component; 2) from the *MessageDetails* view component, by activating the *Reply*, *ReplyToAll*, or *Forward* command, as denoted by the three event and interaction flows from the *MessageReader* view component (shown in [Figure 54\)](#page-97-0).

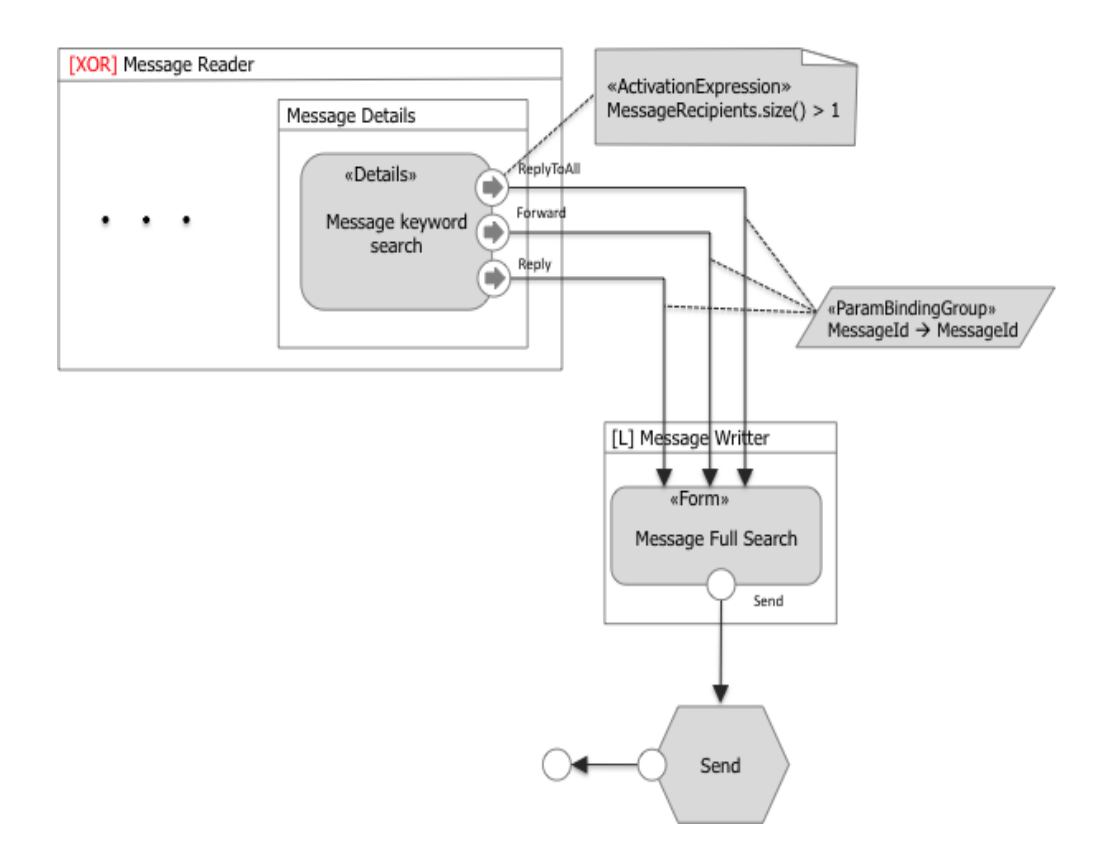

## <span id="page-97-0"></span>**Figure 54: The different ways to access the** *MessageWriter* **view component**

The link *ReplyToAll* is active only when the message displayed in the *MessageDetails* view component is associated with more than one recipient. This can be expressed as a activation expression associated with the *ReplyToAll* event (se[e Figure 54\)](#page-97-0). The *MessageWriter* view component has an internal structure, shown i[n Figure 55.](#page-98-0)

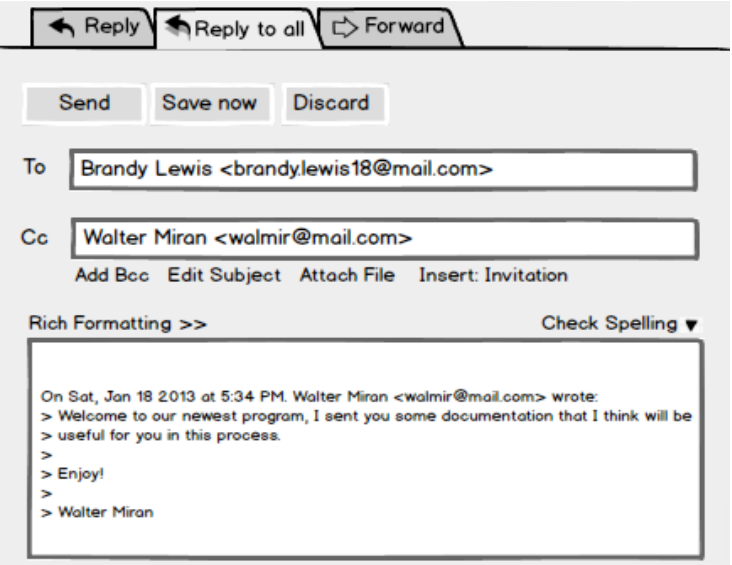

#### <span id="page-98-0"></span>**Figure 55: The internal structure of the** *MessageWriter* **view component**

The view component permits the user to edit a new message, reply to an existing message (to the sender only or to all) and to forward an existing message. The view component can be represented as a form composed of different fields: *To*, *Cc*, *Bcc*, *Subject*, *Body*, and *Attachment*.

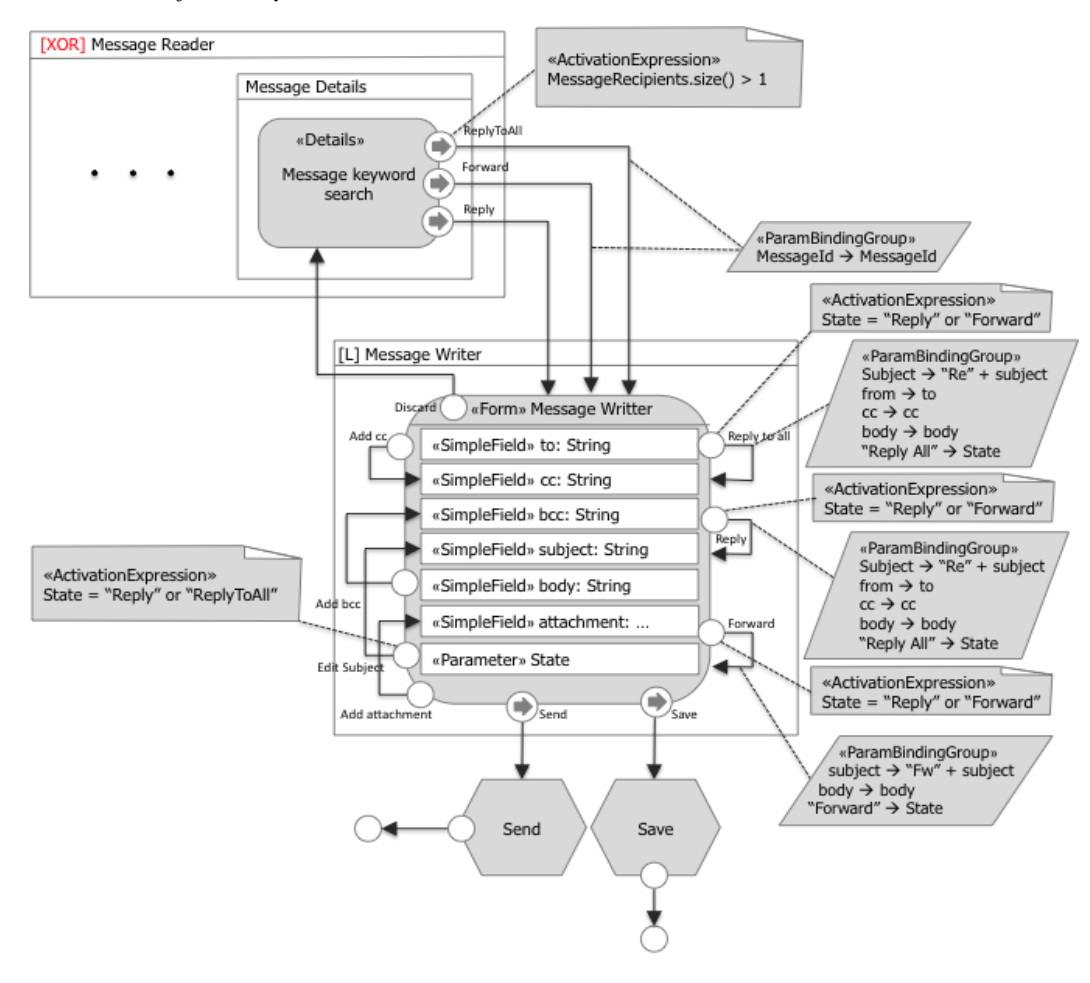

## <span id="page-98-1"></span>**Figure 56: The IFML model of the internal structure of the** *MessageWriter* **view component, with the names of the event displayed for clarity**

Note that some form fields can be automatically filled with content (e.g., the *To* field is automatically set to the mail address of the sender when the *ReplyTo* event is raised). This is modeled by considering that each «SimpleField» component of a «Form» component is associated to an implicit input parameter that denotes the value of the field.

In addition to the form fields view component parts, the *MessageWriter* view component has an explicit parameter (*State*), which denotes four different edit configurations: 1) when the user is editing a new message, 2) replying to the sender of an existing message, 3) replying to the sender of an existing message and to all recipients in copy, or 4) forwarding an existing message. These edit configuration differ in the subset of fields that are automatically filled-in and in the commands that are enabled: for example [Figure 55](#page-98-0) shows the edit configuration when the user is replying to the sender of an existing message and to all recipients in copy.

The *MessageWriter* view component is associated with three events (*Reply, ReplyToAll, Forward*) for switching from one of the *ReplyTo*, *ReplyToAll*, and *Forward* editing configurations to the other two ones. For example, [Figure 56](#page-98-1) shows that the the event *ReplyToAll* is active only when the *State* parameter has the value *Reply* or *Forward* and that its effect is to assign a value to the *Subject, To, Cc* and *Body* field, and set the *State* parameter to the value *ReplyToAll.*

Another example of conditional event is the *EditSubject* one: the event for editing the subject field is available only when the *State* parameter is *ReplyToAll* or *Reply*.

The model refinement of the *MessageWriter* view component can go on, by zooming-in inside the *Body* field. The Body field can be refined by a nested component, which supports client-side business logic like the rich formatting and the spell checking of the text.

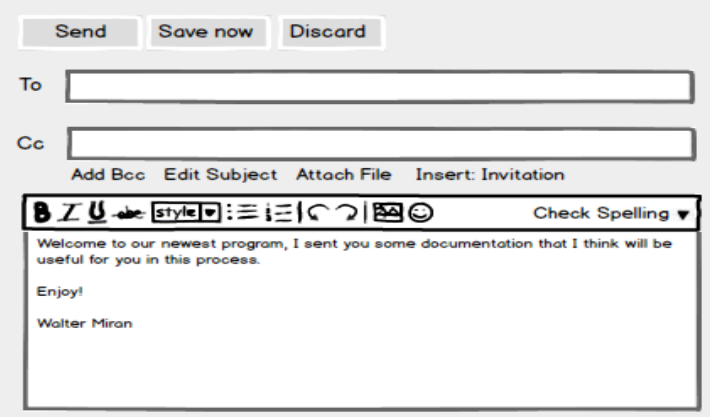

#### **Figure 57: The rich text editing toolbar in the Body input field of the MessageWriter view component**

Figure 57 shows the rich text editing toolbar in the Body input field of the *MessageWriter* view component, which appears when the user clicks on the *RichFormatting* link shown in Figure 55.

A number of editing commands apply to the text, which rewrite the content of the view component at the client side. Similarly, the *CheckSpelling* command triggers a client-side action that highlights in red the misspelled words.

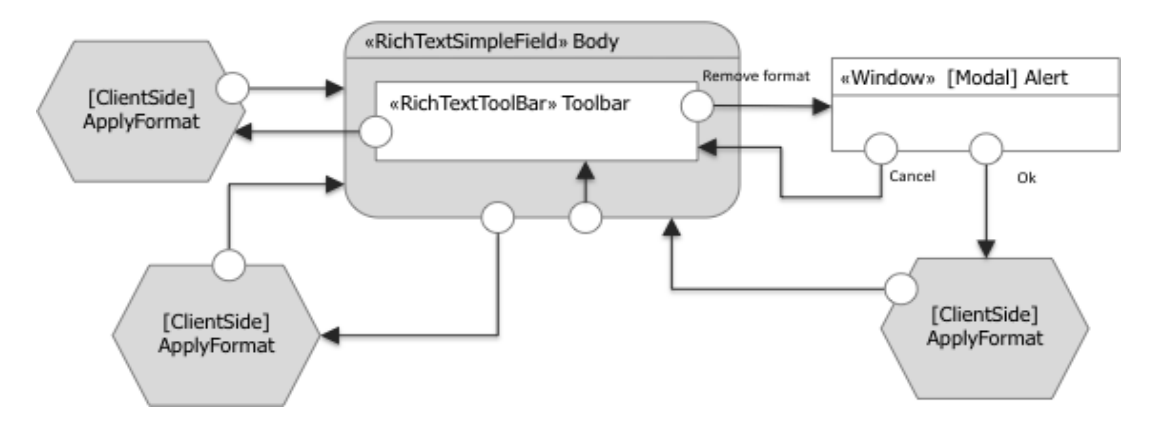

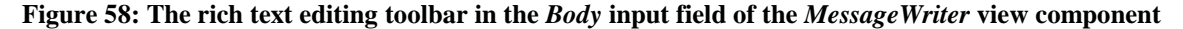

Figure 58 shows the IFML model of the rich text editor field. An event corresponding to the *RichFormatting* interaction flow permits the user to access the *Rich Text Toolbar* view container, which comprises a number of commands for applying formatting to the text; for brevity, we summarize these commands as the invocation of the *ApplyFormat Action*, which is shown with the [ClientSide] icon to denote that it actuates at the client side. Similarly, an event permits the user to trigger the *SpellCheck Action*, which is also client-side. Finally, from the *RichText Toolbar* view container an event (the *PlainText* link visible in Figure 57) permits one to remove the formatting and go back to the plain text mode; before firing the action, tough, an alert modal view container is presented where the user can confirm or discard the format removal action. Discarding the action leads one back to the *Body* component and to the *Rich Text Toolbar*.

# **Annex B - IFML by Example: Modeling an Online Bookstore (Informative)**

This annex exemplifies the versatility and adaptability of IFML by modeling the most common features available in a simple UI for a point of sale (POS) management, specifically targeted to a bookstore environment.

# **B.1 Content Model**

During the session, a **User** is assigned a **Shopping cart** that at the beginning is empty. As the user browses through the page and gets information about the products available, adds products to the shopping cart. The list of products selected at the moment by the user, can be consulted at any time, offering the option of pay the current order, empty the cart or continue browsing in order to add more products.

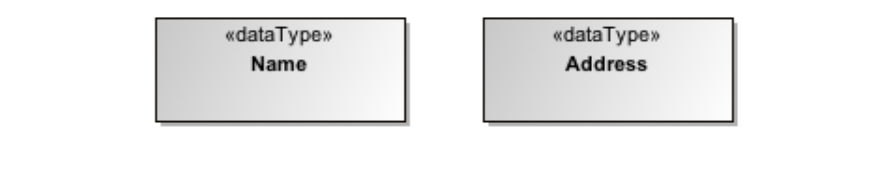

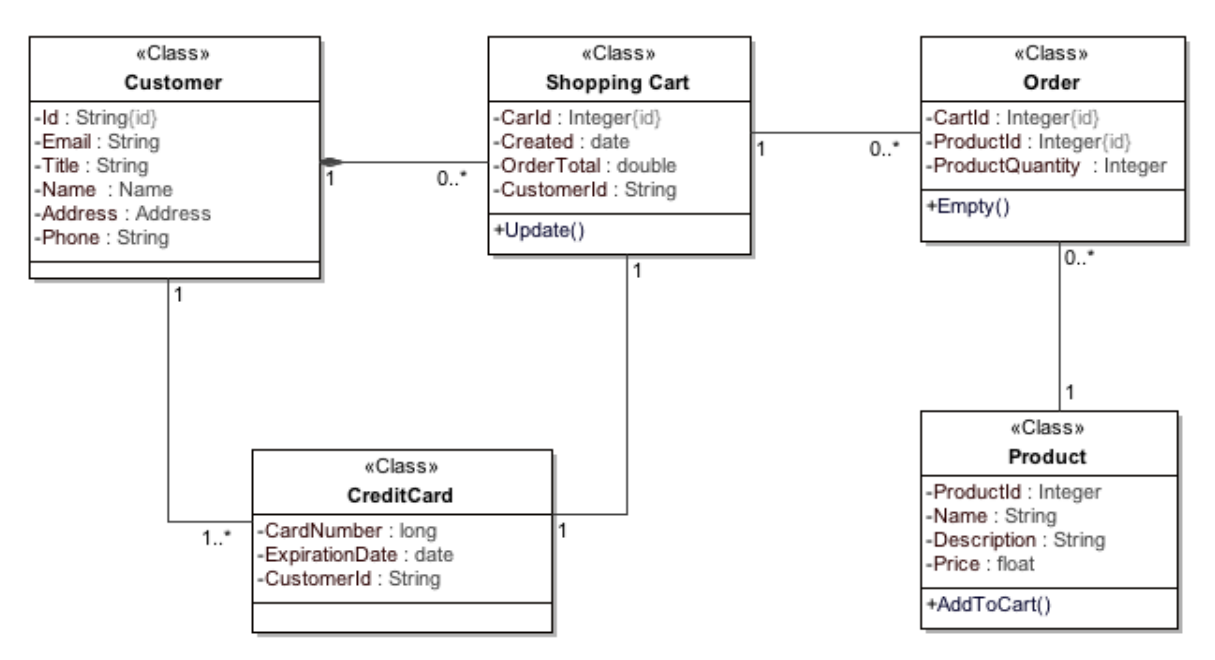

## **Figure 59: Content Model of the Online Bookstore**

## **B.2 Process Model**

When the user enters into the website, starts exploring the products available. Once he finds a product of interest, selects it, and the item goes to the shopping cart. The user can either keep exploring products in order to add more items to his order, or continue to manage the shopping cart by deleting all the products, or updating quantities of the selected ones. Once the user is ready to proceed with the payment, performs the checkout.

In order to authorize the payment, it's necessary to send the customer information to the bank entity, and wait for the confirmation. This procedure is illustrated in the Figure 60.

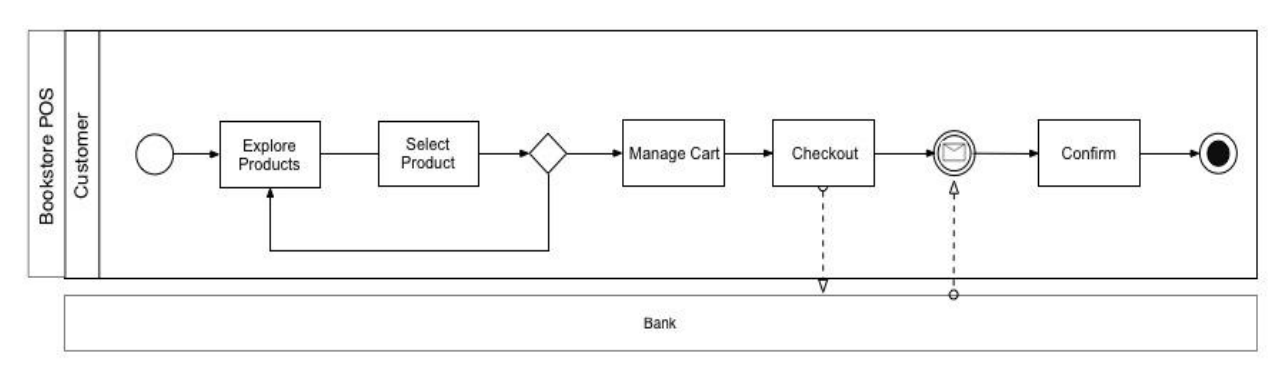

**Figure 60: Process Model of the Online Bookstore**

# **B.3 Model of the User Interaction Flow**

Figure 61 shows the home page of the online Bookstore. In this section, the user can select one of the product categories, or go directly to the shopping cart.

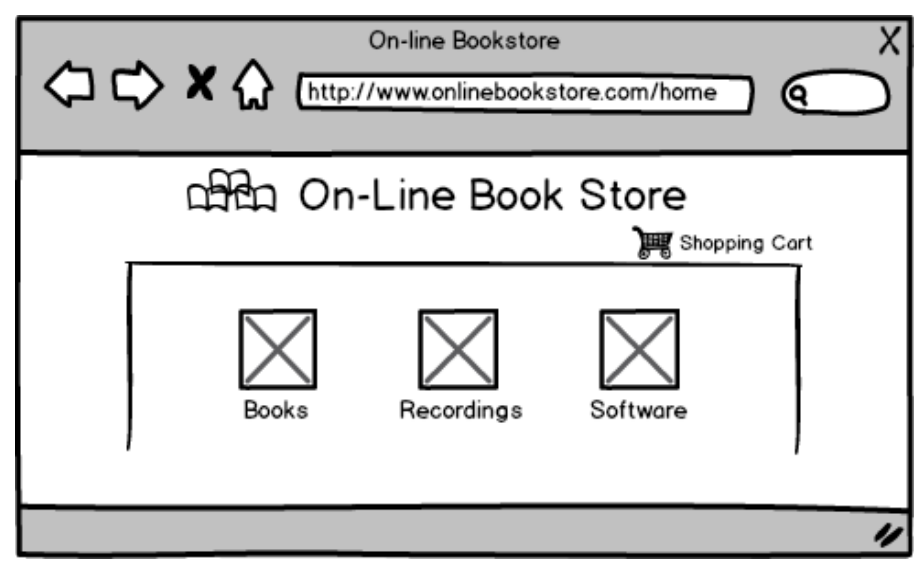

**Figure 61: Online Bookstore Home Page** 

After selecting a category, a list of products is displayed. For instance, Figure 62 shows all the products belonging to the books category.

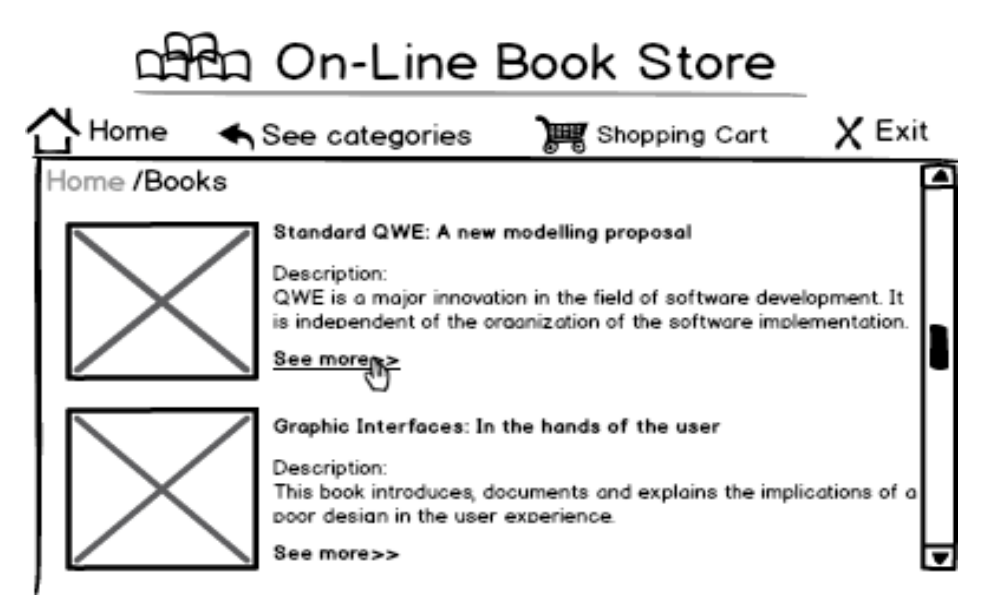

**Figure 62: List of products belonging to the books category**

When the user selects a product obtains the details of the selected item (such as full description and price) along with the option to add the product to the cart, as shown in the Figure 63.

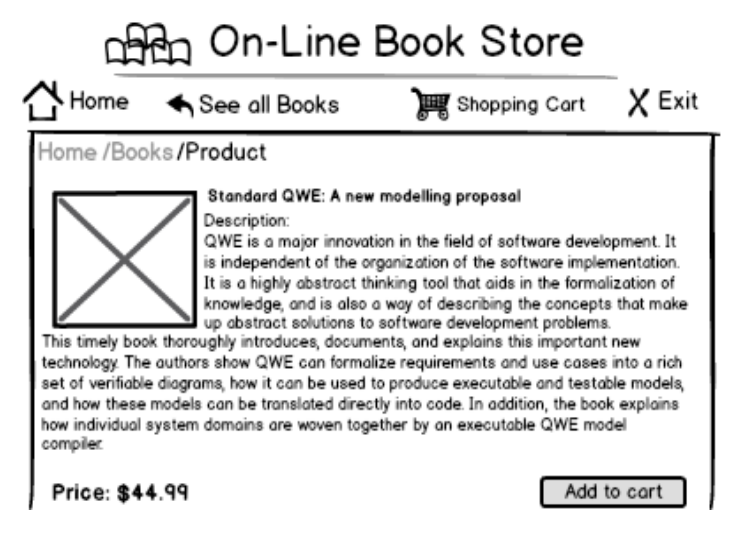

#### **Figure 63: Details of the Selected Product**

The procedure described in the figures 61, 62, and 63 is represented in IFML as shown in the Figure 64. Once the user selects a category from *CategoryList* a navigation event is produced, and as a result, the products corresponding to the *SelectedCategory* are displayed. Similarly, when the user selects a product from *ProductList*, the details of the *SelectedProduct* are displayed.

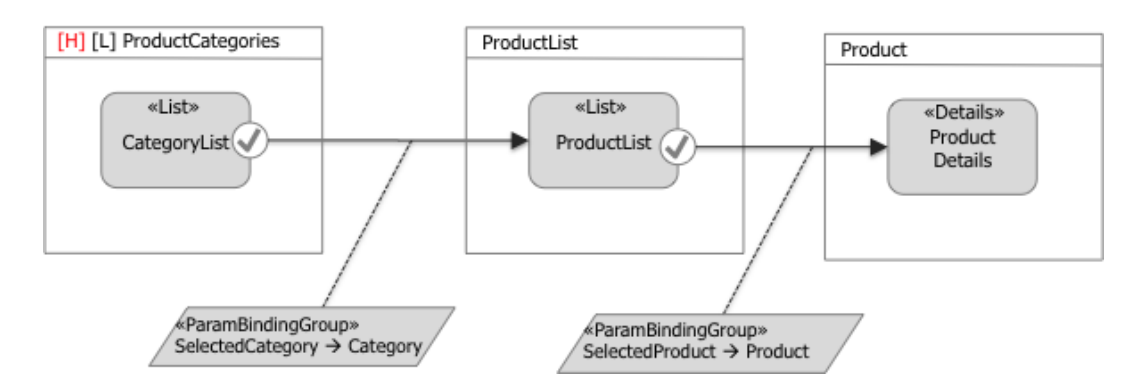

**Figure 64: IFML model corresponding to the exploration of products**

When the user decides to buy the product and add it to the cart, causes a modal view container to be displayed, where the user must provide the quantity of items of the desired product (see Figure 65). After accepting the quantity, the article is added to the cart, and a confirmation window is displayed as shown in the Figure 66.

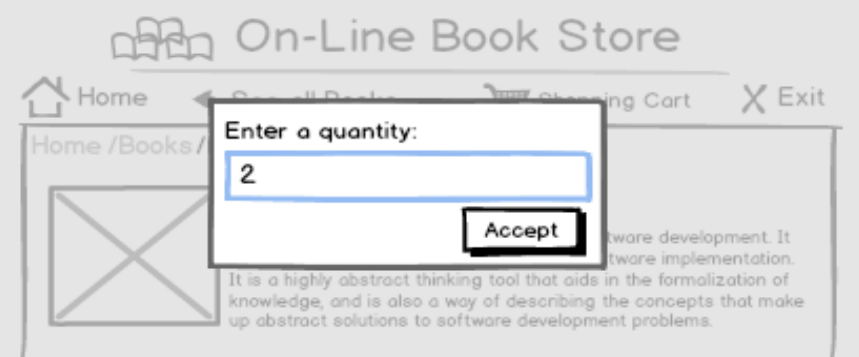

**Figure 65: Figure 7.Window displayed in order to catch the number of items desired by the user** 

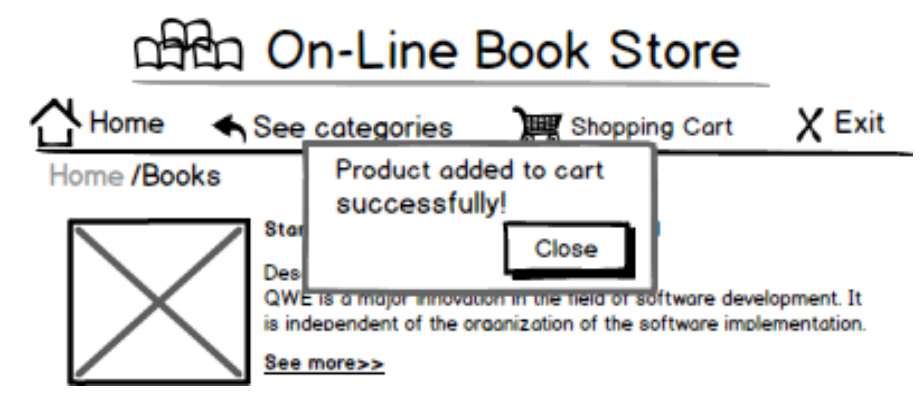

#### **Figure 66: Confirmation window for the action add to cart**

Figure 67 shows the model fragment that adds a product to the cart: once the user press the add to cart button, a modal window appears asking for the quantity of items desired. This value, along with the *SelectedProduct* are submitted as parameters and represent the input of the add to cart action triggered. Once the action is performed, a confirmation window is displayed.

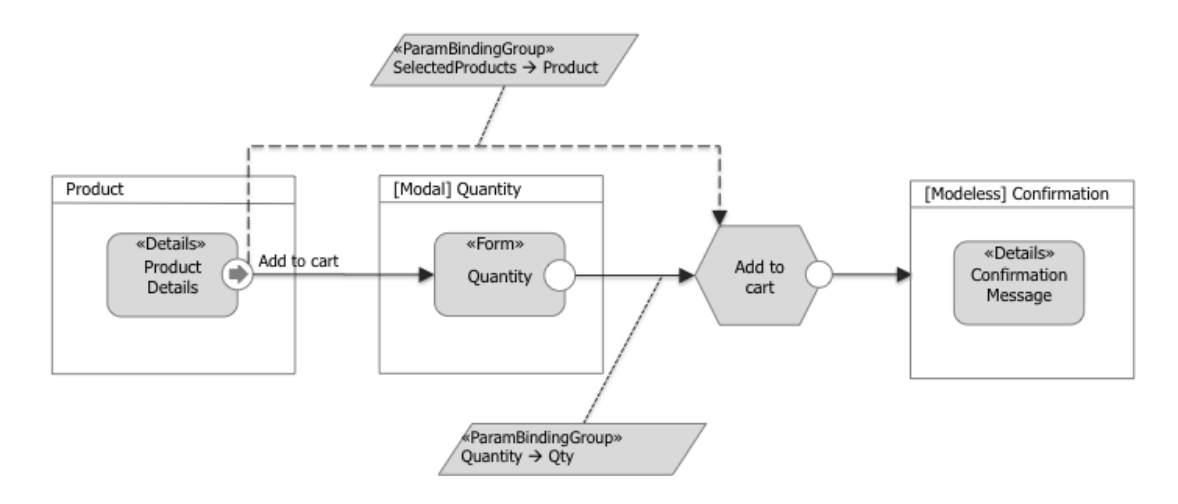

## **Figure 67: IFML model corresponding to the add to cart event**

The shopping cart is the list of products previously selected by the user. In this section are shown the quantities and the order details. The user is able to *update the cart* by changing the quantities, e*mpty the cart* by deleting all the products of the current order, and start the payment process by clicking in the *checkout* button (see Figure 68).

When the user chooses to update the cart, the total amount is recalculated.

When the user empties the cart is redirected to a confirmation page as shown in the next Figure 69.

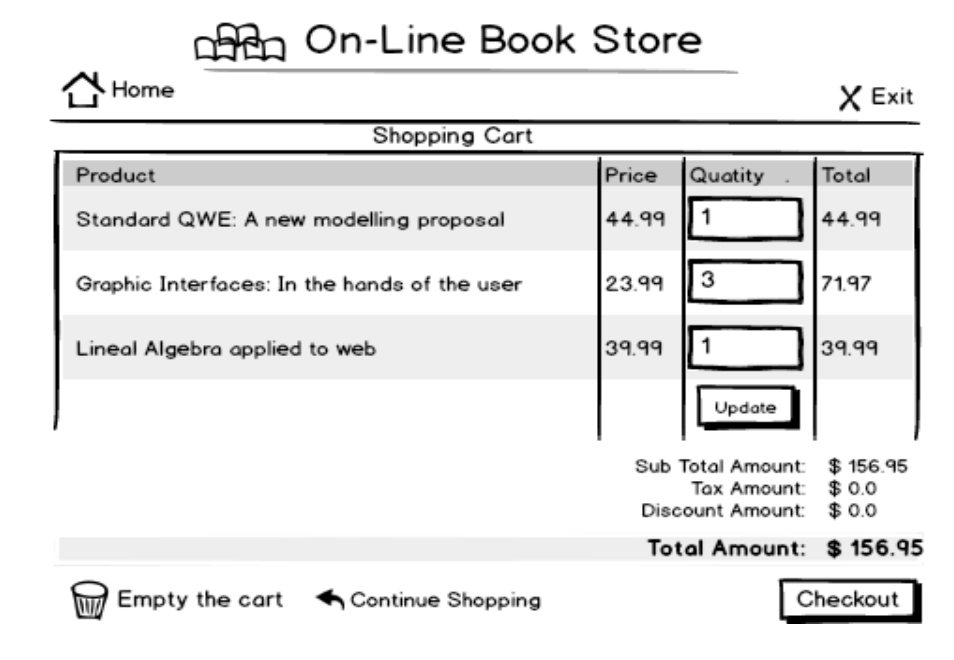

**Figure 68: Interface of the Shopping Cart**
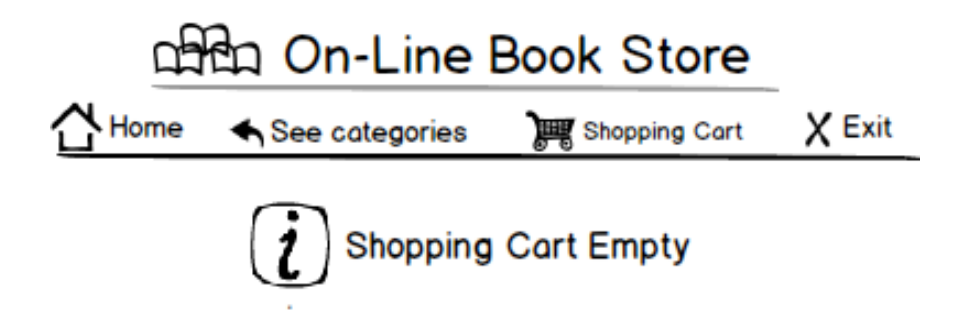

#### **Figure 69: Confirmation page for the Empty Shopping Cart Event**

As illustrated in the IFML model of the Figure 70, when the user decide to delete all the items from the current order, the action *Empty the car*t is triggered, and after its execution, a confirmation message is displayed.

In the *Update* event, the user modifies the values of the quantities and submits them by clicking in the button *Update*; this event causes an *Update* action to be triggered after which the shopping cart is redisplayed (see Figure 70).

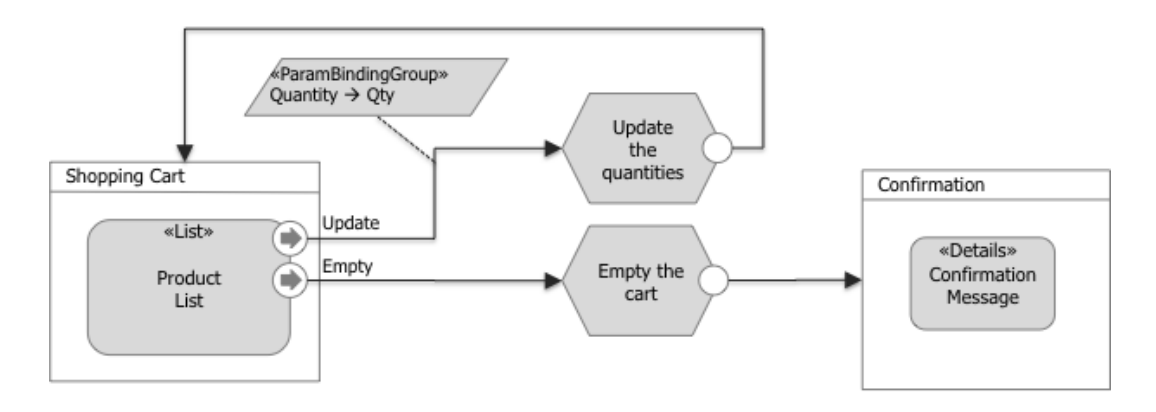

#### **Figure 70: IFML model corresponding to the events Update and Empty of the Shopping cart**

Once the user has decided to perform the payment, he must provide his personal information and press "Next" (see Figure 71).

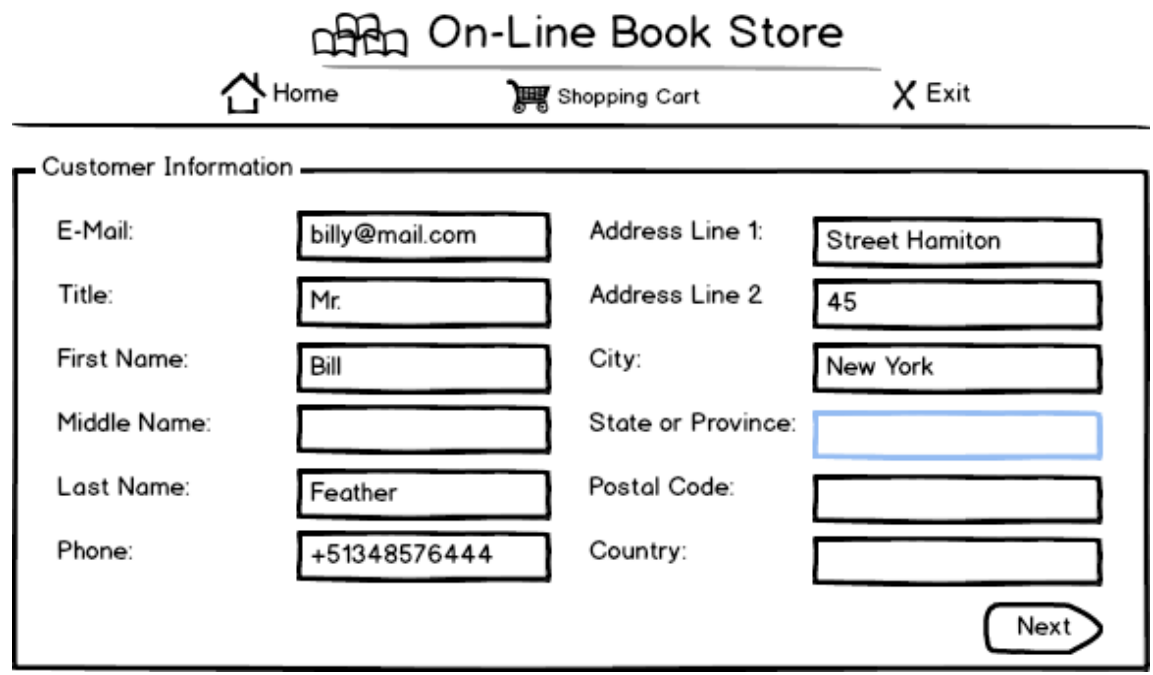

**Figure 71: The user must provide its personal information and continue**

After providing his personal information, the user must provide his bank account information and confirm the payment in order to proceed with the transaction (see Figure 72). After performing the transaction, a confirmation page appears showing the details of the payment as shown in the Figure 73.

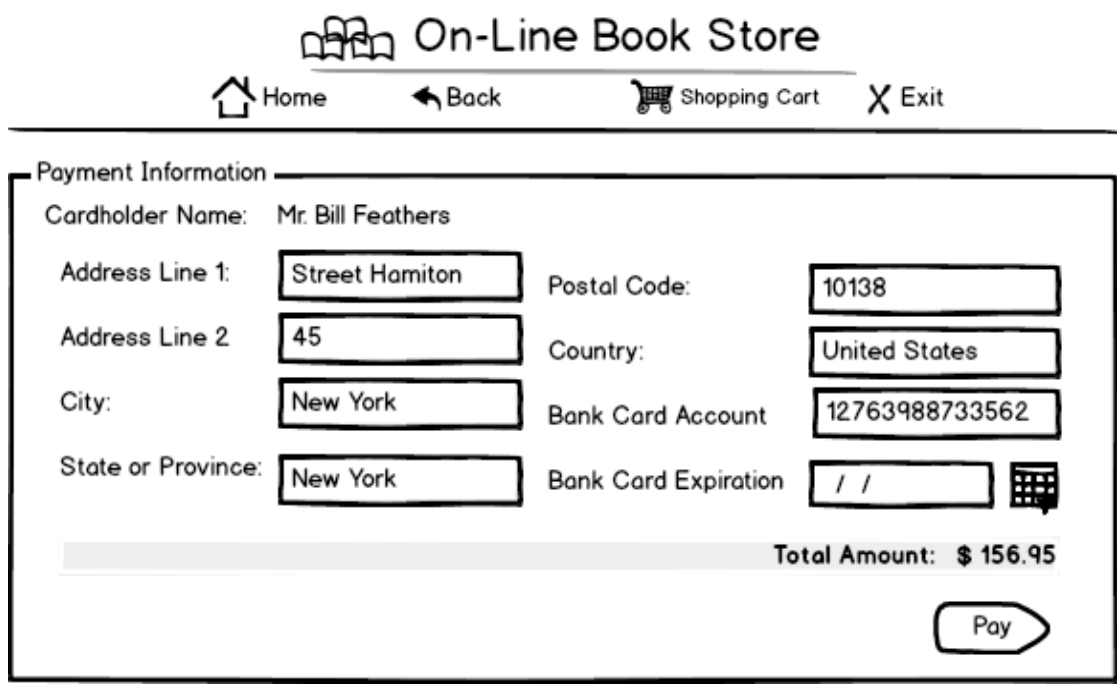

**Figure 72: The user must enter the bank account information and confirm the payment**

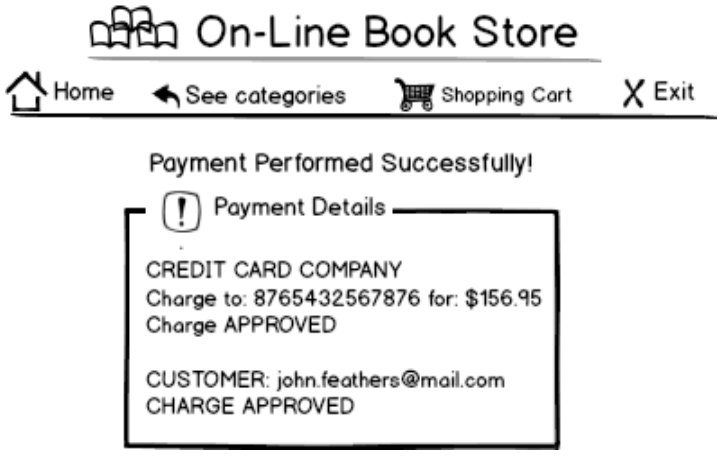

#### **Figure 73: Payment confirmation**

When the user chooses the Checkout option, the container *Customer Information* is displayed. The user must provide his personal information by filling out the form within this container.

After the user submits his personal information, the container *Payment Information* is displayed. In this container the user must provide his bank account details. The name of the user (sent previously as the parameter: Name), is forwarded along with the credit card number (CC) and the total amount of the offer (previously sent by the shopping cart container) to the payment action (Execute the payment).

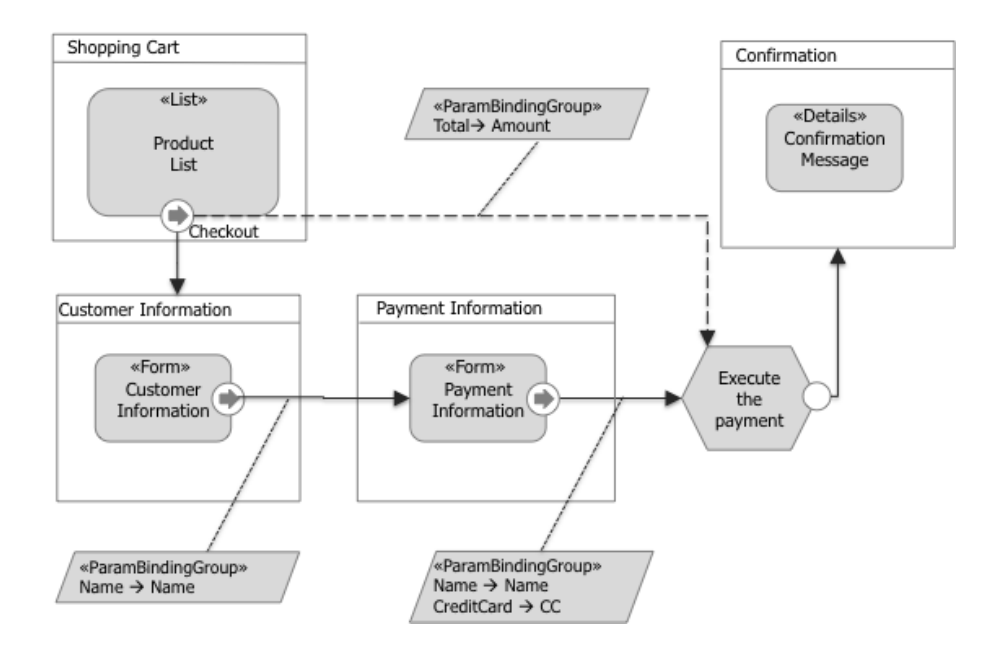

#### **Figure 74: IFML model corresponding to the event Checkout**

After the payment execution, a confirmation message is displayed with the transaction details. The IFML representation of this procedure is shown in the Figure 74.

To increase reusability and modularization in the models, designers may decide to cluster homogeneous parts of the model into Modules. For instance, the part of the model that deals with the payment management can be packaged into a specific module. This would simplify the model of the application, which would appear as in Figure 75. The definition of the corresponding module is shown in Figure 76.

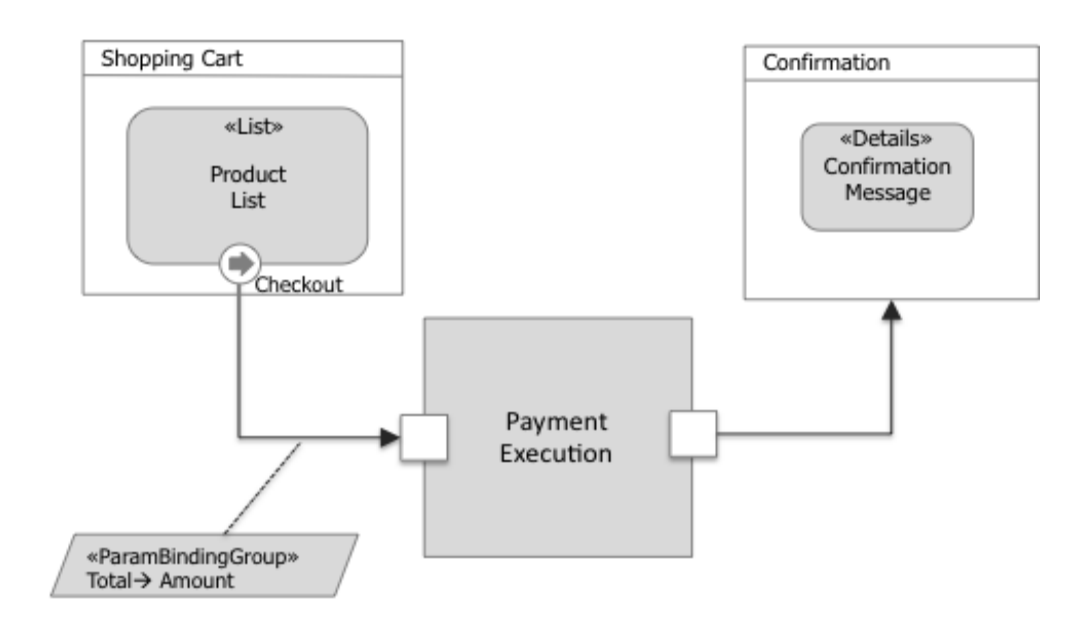

**Figure 75: IFML Module Representation of the Checkout Event**

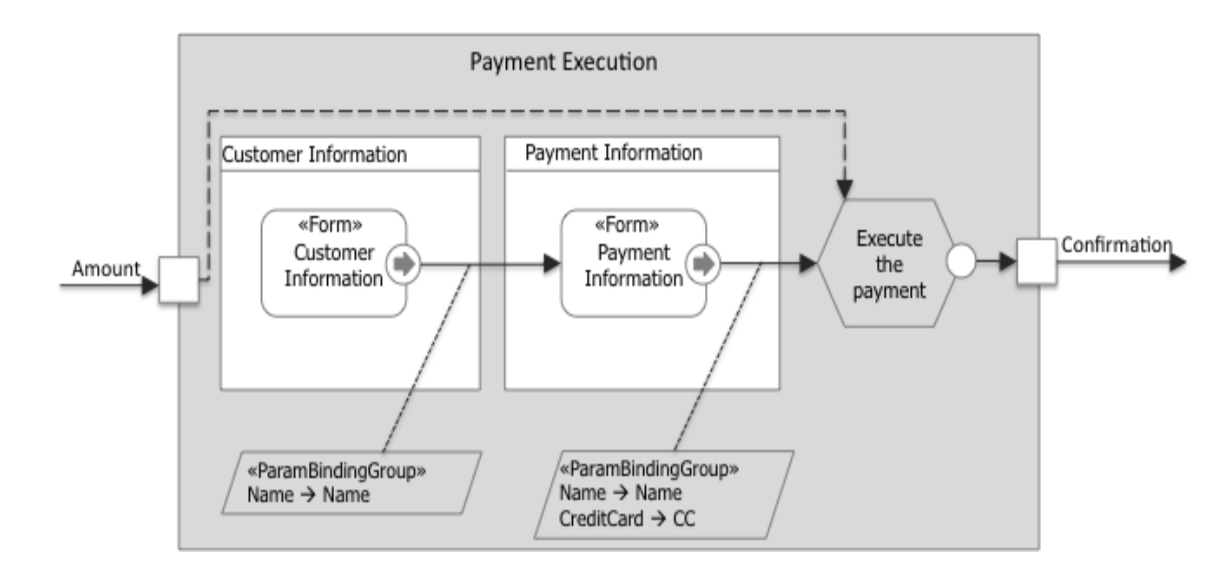

**Figure 76: Inner Process of the Module Payment Execution**

### **B.4 System Modeling**

IFML can be suitably used together with UML models and other OMG standards (e.g., BPM models).

For instance, UML sequence diagrams complement IFML models at the purpose of highlighting sequences of activation of client- and server-side components depending on user interaction events.

In the example, when the customer chooses the option update, the *Browser* sends a message to the *WebServer* with the id of the product and the new quantity, then the *WebServer* updates the shopping cart and returns a confirmation message.

If the user decides to delete all the products previously selected, he clicks the empty cart button, sending the message to the *Browser*. The *Browser* sends a message to the *WebServer* who is in charge of executing the deleting action and return a confirmation message.

When the user is ready to proceed with the payment, notifies the *Browser* who asks to the *WebServer* for the customer information form. After the *WebServer* returns the form, the *Browser* displays it. The next step to continue with the payment is wait for the user to fill out the form with his personal and bank information. When the user submits his information, this is sent to the *WebServer* who asks the *DataServer* to return the customer information in order to verify it. After verifying the customer information, the *WebServer* sends it to a *ExternalBankService* who is in charge of authorize the payment. Finally, after the *WebServer* receives the confirmation from the *ExternalBankService*, sends a confirmation message to the *Browser*

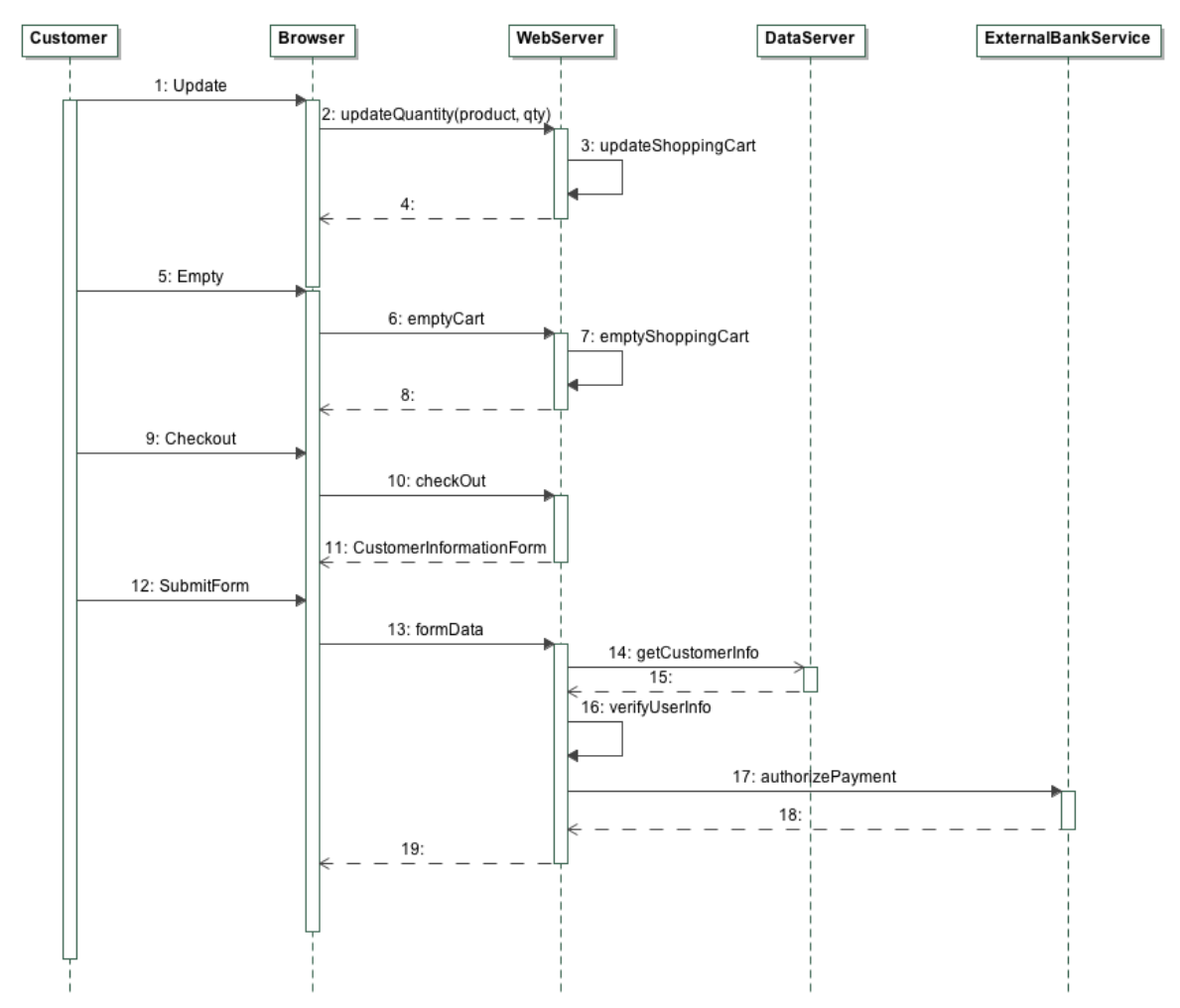

**Figure 77: Sequence Diagram of the Online Bookstore**

Additional diagrams can be used to describe the deployment of the components and other aspects, as shown in Figure 78.

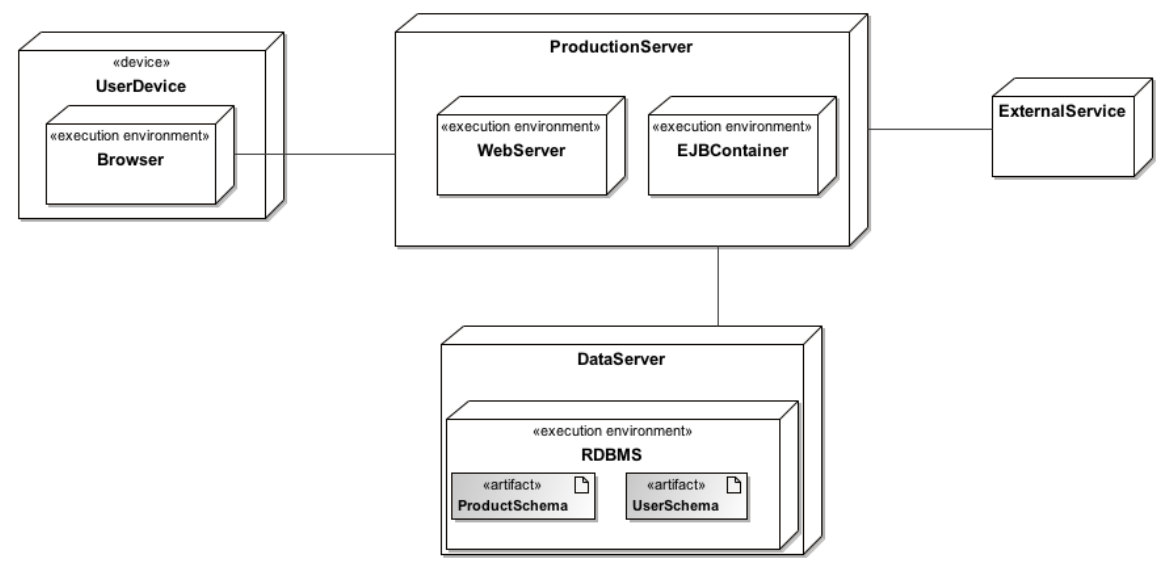

**Figure 78: Deployment Diagram of the Online Bookstore**

# **Annex C - Mapping to the Windows Presentation Framework (Informative)**

### **C.1 Introduction**

This annex describes an example of mapping from IFML to a platform specific language. In particular, this maps the main IFML concepts to the .Net Windows Presentation Framework (WFP).

#### **C.2 The WPF meta-model**

Windows Presentation Framework (WPF) is a part of .NET Framework by Microsoft that is meant to be the substitute of the old WinForms UI interface. It brings separation of concerns between interface and code-behind. This is made possible by detaching presentation defined using the XAML language from business logic written in

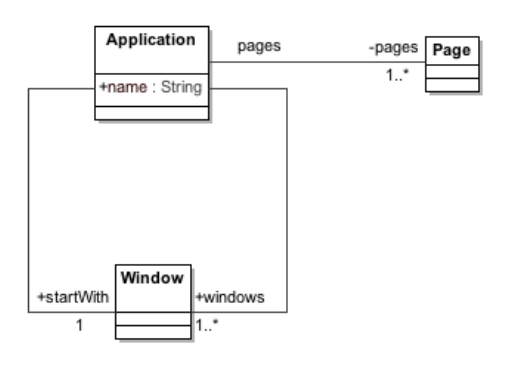

C#.

#### **Figure 79: WPF metamodel, the Application element**

In WPF the interface building blocks are nested. This generates a visual tree that is rendered by the framework.

The target application is modeled by the **Application** class which is the main container of all the elements of the model. It has a start window which is the first one to be opened at startup.

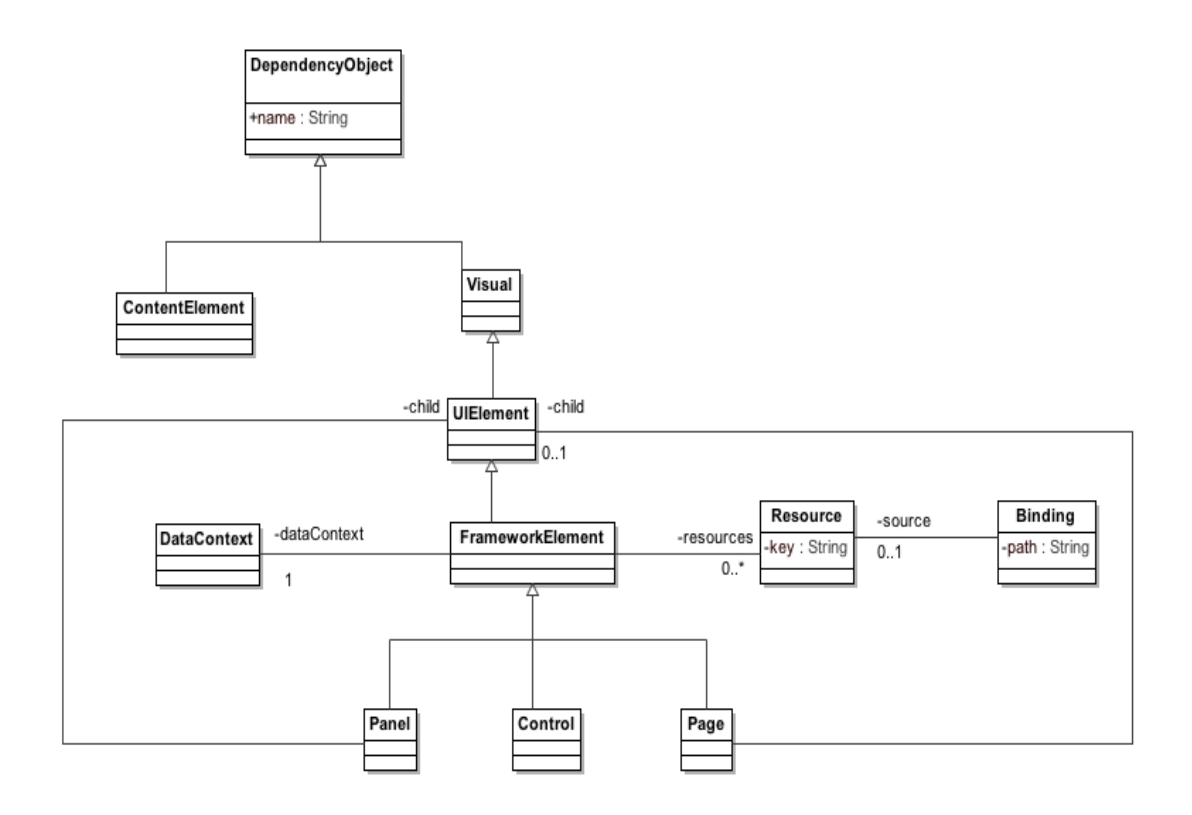

#### **Figure 80: WPF metamodel, the DependencyObject element**

All the visual objects inherit from **DependencyObject**, a class that allows the attachment of **DependencyProperty**. This lets define properties that may be shared among all the objects of the framework and used as target for bindings.

**DependencyObject** can be split in two classes, **Visual** and **ContentElement**. Visuals elements are actually rendered by the framework, while **ContentElement**s are used to better define the layout of **Visual**s.

The main subclass of **Visual** is **UIElement** which is used as common superclass to define nesting among elements of the UI.

The main subclass of **UIElement** is **FrameworkElement** which is the one that allows to define **Resource**s and the **DataContext**. **Resource**s are objects related to the **FrameworkElement** organized as a dictionary; they are used by the framework to enhance and better define layout and behavior of the interface. **DataContext** can be associated through a **Binding** to another object to define the source of all the contained **Binding**s, not otherwise specified.

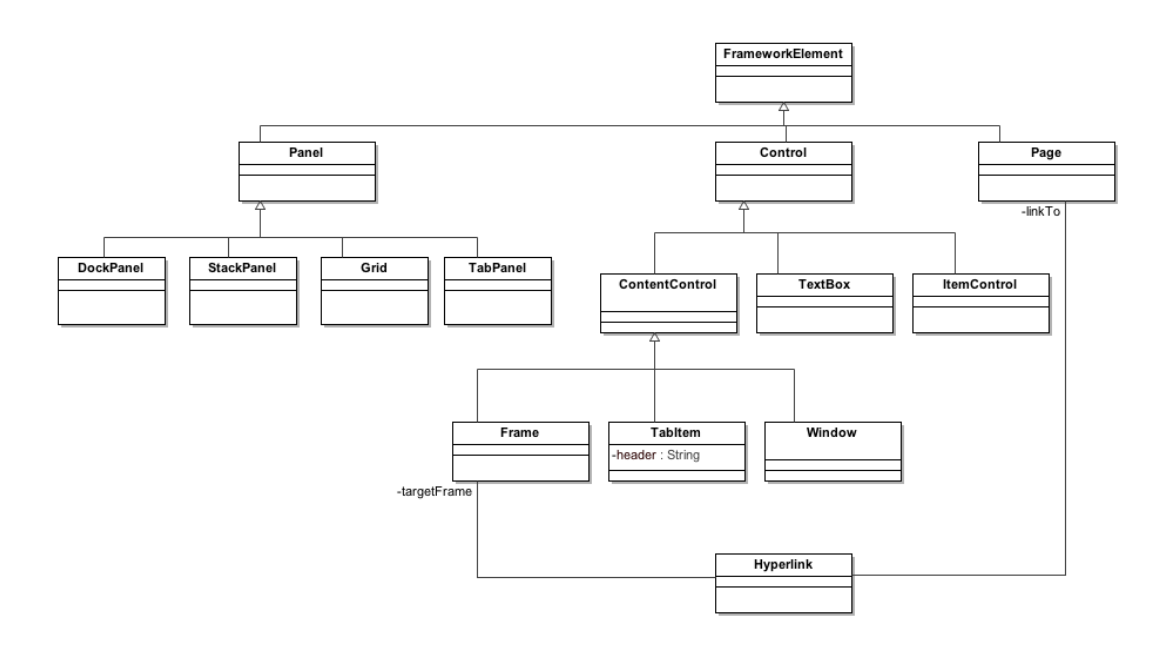

#### **Figure 81: WPF metamodel, the FrameworkElement element**

**FrameworkElement**s can be divided in **Panel**s, **Page**s and **Control**s.

**Panels** are UI elements which can contain more than one child. They are classified by behavior:

•**DockPanel**: this container tries to minimize space wasting by expanding all the children to fit all the available space.

•**TabPanel**: it defines a XOR behavior (one by one), allowing to select the child to display through a tabbed header.

•**StackPanel**: it put all the children in a stack, queuing them one after another.

•**Grid:** it features a m by n grid in which all the children are placed. The coordinates of the cell in which the child resides is defined by the attached properties **Grid\_Column** and **Grid\_Row**.

**Page**s are one-child containers that allow navigation in a **Frame**.

**Controls** include **TextBox**es, **ContentControl**s and **ItemsControl**s.

**ContentControl**s are **Window**s, **UserControl**s, **TabItem**s and **Frame**s.

- •**Window**s are the outer containers of all **UIElement**s and have at most one child.
- •**TabItem**s are one-child containers that allow to define the header used by a **TabPanel**.

•**Frame**s are controls that can dynamically navigate through **Page**s using **Hyperlink**s or explicit navigation.

**ItemsControl**s are meant to dynamically define their children applying a template to items to be retrieved by an **ItemsSource**.

### **C.3 Model to Model Transformation**

The IFML model is mapped to a WPF application as one window (the startup one) that contains a frame in which it's possible to navigate within pages.

All the first level ViewContainers are mapped to pages; to bypass the limitation related to the one-child nature of pages in WPF, ViewContainers with one child are mapped directly, while the ones with more children are mapped to pages with a grid as a child.

If there is at least one first level landmark ViewContainer, the main window does not contain directly the frame, but a grid with two children: the frame and a StackPanel that contains Hyperlinks to all the landmarked pages.

All the sub-ViewContainers are mapped to grids; otherwise, if they are XOR, they are mapped to TabPanels whose children are surrounded by TabItems.

All the ViewElementsEvents of type SelectEvent that reference a ViewContainer are mapped to a StackPanel containing Hyperlinks to all the pages linked by outgoing NavigationFlows.

List ViewComponents are mapped to ListBoxes: if they have a ViewElementEvent of type SelectEvent with an outgoing NavigationFlow that links to another ViewComponent, they are also mapped to a ViewSource bound to a ObjectObservableCollection and to a grid which DataContext is bound to the ViewSource current item.

Forms are mapped to grids; their fields are mapped to TextBox (SimpleField) or ComboBox (SelectField).

Finally since the WPF metamodel is a direct mapping of the entities that compose the .Net framework for desktop applications, a simple model to text transformation is needed for generating a working application.

# **Annex D - Mapping to Java Swing (Informative)**

### **D.1 Introduction**

This annex describes an example of mapping from IFML to Java Swing in order to model very simple Java-based desktop application.

Java Swing is a Model-View-Controller GUI framework for Java application. Thus it allows to develop desktop application in Java decoupling the data viewed from the interface from the user interface controls through which it is viewed.

### **D.2 The Java Swing meta-model**

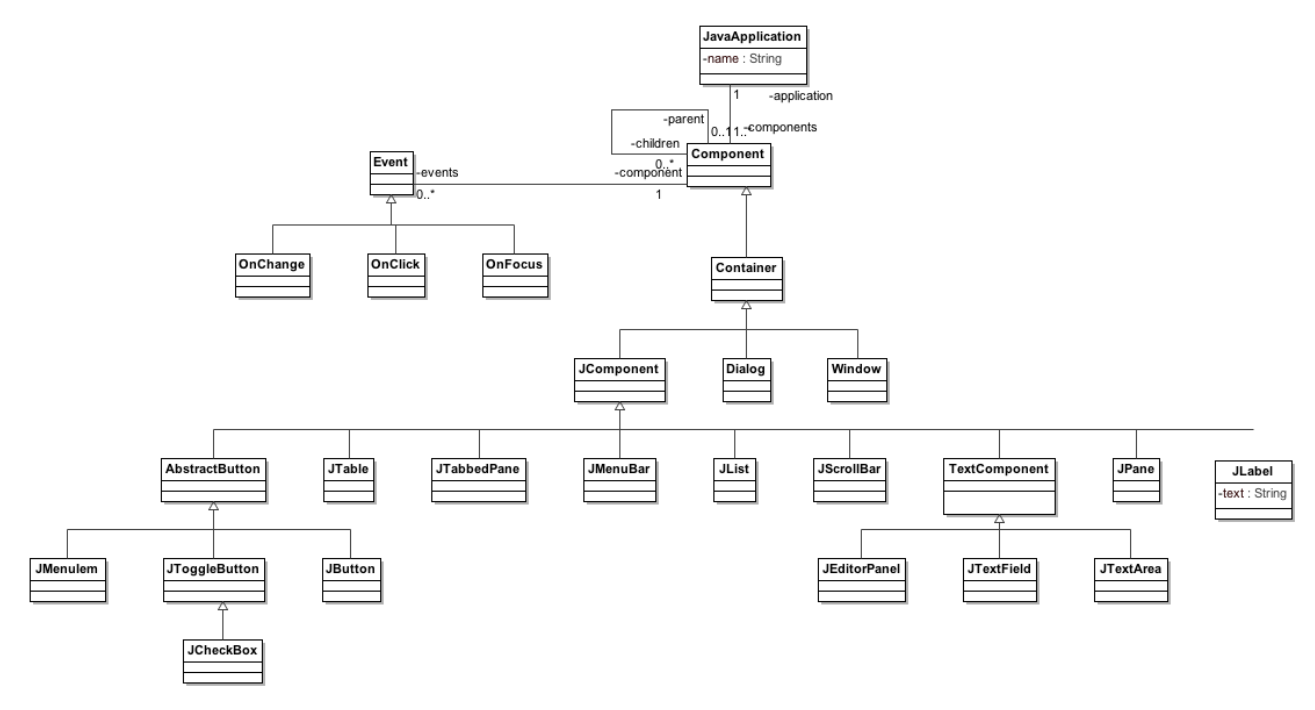

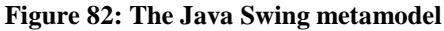

The desktop application is described by the **JavaApplication** element, which contains all the **Component**s.

The **Component** element is the abstract description of the element of a graphical user interface. In particular a **Component** can have a set of child element and a set of **Event** used to enable the user's interaction. Furthermore an **Event** can be associated to a set of **Action**s

Every **Component** is a **Container.** In particular there are the **Window, Dialog**, **JComponent** elements. The first two are pure container while the last comprehends a set of elements that can contain other element or just show data.

The **JComponent** element is then specialized by a set of class that represent the actual GUI elements, for example there are: **AbstractButton,** that model the general button that is more specialized by the class **JToggleButton, JButton, JmenuItem; JTable,** that model a table, **JPane**, **JTabbedPane**, **JScrollBar**, **Jlist**, **Jlabel** and **TextComponent**, that represent the general component to edit text, which is further specialized by the class **JTextField**, **JTextArea** and JeditorPanel.

### **D.3 Model to Model Transformation**

The IFML model is mapped to a **JavaApplication** element.

Each IFML::Window element is mapped to a **Window** element (in case of a modal window a **Dialog** is created instead).

Each not XOR sub-ViewContainer is mapped as a **JPane** (while a XOR container is mapped as a **JTabbedPane** with each of its child ViewContainer mapped as **JPane** element).

Forms are mapped as **JPane** elements, their fields are then mapped as **JTextField** (in case of SimpleField) or **JCheckBox** in case of multi selection field).

Lists are mapped as **JList** elements.

Details are mapped as **JTable** showing at each row an attribute of the DataBinding considered.

If events were defined, the corresponding **Event** is created and associated to the correct **Component.** In particular, in case of Select and Submit a **JButton** is created in order to trigger the event. If an Action was defined, a element of type **Action** will be created.

If one or more ViewContainer marked as "landmark" exist, a **JMenuBar** element will be created in each **Window**, containing all the **JMenuItem** element linking to the landmark ViewContainers.

# **Annex E - Mapping to HTML (Informative)**

### **E.1 Introduction**

This annex describes an example of mapping from IFML to HTML in order to model a very simple web application.

### **E.2 The HTML meta-model**

The web application is modeled by the **WebSite** class, which is the main container of all the other elements. In particular a WebSite is composed by a set of **Pages**. Then the metamodel describes in details the structure of each element.

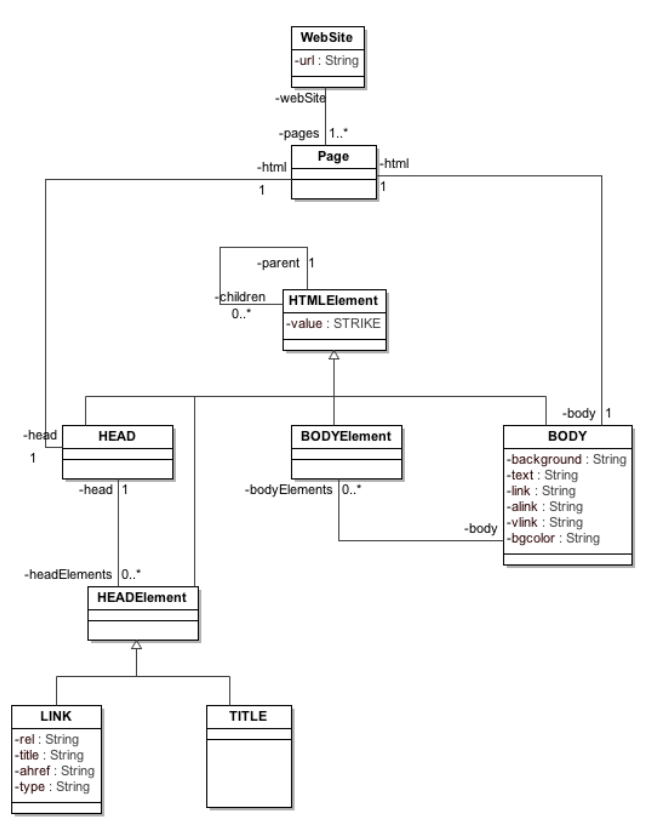

#### **Figure 83: HTML metamodel, the Page and Head element**

A Page is composed by a **HEAD** and a **BODY** (represeniting the <head> and <body> tags), the HEAD contains a set of **HEADElement** while the **BODY** a set of **BODYElement**, both of them inhertis from the general class **HTMLElement** and are abstraction of the concrete html tag.

The **HEADElement** comprehends the **TITLE** and **LINK** tags, while the **BODYElement** comprehend all the html tags used for creating web pages (**P**, **TABLE**, **FORM, DIV, A** etc.).

In order to allow the nesting of tags, the **HTMLElement** class has a reference to a set of children **HTMLElement.**

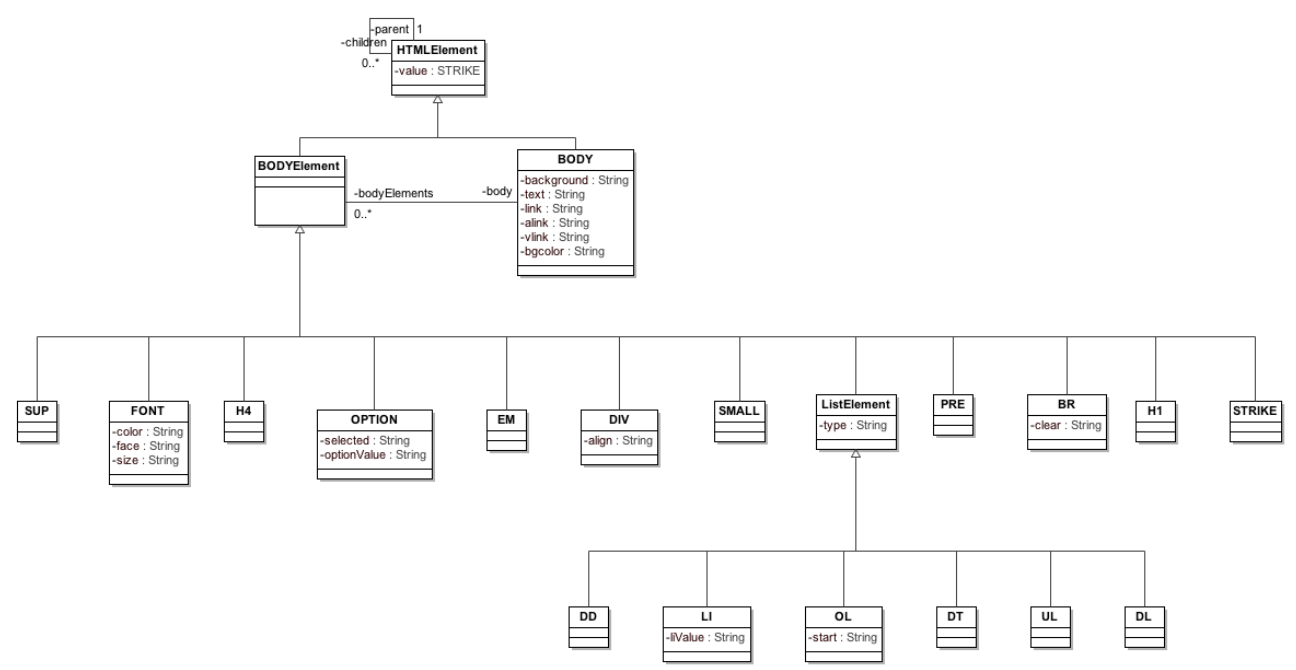

**Figure 84: HTML metamodel, a fragment of the BODY element**

### **E.3 Model to Model Transformation**

The IFML model is mapped to a **WebSite** element.

Every first level ViewContainer is mapped to a **Page** element, in particular the one marked as "home" will be named "index".

Each sub-ViewContainer will be mapped to a **DIV** element.

Each NavigationFlow not associated to a SystemEvent is mapped to a **A** element. If an Action is present, its name will be appended at the end of the link.

Forms are mapped into **FORM** element and their fields are mapped to corresponding **INPUT** elements.

Details are mapped into a **UL – LI** elements, in which each list item is a attribute of the data binding considered.

Lists are mapped into **TABLE**, in which the first row is composed by the field of the corresponding data binding. If a SelectEvent is associated to the component, then a last column is added which contains a **A** element.

If one or more ViewContainer marked as "landmark" exist, a **DIV** element containing all the **A** element linking to the landmark ViewContainers will be created in each **Page**.